## 资源访问管理

**API** 参考

文档版本 01 发布日期 2024-03-15

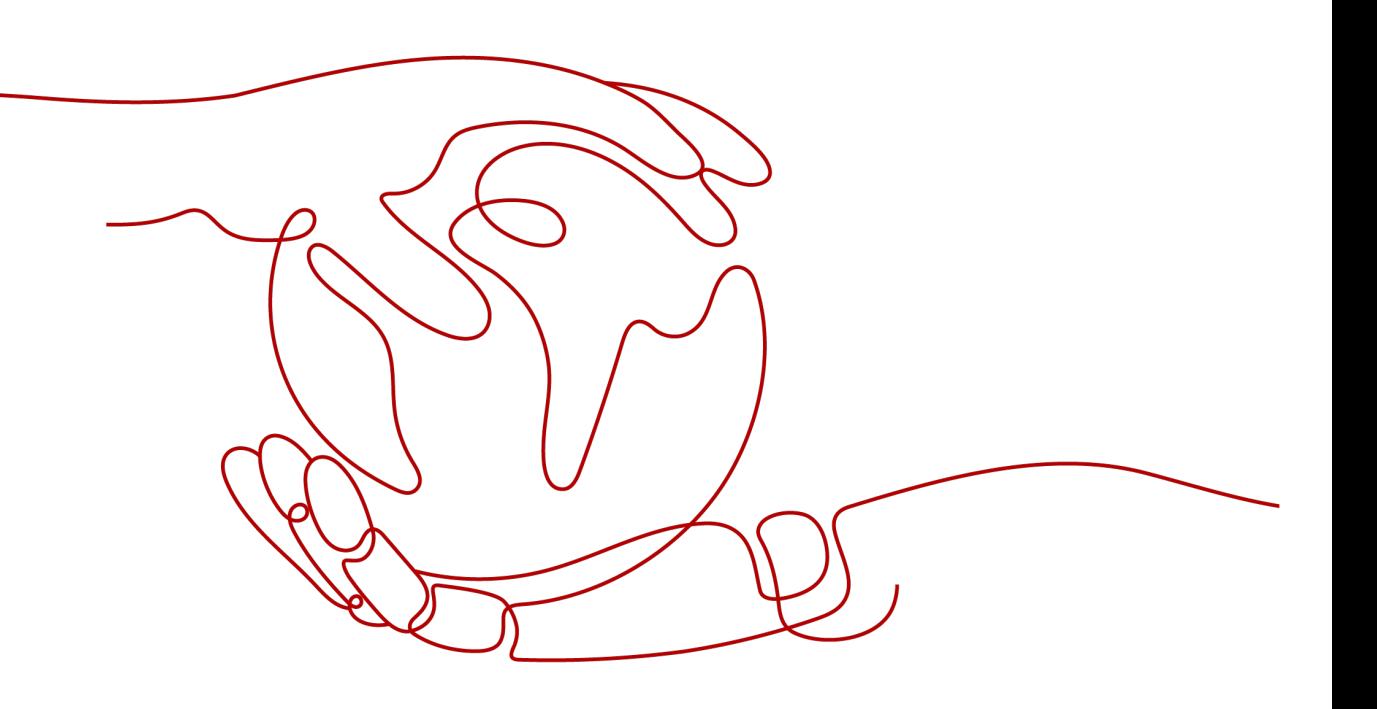

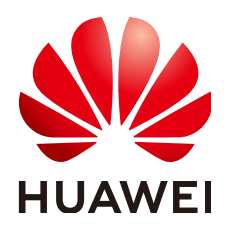

#### 版权所有 **©** 华为技术有限公司 **2024**。 保留一切权利。

非经本公司书面许可,任何单位和个人不得擅自摘抄、复制本文档内容的部分或全部,并不得以任何形式传 播。

#### 商标声明

**、<br>HUAWE和其他华为商标均为华为技术有限公司的商标。** 本文档提及的其他所有商标或注册商标,由各自的所有人拥有。

#### 注意

您购买的产品、服务或特性等应受华为公司商业合同和条款的约束,本文档中描述的全部或部分产品、服务或 特性可能不在您的购买或使用范围之内。除非合同另有约定,华为公司对本文档内容不做任何明示或暗示的声 明或保证。

由于产品版本升级或其他原因,本文档内容会不定期进行更新。除非另有约定,本文档仅作为使用指导,本文 档中的所有陈述、信息和建议不构成任何明示或暗示的担保。

安全声明

#### 漏洞处理流程

华为公司对产品漏洞管理的规定以"漏洞处理流程"为准,该流程的详细内容请参见如下网址: <https://www.huawei.com/cn/psirt/vul-response-process> 如企业客户须获取漏洞信息,请参见如下网址: <https://securitybulletin.huawei.com/enterprise/cn/security-advisory>

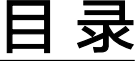

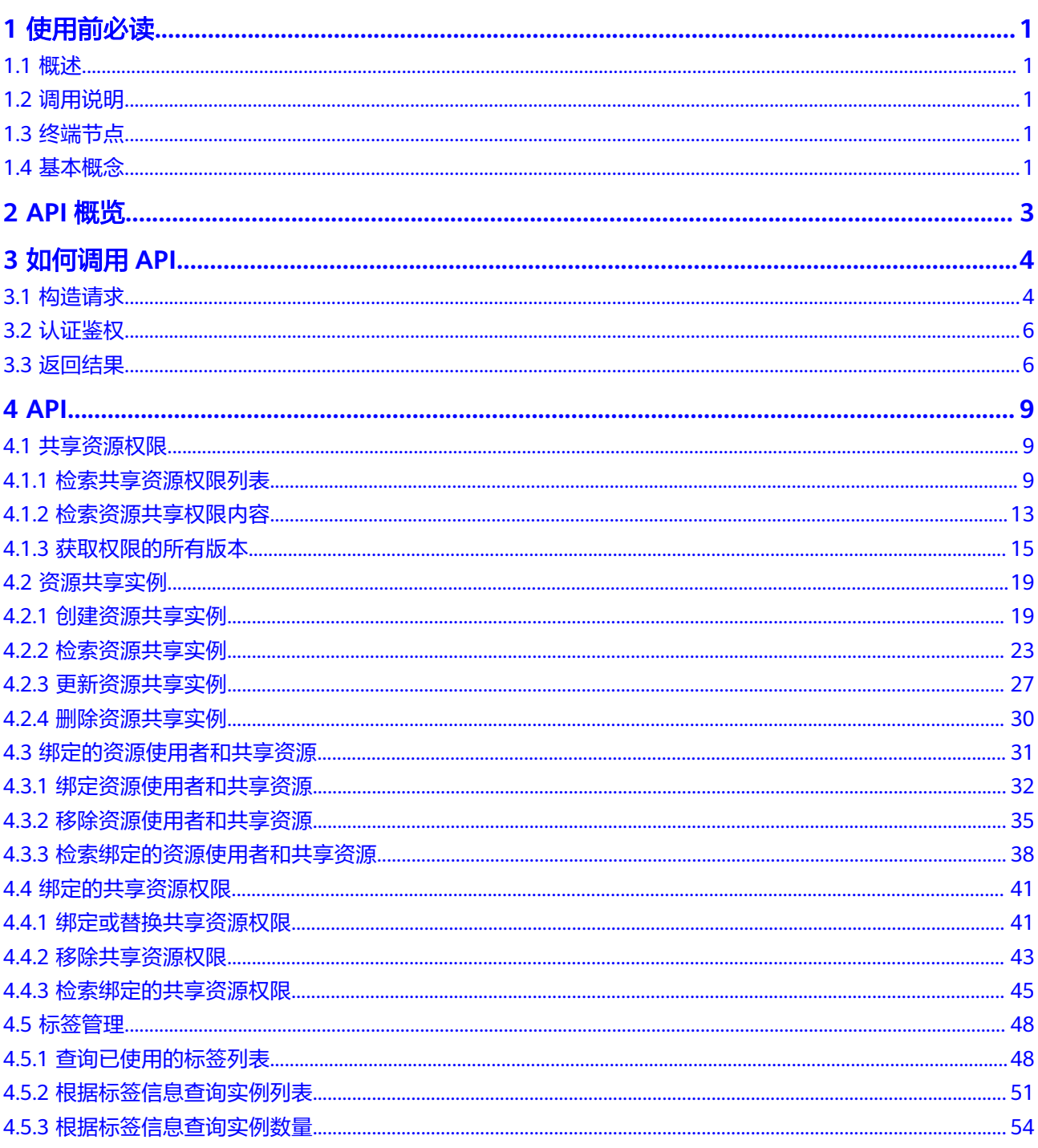

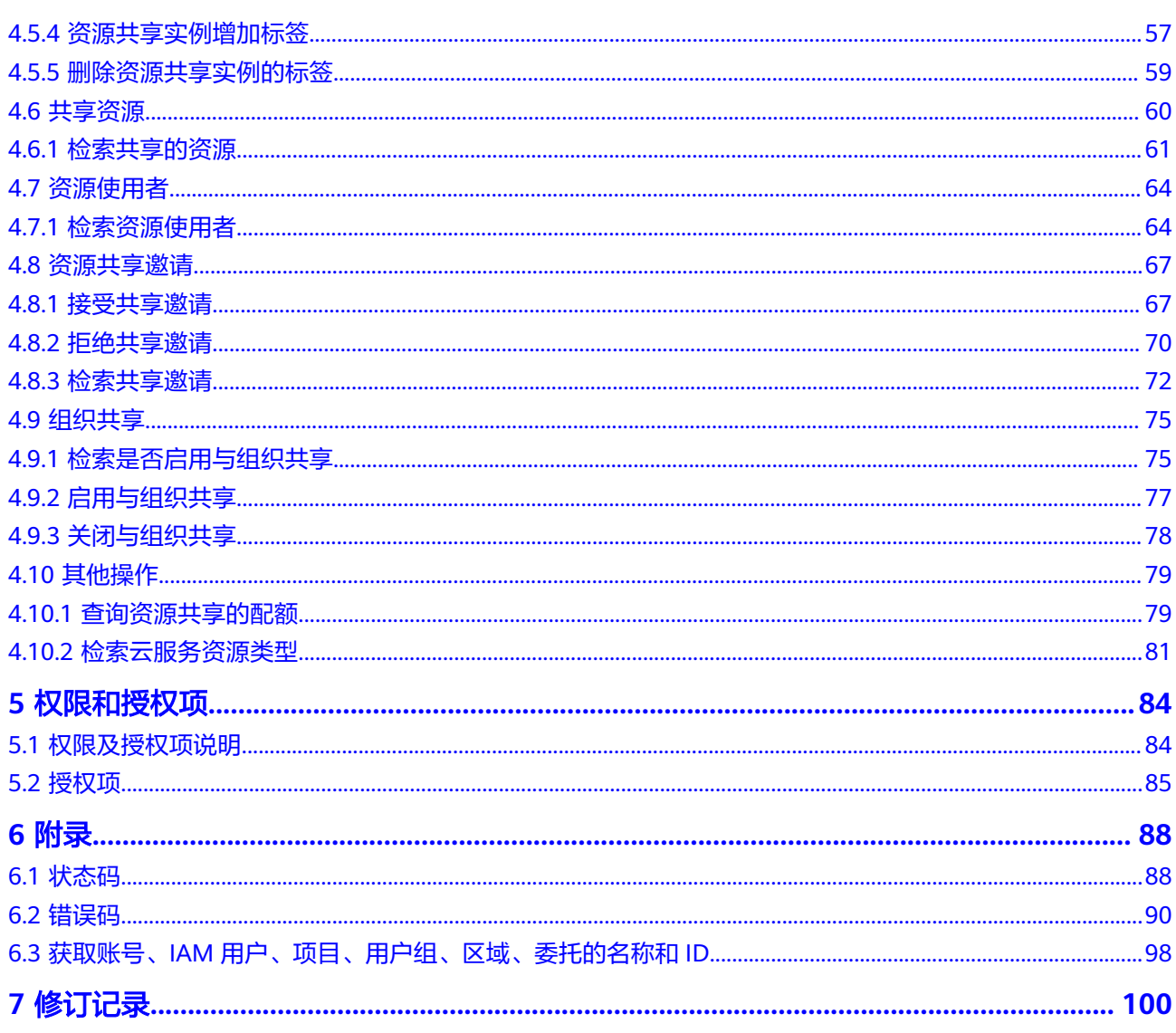

目录

## **1** 使用前必读

## <span id="page-5-0"></span>**1.1** 概述

欢迎使用资源访问管理(Resource Access Manager,以下简称RAM)服务。RAM服 务为用户提供安全的跨账号共享资源的能力,用户可以通过RAM来共享自己在云平台 上的资源,实现不同账号间资源的访问共享,并且可以对共享实例进行集中式的管 理。

本文档提供了资源访问管理API的描述、参数说明以及示例等内容。您可以使用本文档 提供的API对RAM进行相关操作,如创建、删除、更新、查询等。支持的全部操作请参 阅**API**[概览](#page-7-0)。

在调用RAM的API前,请确保已经充分了解了RAM的相关概念,详细信息请参[阅产品](https://support.huaweicloud.com/intl/zh-cn/productdesc-ram/ram_01_0001.html) [介绍。](https://support.huaweicloud.com/intl/zh-cn/productdesc-ram/ram_01_0001.html)

## **1.2** 调用说明

RAM提供了REST (Representational State Transfer)风格API,支持您通过HTTPS请 求调用,调用方法请参[见如何调用](#page-8-0)**API**。

## **1.3** 终端节点

终端节点(Endpoint)即调用API的**请求地址**,不同服务不同区域的终端节点不同,您 可以从**地区和终端节点**中查询到所有服务的终端节点。

## **1.4** 基本概念

● 账号

用户注册时的账号,账号对其所拥有的资源及云服务具有完全的访问权限,可以 重置用户密码、分配用户权限等。由于账号是付费主体,为了确保账号安全,建 议您不要直接使用账号进行日常管理工作,而是创建用户并使用他们进行日常管 理工作。

● 用户

由账号在IAM中创建的用户,是云服务的使用人员,具有身份凭证(密码和访问 密钥)。

通常在调用API的鉴权过程中,您需要用到账号、用户和密码等信息。

● 区域(Region)

从地理位置和网络时延维度划分,同一个Region内共享弹性计算、块存储、对象 存储、VPC网络、弹性公网IP、镜像等公共服务。Region分为通用Region和专属 Region, 通用Region指面向公共租户提供通用云服务的Region; 专属Region指只 承载同一类业务或只面向特定租户提供业务服务的专用Region。

详情请参[见区域和可用区](https://support.huaweicloud.com/intl/zh-cn/usermanual-iaas/zh-cn_topic_0184026189.html)。

 $\overline{\Pi}$ 用区 (AZ, Availability Zone)

AZ是一个或多个物理数据中心的集合,有独立的风火水电,AZ内逻辑上再将计 算、网络、存储等资源划分成多个集群。一个Region中的多个AZ间通过高速光纤 相连,以满足用户跨AZ构建高可用性系统的需求。

● 项目

区域默认对应一个项目,这个项目由系统预置,用来隔离物理区域间的资源(计 算资源、存储资源和网络资源),以默认项目为单位进行授权,用户可以访问您 账号中该区域的所有资源。如果您希望进行更加精细的权限控制,可以在区域默 认的项目中创建子项目,并在子项目中购买资源,然后以子项目为单位进行授 权,使得用户仅能访问特定子项目中资源,使得资源的权限控制更加精确。

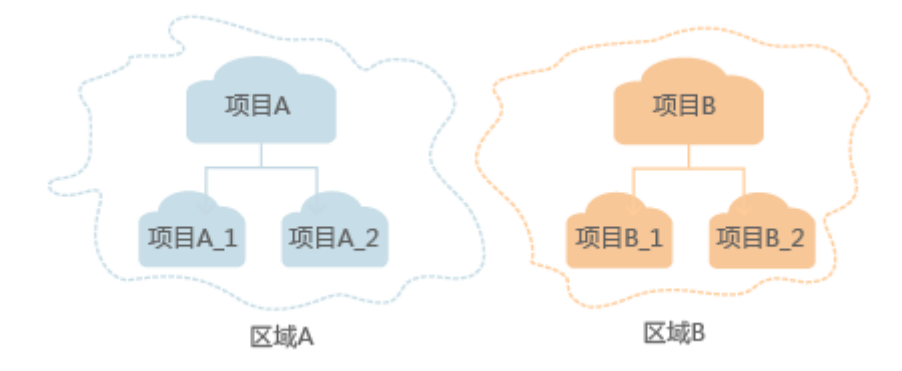

图 **1-1** 项目隔离模型

# **2 API** 概览

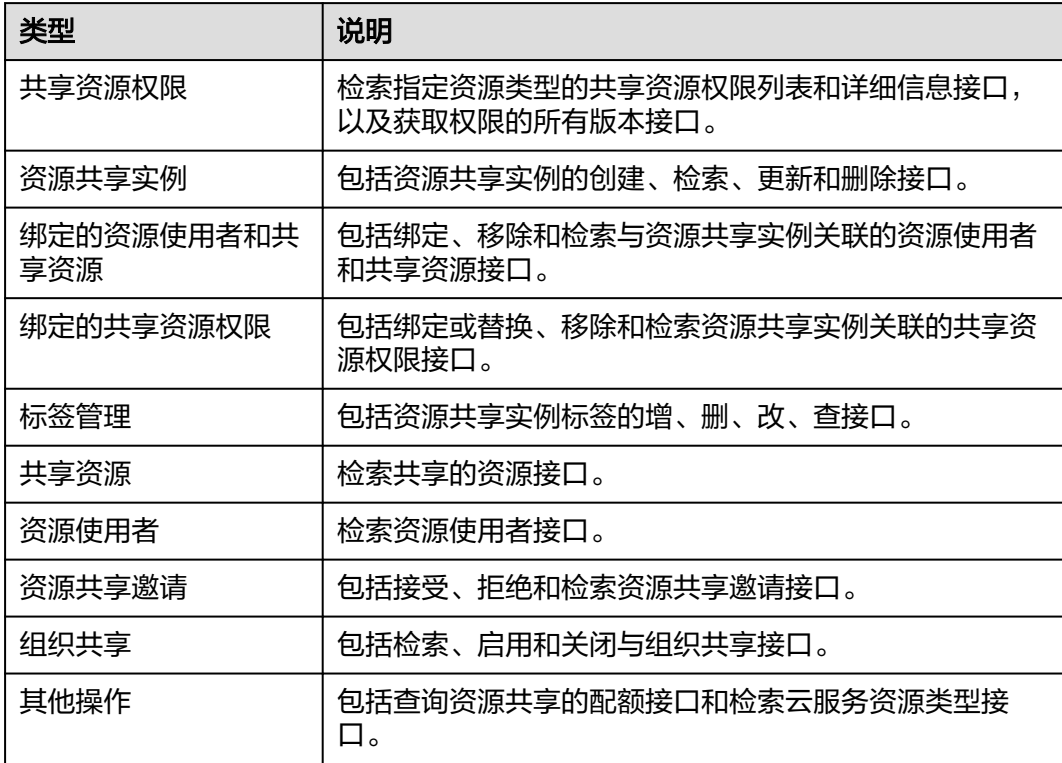

#### <span id="page-7-0"></span>表 **2-1** RAM 接口列表

# **3** 如何调用 **API**

## <span id="page-8-0"></span>**3.1** 构造请求

本节介绍REST API请求的组成,以调用<mark>检索共享资源权限列表</mark>接口说明如何调用API。

#### 请求 **URI**

请求URI由如下部分组成。

**{URI-scheme} :// {Endpoint} / {resource-path} ? {query-string}**

#### 表 **3-1** 请求 URL

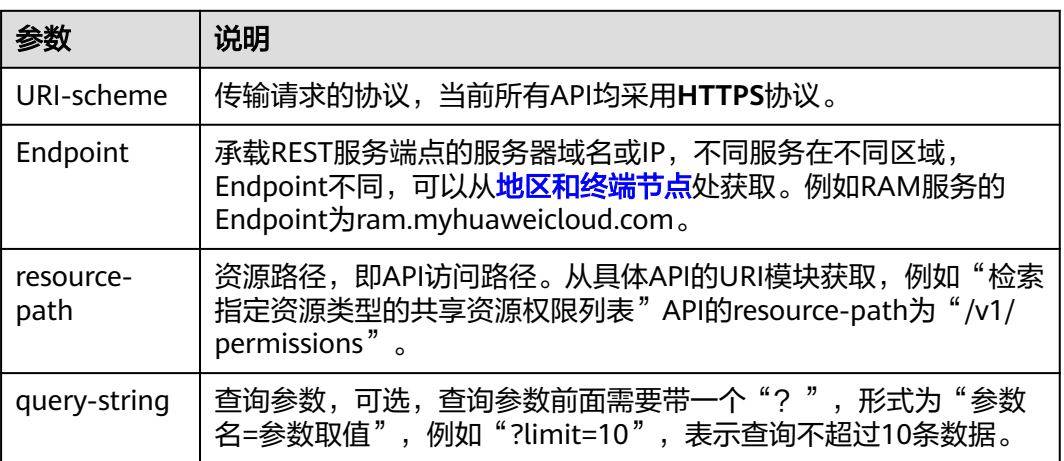

例如您需要检索指定资源类型的共享资源权限列表,则需使用RAM的Endpoint (ram.myhuaweicloud.com), 并[在检索共享资源权限列表](#page-13-0)的URI部分找到resourcepath(/v1/permissions),拼接起来如下所示。

#### 请求方法

HTTP方法(也称为操作或动词),它告诉服务你正在请求什么类型的操作。

#### 表 **3-2** RAM 服务支持的 REST 请求方法

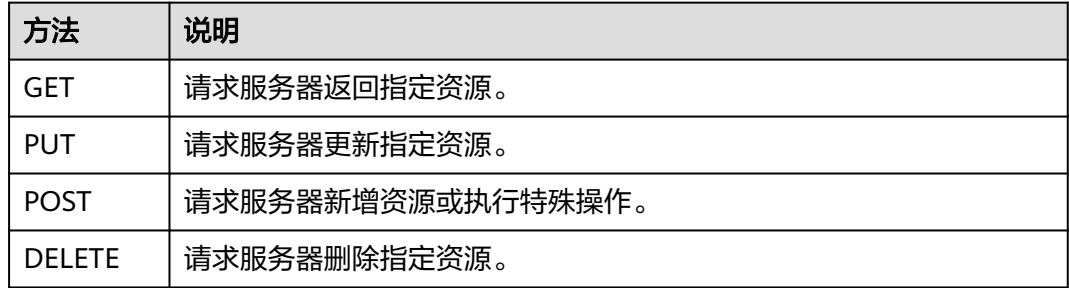

#### 请求消息头

附加请求头字段,如指定的URI和HTTP方法所要求的字段。例如定义消息体类型的请 求头"Content-Type",请求鉴权信息等。详细的公共请求消息头字段请参见<mark>表3-3</mark>。 如下公共消息头需要添加到请求中。

表 **3-3** 公共请求消息头

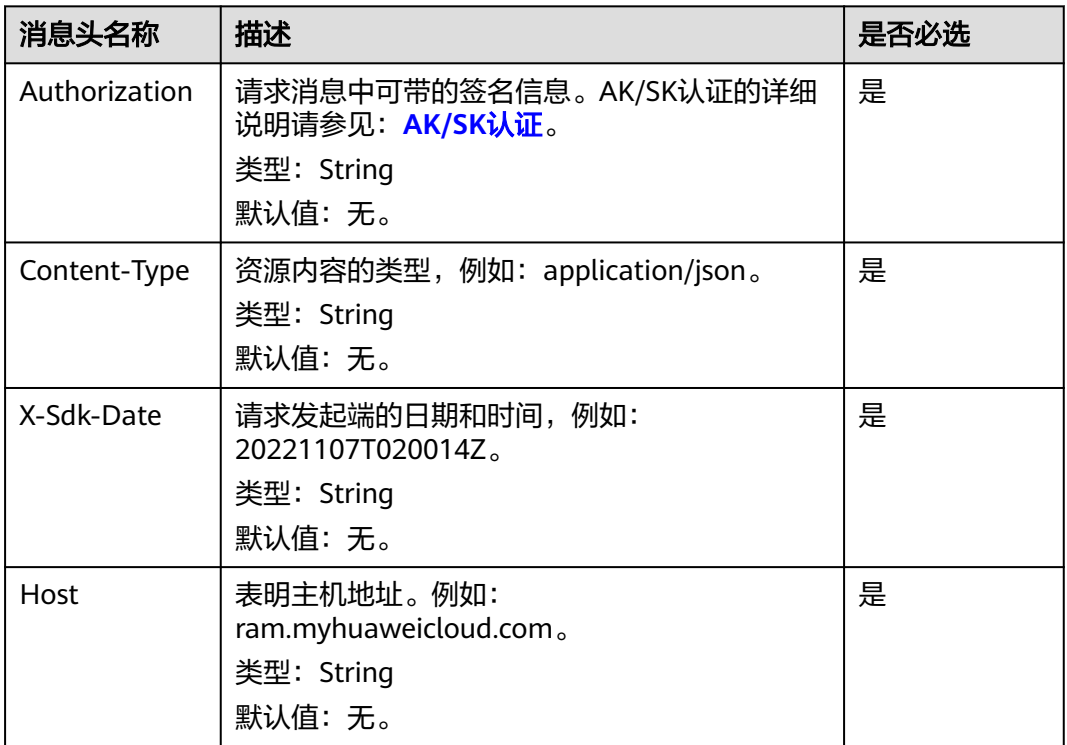

#### 说明

API支持使用AK/SK认证,AK/SK认证是使用SDK对请求进行签名,签名过程会自动往请求中添加 Authorization(签名认证信息)和X-Sdk-Date(请求发送的时间)请求头。AK/SK认证的详细 说明请参见:**[AK/SK](#page-10-0)**认证。

对于**检索共享资源权限列表**接口,请求如下所示。

GET https://ram.myhuaweicloud.com/v1/permissions content-type: application/json

X-Sdk-Date: 20230330T021902Z host: ram.myhuaweicloud.com Authorization: SDK-HMAC-SHA256 Access=**xxxxxxxxxxxxxxxxxxx**, SignedHeaders=content-type;host;x-sdkdate, Signature=**xxxxxxxxxxxxxxxxxxxx**

#### <span id="page-10-0"></span>请求消息体(可选)

请求消息体通常以结构化格式(如JSON或XML)发出,与请求消息头中Content-type 对应,传递除请求消息头之外的内容。若请求消息体中参数支持中文,则中文字符必 须为UTF-8编码。

每个接口的请求消息体内容不同,也并不是每个接口都需要有请求消息体(或者说消 息体为空),GET、DELETE操作类型的接口就不需要消息体,消息体具体内容需要根 据具体接口而定。

#### 发起请求

您可以使用**[curl](https://curl.haxx.se/)**、**[Postman](https://www.getpostman.com/)**或直接编写代码等方式发送请求调用API。

## **3.2** 认证鉴权

调用接口支持使用AK/SK认证,通过AK(Access Key ID)/SK(Secret Access Key)加 密调用请求。

#### **AK/SK** 认证

AK/SK认证就是使用AK/SK对请求进行签名,在请求时将签名信息添加到消息头,从而 通过身份认证。

- AK (Access Key ID): 访问密钥ID。与私有访问密钥关联的唯一标识符;访问密 钥ID和私有访问密钥一起使用,对请求进行加密签名。
- SK (Secret Access Key): 与访问密钥ID结合使用的密钥, 对请求进行加密签 名,可标识发送方,并防止请求被修改。

使用AK/SK认证时,您可以基于签名算法使用AK/SK对请求进行签名,也可以使用专门 的签名SDK对请求进行签名。详细的签名方法和SDK使用方法请参见:**API**[签名指南](https://support.huaweicloud.com/intl/zh-cn/devg-apisign/api-sign-provide.html)。

须知

签名SDK只提供签名功能,与服务提供的SDK不同,使用时请注意。

## **3.3** 返回结果

请求发送以后,您会收到响应,包含状态码、响应消息头和消息体。

#### 状态码

状态码是一组从2xx(成功)到4xx或5xx(错误)的数字代码,状态码表示了请求响应 的状态,完整的状态码列表请参见<mark>状态码</mark>。

#### 响应消息头

对应请求消息头,响应同样也有消息头,如"Content-type"。 详细的公共响应消息头字段请参见表**3-4**。

表 **3-4** 公共响应消息头

| 消息头名称        | 描述                                 |
|--------------|------------------------------------|
| Content-Type | 资源内容的类型。                           |
|              | 类型: String                         |
|              | 默认值:无。                             |
| Connection   | 指明与服务器的连接是长连接还是短连接。                |
|              | 类型: String                         |
|              | 有效值: keep-alive   close。           |
|              | 默认值:无。                             |
| Date         | RAM服务响应的时间。                        |
|              | 类型: String                         |
|              | 默认值: 无。                            |
| X-Request-Id | 由RAM创建来唯一确定本次请求的值,可以通过该值来定位问<br>题。 |
|              | 类型:String                          |
|              | 默认值:无。                             |

#### 响应消息体

响应消息体通常以结构化格式返回,与响应消息头中Content-type对应,传递除响应 消息头之外的内容。

对于<mark>检索共享资源权限列表</mark>接口,返回如下消息体。为篇幅起见,这里只展示部分内 容。

```
 "permissions": [
     {
        "id": "7d04b6d4-00d5-41bd-b13c-22abd1ea249b",
        "name": "test-dns-zones",
        "resource_type": "dns:zone",
        "is_resource_type_default": true,
 "created_at": "2022-08-10T07:18:47Z",
 "updated_at": "2022-10-21T15:22:15Z"
     },
     {
        "id": "8c378992-2450-4b2e-9c94-58fe01c74397",
        "name": "test-dns-resolverRules",
        "resource_type": "dns:resolverRule",
 "is_resource_type_default": true,
 "created_at": "2022-08-10T07:50:02Z",
 "updated_at": "2022-10-25T17:27:01Z"
     },
......
```
{

当接口调用出错时,会返回错误码及错误信息说明,错误响应的Body体格式如下所 示。

```
{
 "error_msg": "The resource type vpc:subnet has no permission",
 "error_code": "RAM.1009"
```
}

其中, error code表示错误码, error msg表示错误描述信息。

## **4 API**

## <span id="page-13-0"></span>**4.1** 共享资源权限

## **4.1.1** 检索共享资源权限列表

#### 功能介绍

检索指定资源类型的共享资源权限列表。

#### 调试

您可以在**[API Explorer](https://console-intl.huaweicloud.com/apiexplorer/#/openapi/RAM/doc?api=ListPermissions)**中调试该接口,支持自动认证鉴权。API Explorer可以自动生成 SDK代码示例,并提供SDK代码示例调试功能。

#### **URI**

GET /v1/permissions

#### 表 **4-1** Query 参数

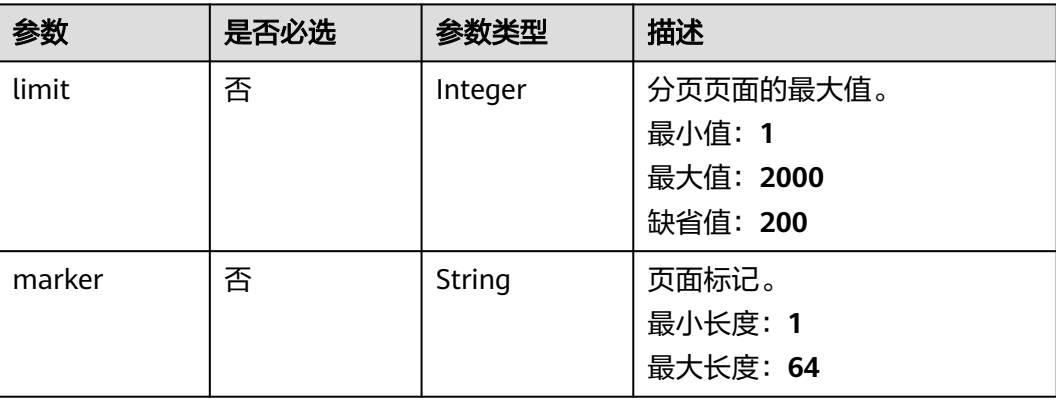

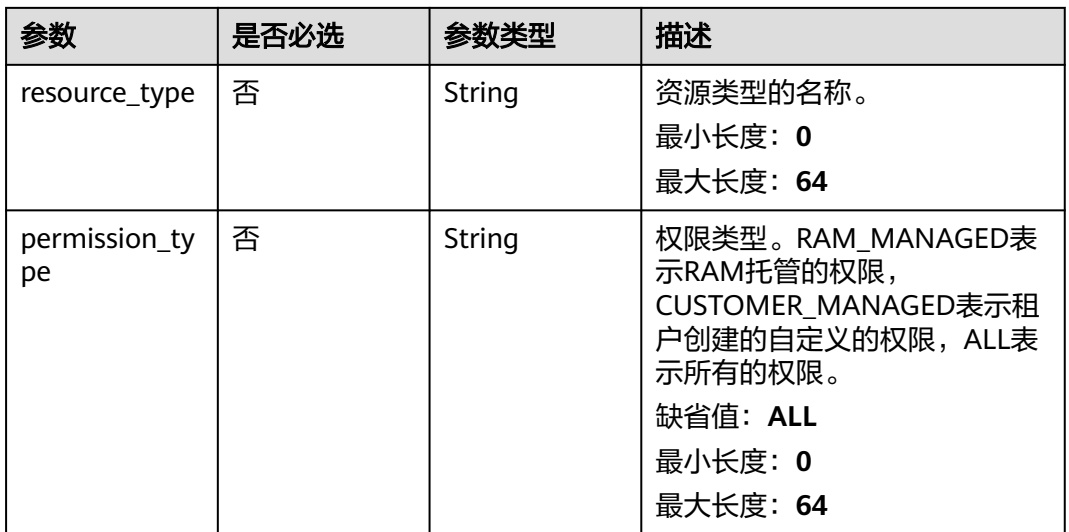

#### 请求参数

#### 表 **4-2** 请求 Header 参数

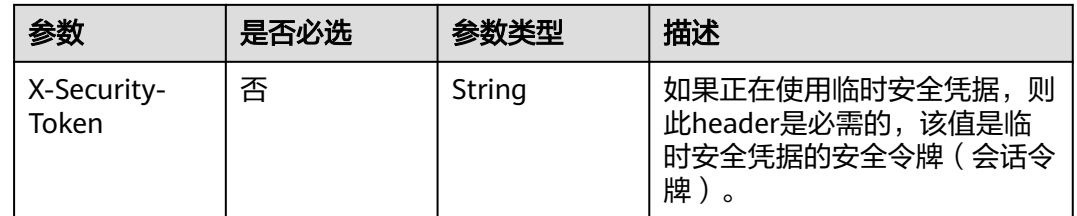

#### 响应参数

#### 状态码: **200**

#### 表 **4-3** 响应 Body 参数

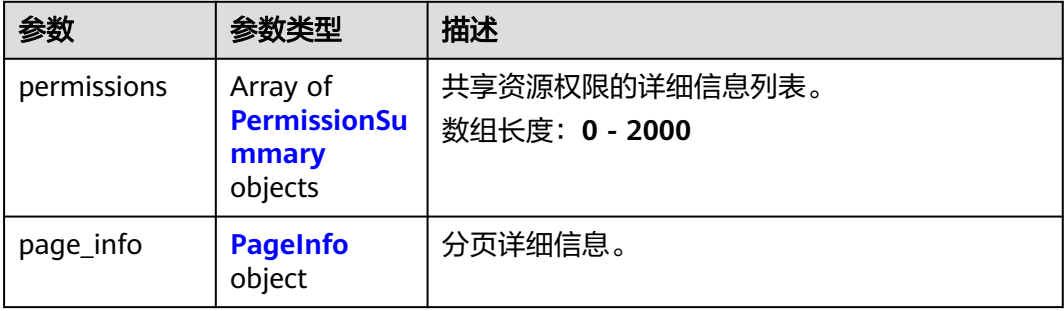

#### <span id="page-15-0"></span>表 **4-4** PermissionSummary

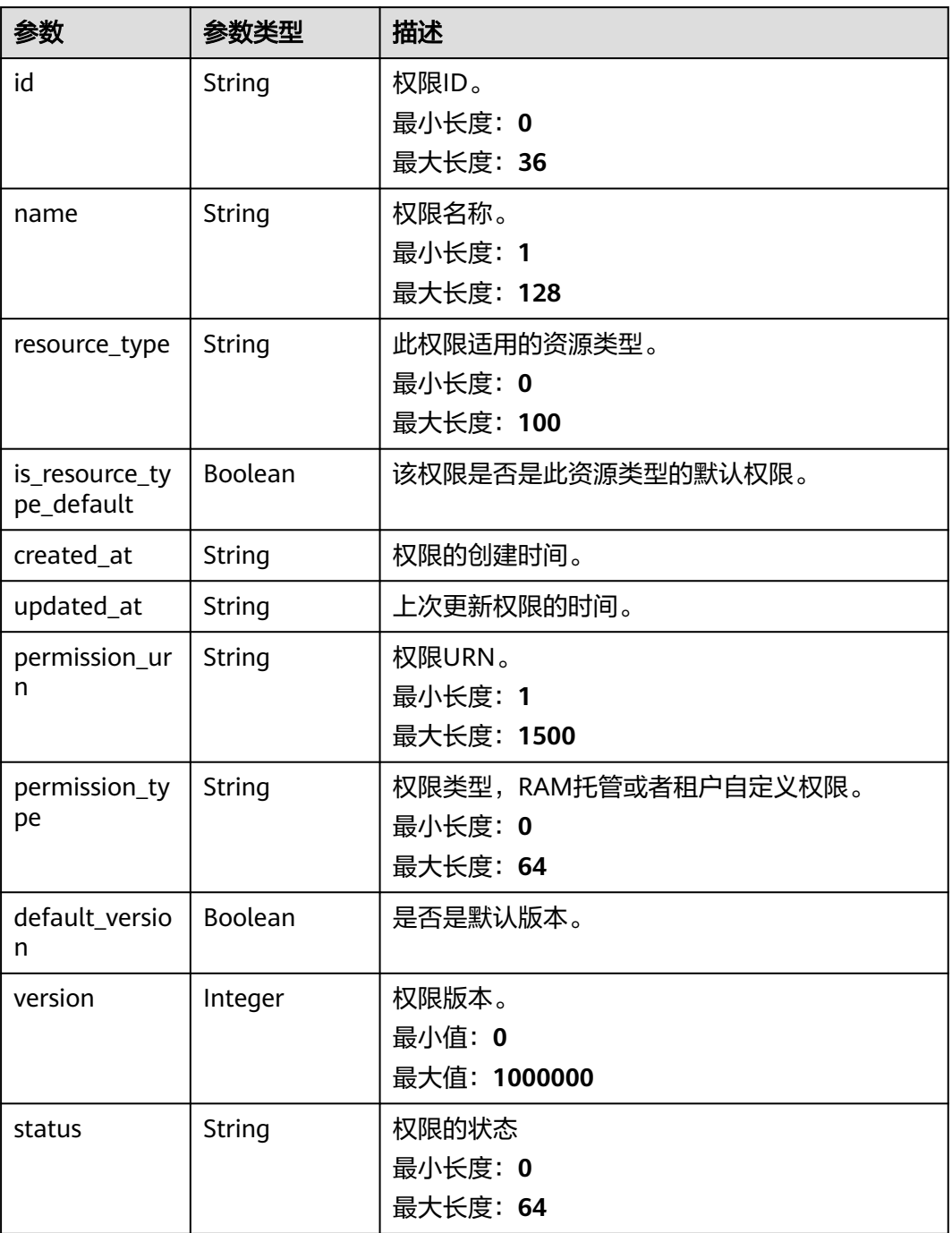

#### 表 **4-5** PageInfo

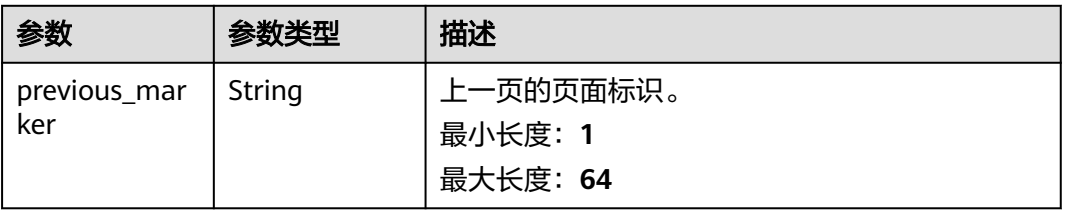

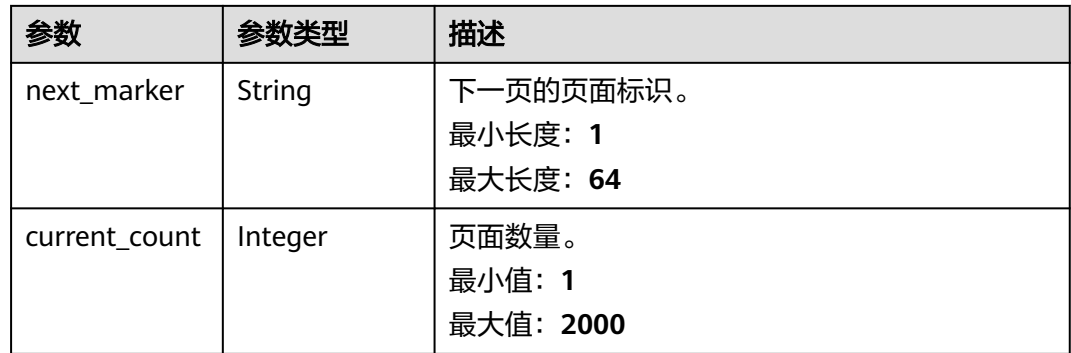

#### 请求示例

#### 检索指定资源类型的共享资源权限列表。

GET https://{hostname}/v1/permissions

#### 响应示例

#### 状态码: **200**

请求成功。

```
{
  "permissions" : [ {
    "id" : "string",
 "name" : "string",
 "resource_type" : "string",
   "is_resource_type_default" : true,
 "created_at" : "2022-09-19T02:02:18.155Z",
 "updated_at" : "2022-09-19T02:02:18.155Z",
 "permission_urn" : "string",
 "permission_type" : "string",
 "default_version" : false,
 "version" : 1,
 "status" : "string"
  } ],
   "page_info" : {
    "previous_marker" : "string",
    "next_marker" : "string",
    "current_count" : 2000
  }
\mathcal{E}
```
#### 状态码

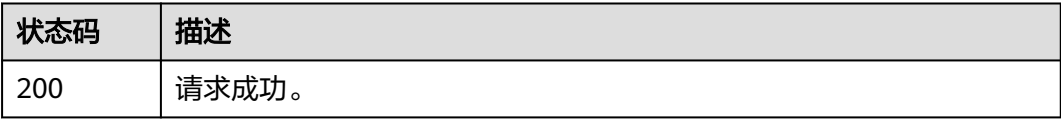

#### 错误码

请参[见错误码。](#page-94-0)

## <span id="page-17-0"></span>**4.1.2** 检索资源共享权限内容

#### 功能介绍

检索指定资源类型的共享资源指定版本的权限内容,如果不指定权限版本,则返回默 认版本的权限内容。

#### 调试

您可以在**[API Explorer](https://console-intl.huaweicloud.com/apiexplorer/#/openapi/RAM/doc?api=ShowPermission)**中调试该接口,支持自动认证鉴权。API Explorer可以自动生成 SDK代码示例,并提供SDK代码示例调试功能。

#### **URI**

GET /v1/permissions/{permission\_id}

#### 表 **4-6** 路径参数

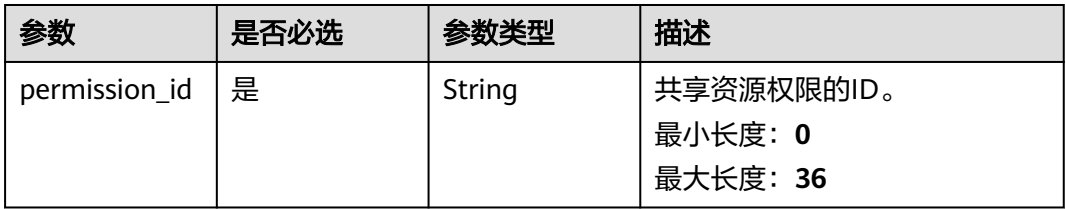

#### 表 **4-7** Query 参数

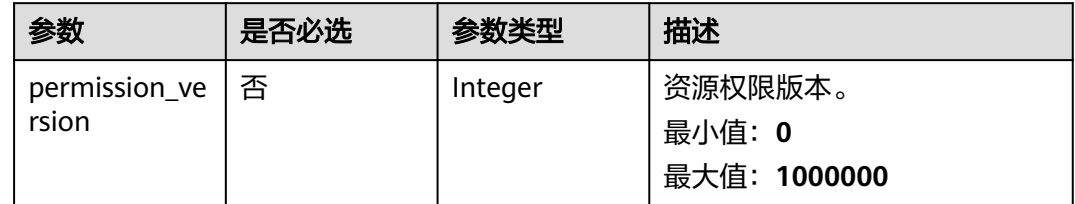

#### 请求参数

#### 表 **4-8** 请求 Header 参数

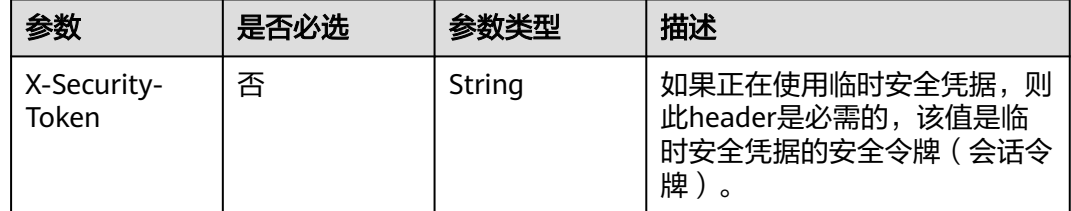

#### 响应参数

状态码: **200**

#### 表 **4-9** 响应 Body 参数

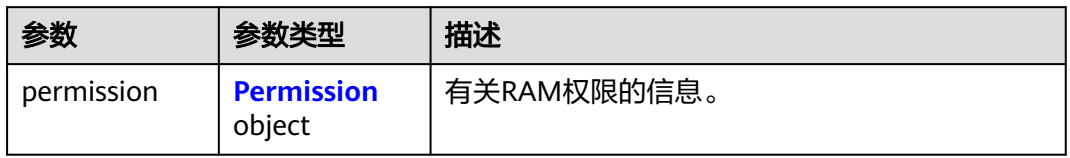

#### 表 **4-10** Permission

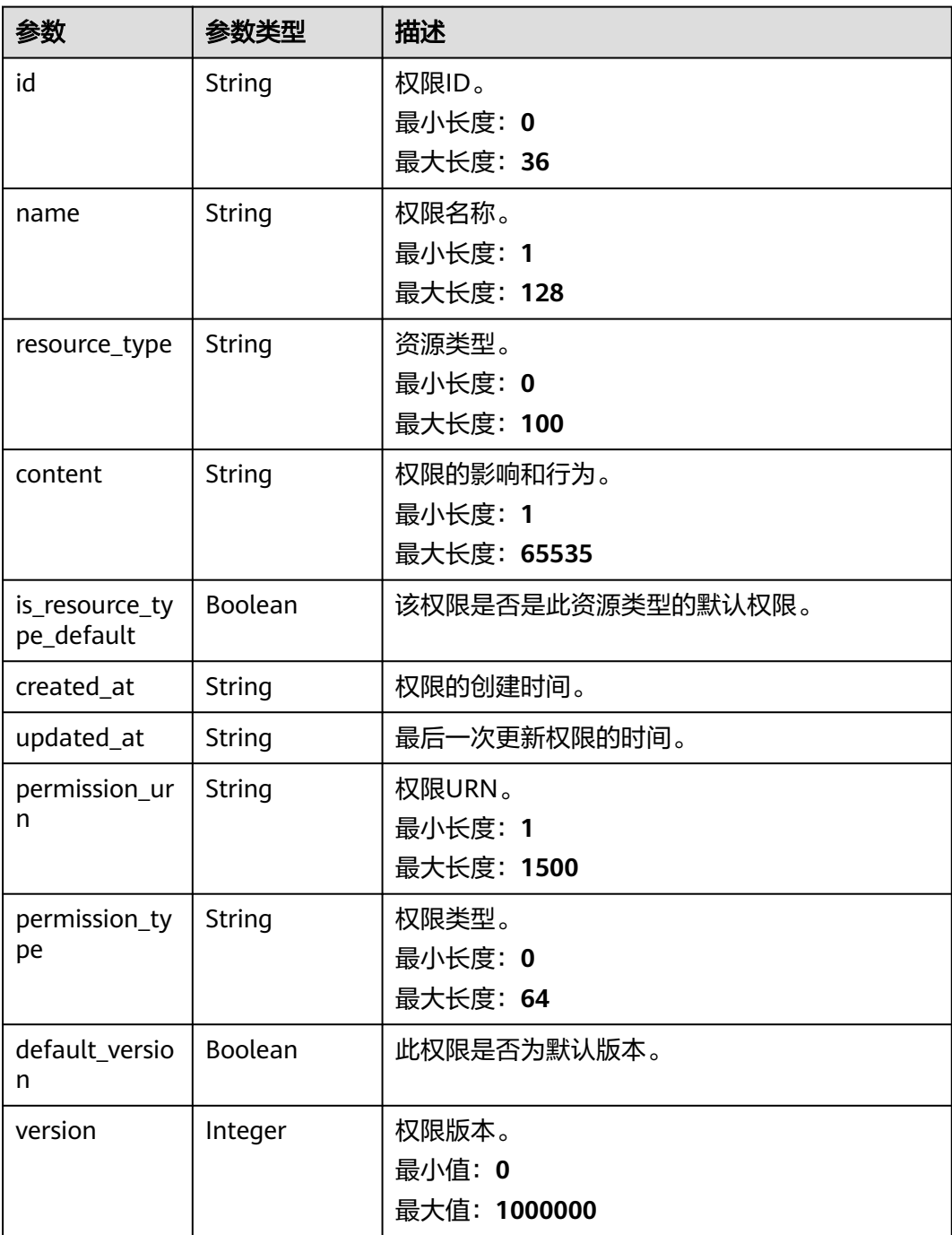

<span id="page-19-0"></span>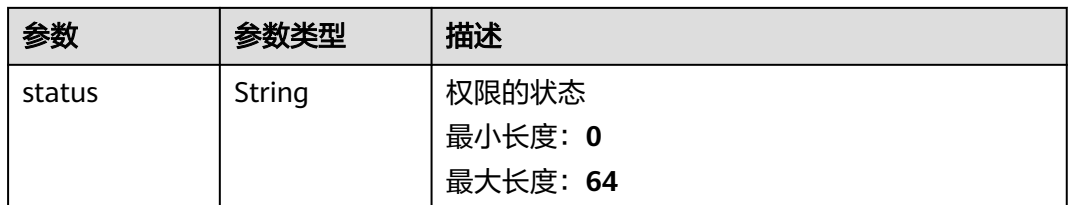

#### 请求示例

检索指定资源类型的共享资源指定版本的权限内容,如果不指定权限版本,则返回默 认版本的权限内容。

GET https://{hostname}/v1/permissions/{permission\_urn}

#### 响应示例

#### 状态码: **200**

请求成功。

```
{
  "permission" : {
    "id" : "string",
 "name" : "string",
 "resource_type" : "string",
   "content" : "string",
   "is_resource_type_default" : true,
 "created_at" : "2022-08-22T11:40:31.871Z",
 "updated_at" : "2022-08-22T11:40:31.871Z",
 "permission_urn" : "string",
 "permission_type" : "string",
   "default_version" : false,
 "version" : 1,
 "status" : "string"
  }
}
```
#### 状态码

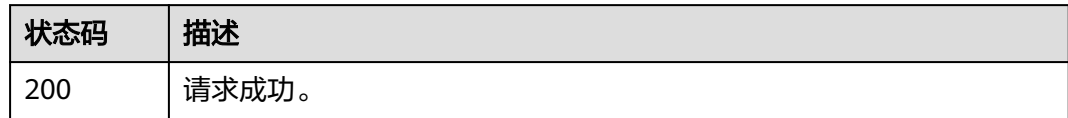

#### 错误码

请参见<mark>错误码</mark>。

## **4.1.3** 获取权限的所有版本

#### 功能介绍

获取权限的所有版本。

#### 调试

您可以在**[API Explorer](https://console-intl.huaweicloud.com/apiexplorer/#/openapi/RAM/doc?api=ListPermissionVersions)**中调试该接口,支持自动认证鉴权。API Explorer可以自动生成 SDK代码示例,并提供SDK代码示例调试功能。

#### **URI**

GET /v1/permissions/{permission\_id}/versions

#### 表 **4-11** 路径参数

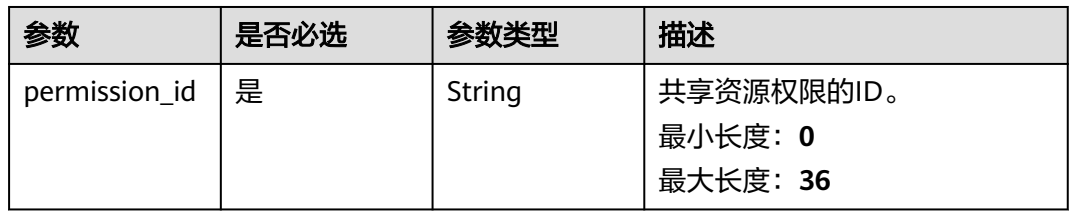

#### 表 **4-12** Query 参数

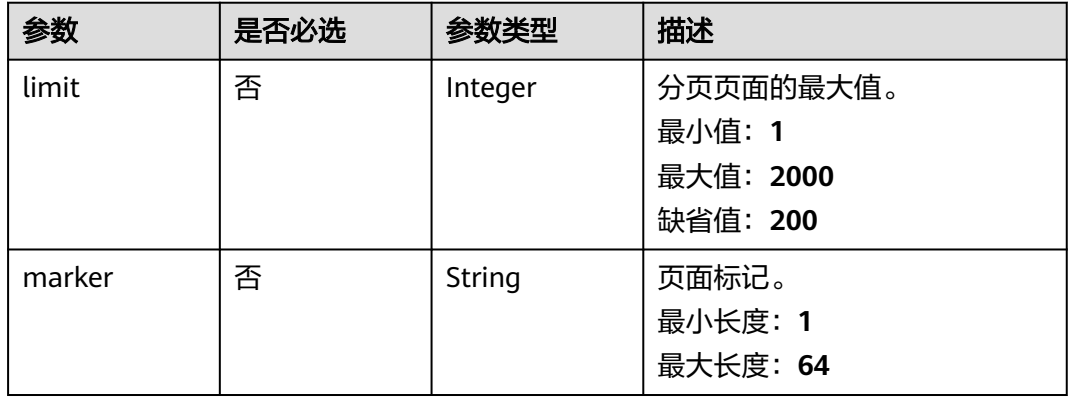

#### 请求参数

#### 表 **4-13** 请求 Header 参数

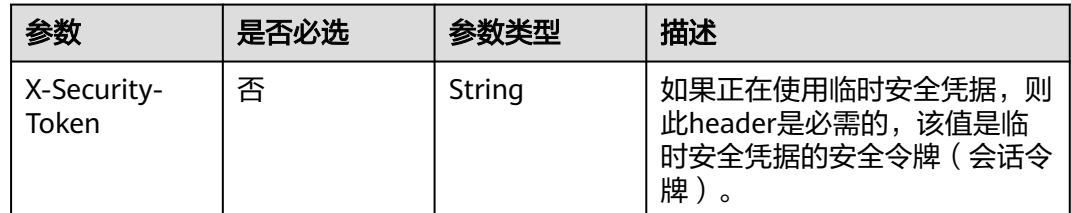

#### 响应参数

状态码: **200**

#### 表 **4-14** 响应 Body 参数

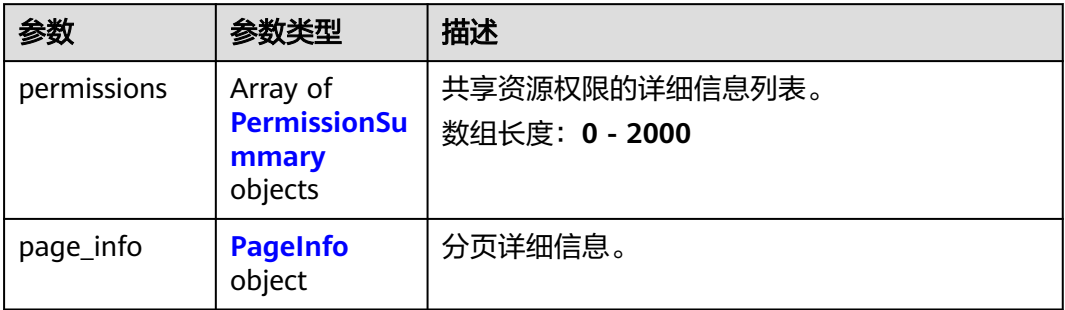

#### 表 **4-15** PermissionSummary

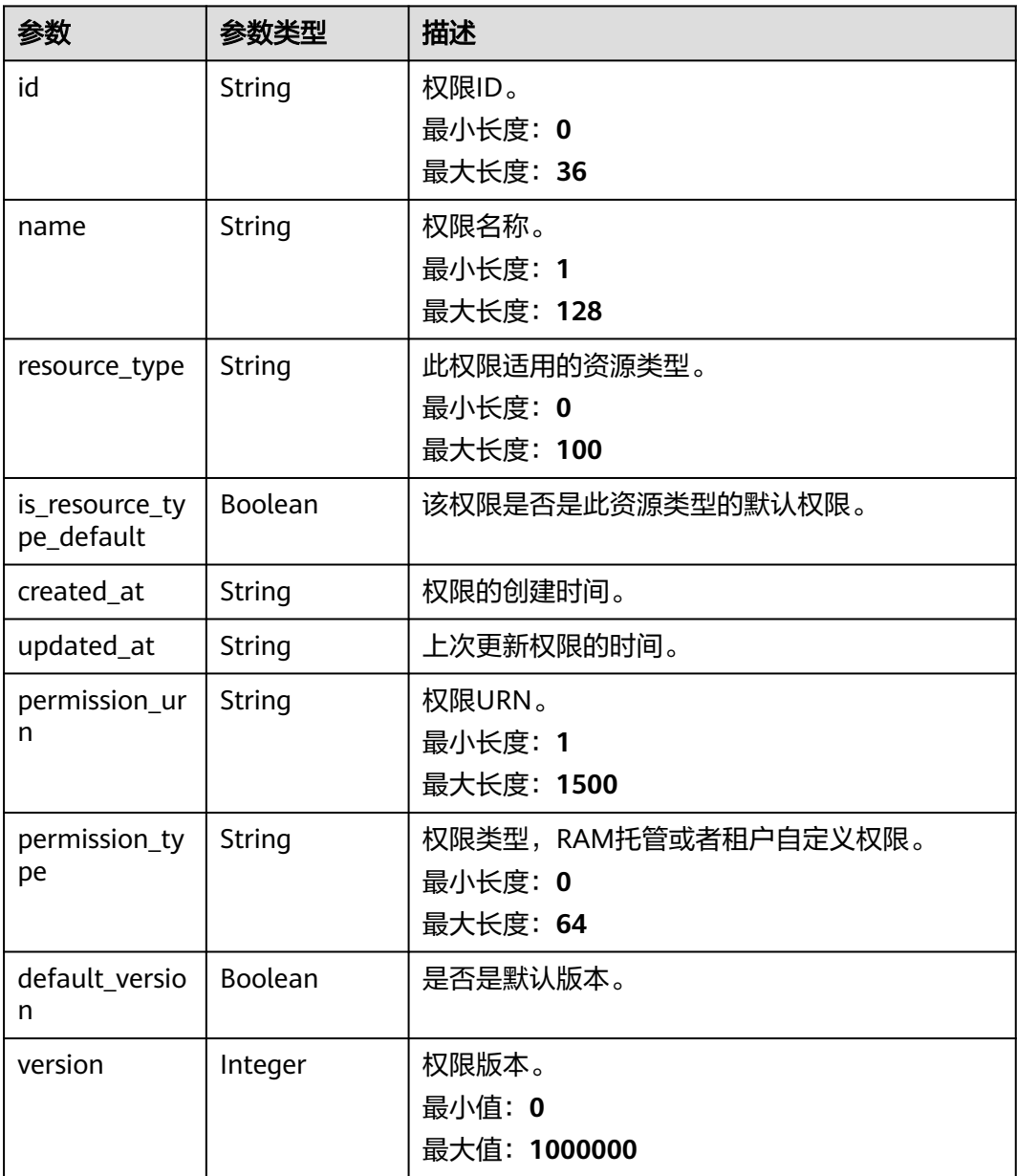

<span id="page-22-0"></span>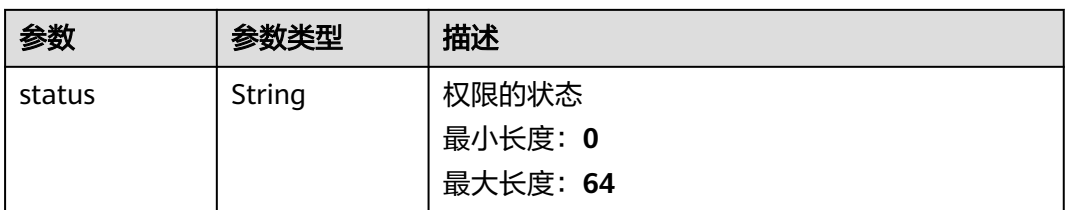

#### 表 **4-16** PageInfo

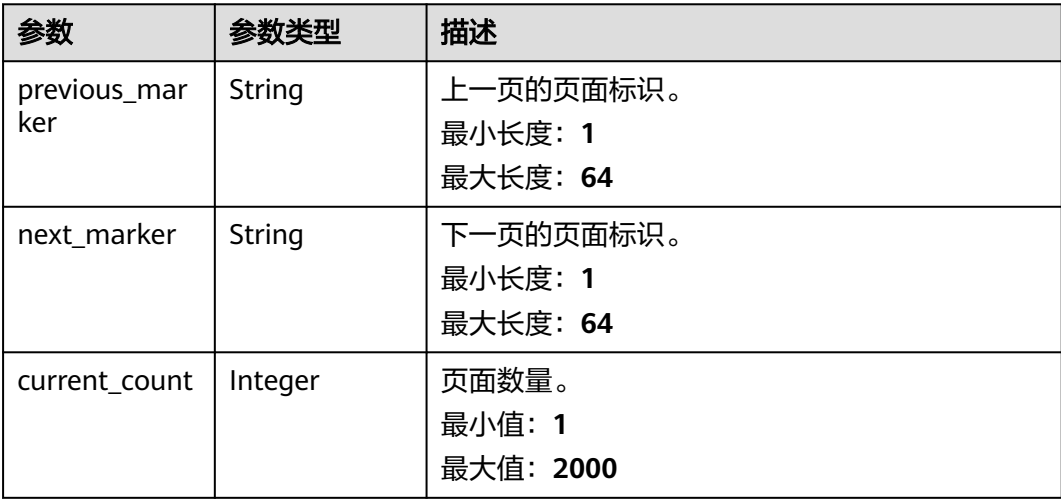

### 请求示例

无

#### 响应示例

#### 状态码: **200**

请求成功

```
{
 "permissions" : [ {
 "id" : "string",
 "name" : "string",
 "resource_type" : "string",
 "is_resource_type_default" : true,
 "created_at" : "2022-09-19T02:02:18.155Z",
 "updated_at" : "2022-09-19T02:02:18.155Z",
 "permission_urn" : "string",
 "permission_type" : "string",
 "default_version" : false,
 "version" : 1,
 "status" : "string"
  } ],
  "page_info" : {
 "previous_marker" : "string",
 "next_marker" : "string",
 "current_count" : 2000
 }
}
```
#### <span id="page-23-0"></span>状态码

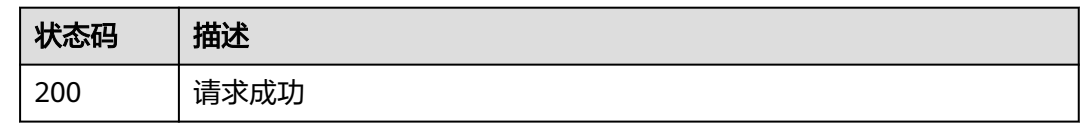

#### 错误码

请参见<mark>错误码</mark>。

## **4.2** 资源共享实例

### **4.2.1** 创建资源共享实例

#### 功能介绍

创建一个资源共享实例。您可以指定需要共享的资源列表,资源使用者列表,以及授 予资源使用者的权限列表。

#### 调试

您可以在**[API Explorer](https://console-intl.huaweicloud.com/apiexplorer/#/openapi/RAM/doc?api=CreateResourceShare)**中调试该接口,支持自动认证鉴权。API Explorer可以自动生成 SDK代码示例,并提供SDK代码示例调试功能。

#### **URI**

POST /v1/resource-shares

#### 请求参数

#### 表 **4-17** 请求 Header 参数

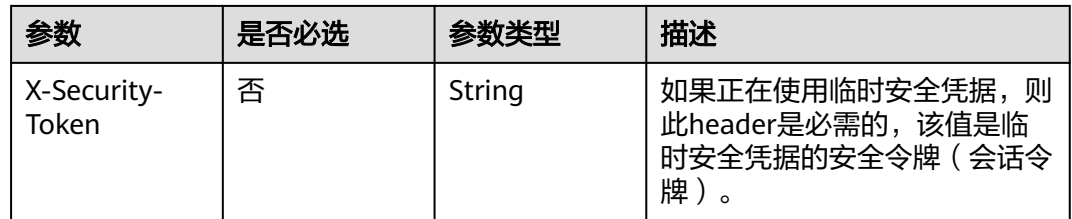

#### 表 **4-18** 请求 Body 参数

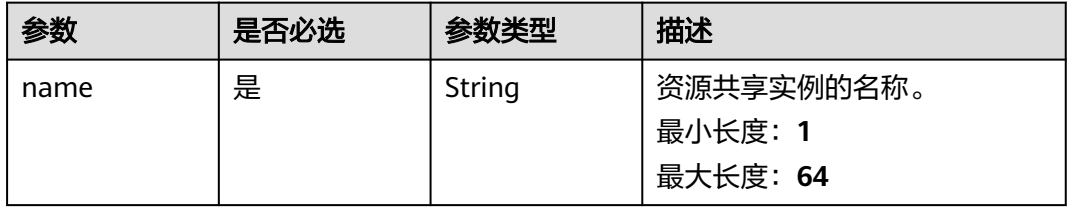

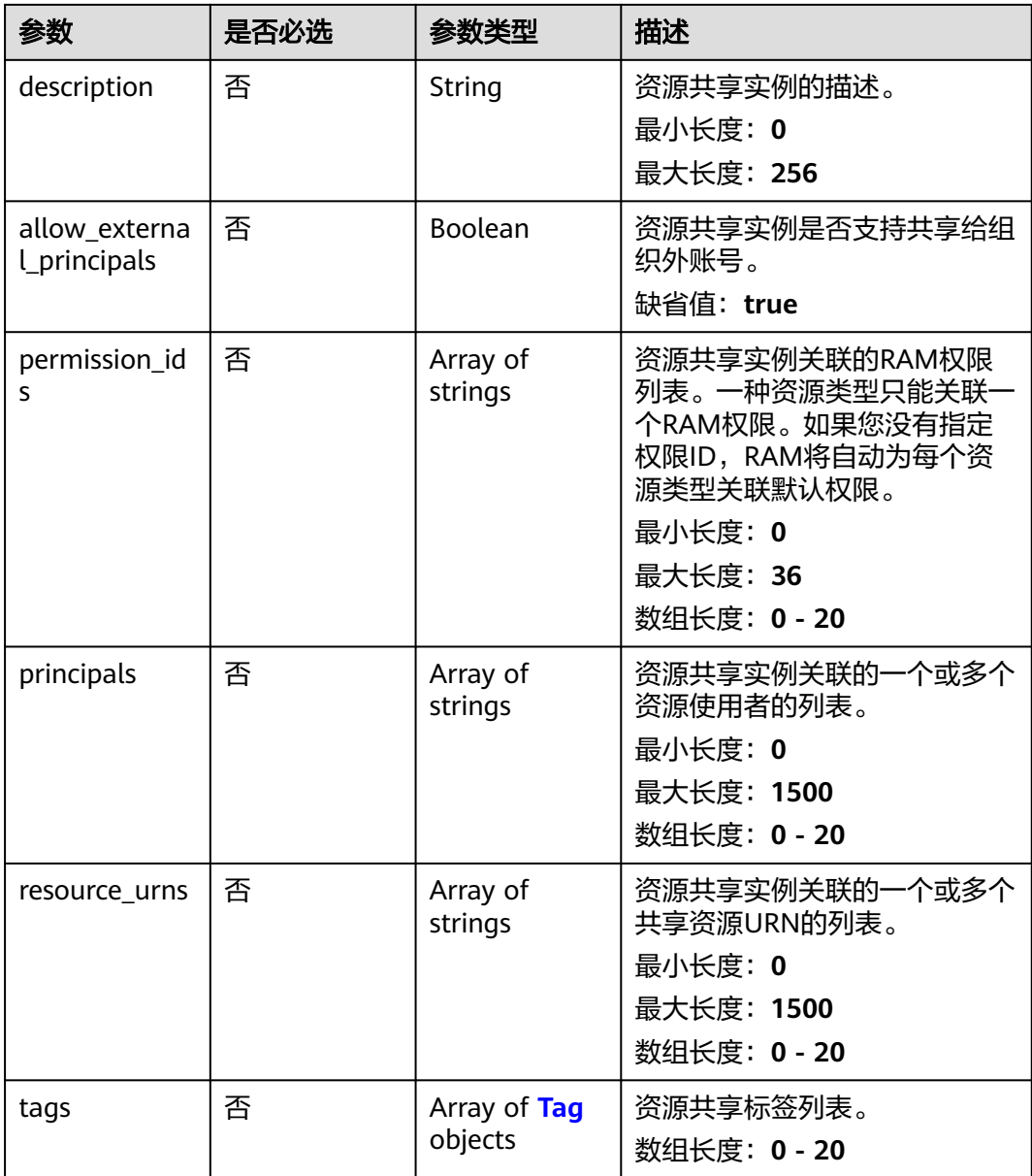

#### 表 **4-19** Tag

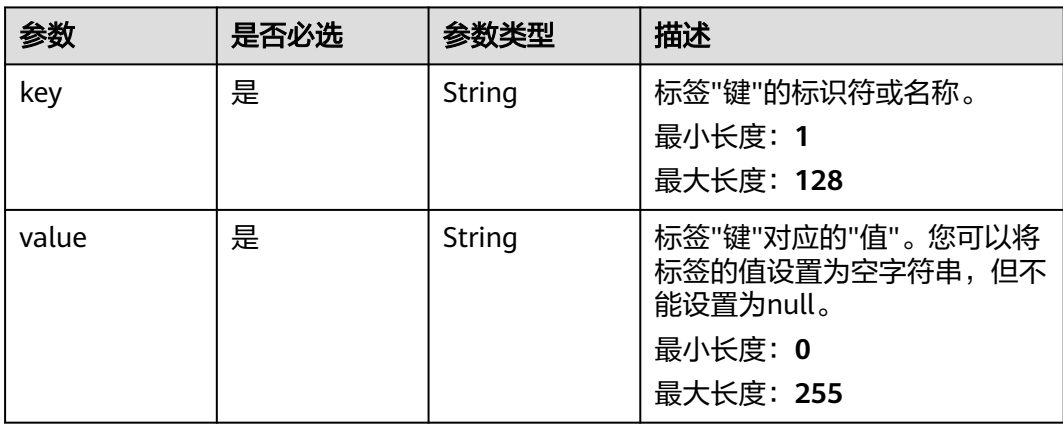

#### 响应参数

#### 状态码: **201**

#### 表 **4-20** 响应 Body 参数

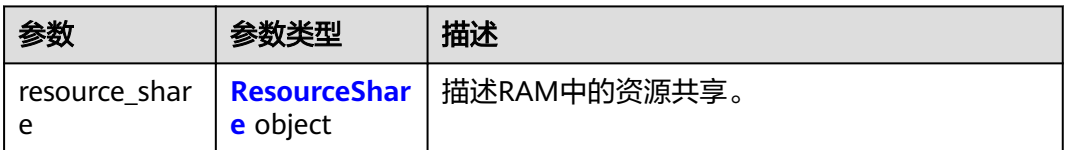

#### 表 **4-21** ResourceShare

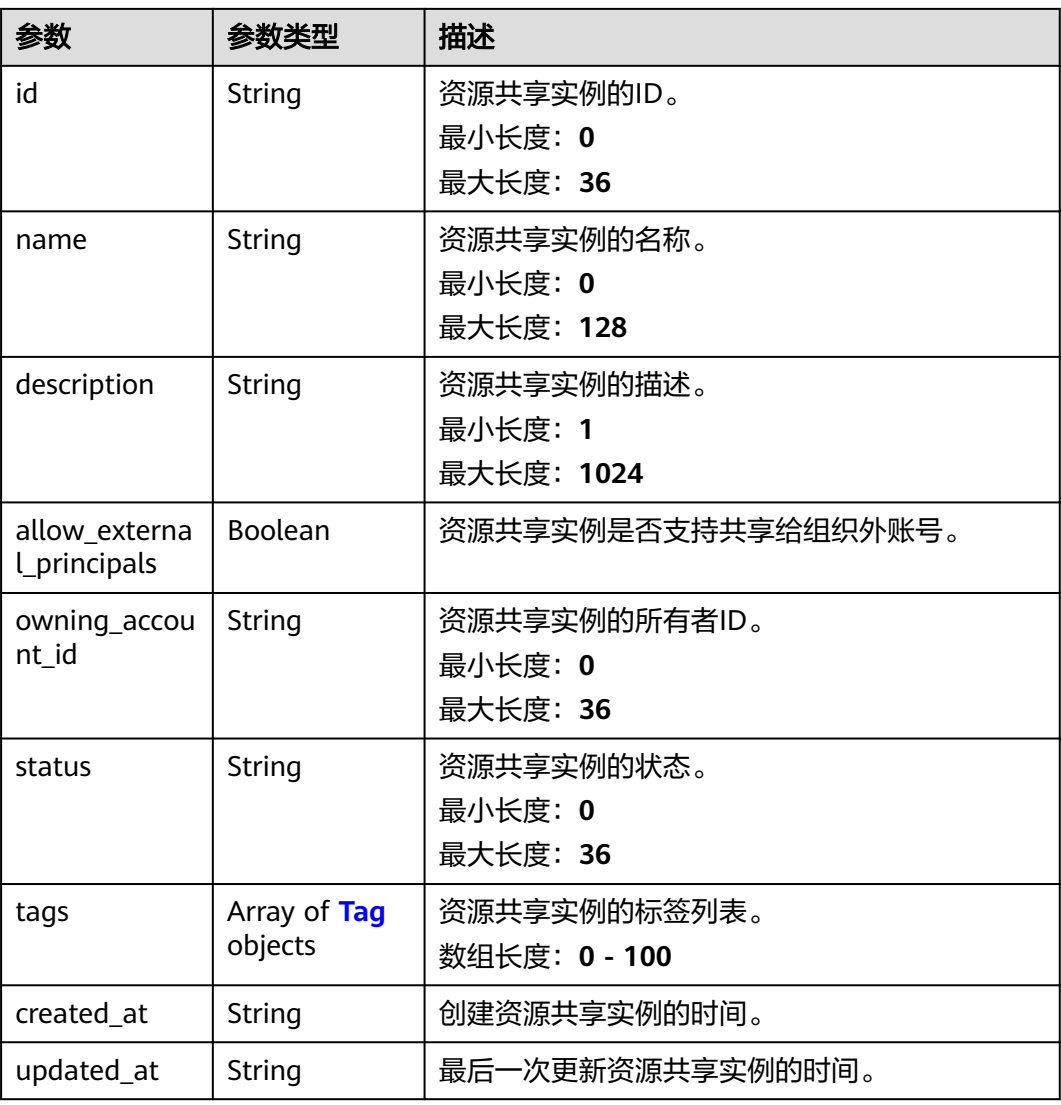

#### <span id="page-26-0"></span>表 **4-22** Tag

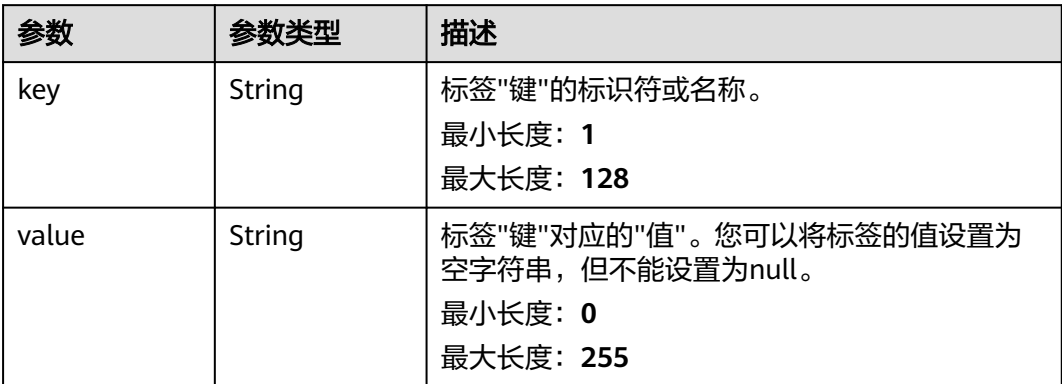

#### 请求示例

创建一个资源共享实例,并指定需要共享的资源,资源使用者,授予资源使用者的权 限,以及资源共享实例的标签。

POST https://{hostname}/v1/resource-shares

```
{
 "name" : "string",
 "description" : "string",
  "permission_ids" : [ "string" ],
 "principals" : [ "string" ],
 "resource_urns" : [ "string" ],
 "tags" : [ {
 "key" : "string",
 "value" : "string"
 } ]
}
```
#### 响应示例

#### 状态码: **201**

请求成功。

```
{
 "resource_share" : {
   "id" : "string",
   "name" : "string",
   "description" : "string",
 "allow_external_principals" : true,
 "owning_account_id" : "string",
 "status" : "string",
 "tags" : [ {
 "key" : "string",
 "value" : "string"
 } ],
 "created_at" : "2022-09-27T03:14:08.883Z",
 "updated_at" : "2022-09-27T03:14:08.883Z"
  }
}
```
#### <span id="page-27-0"></span>状态码

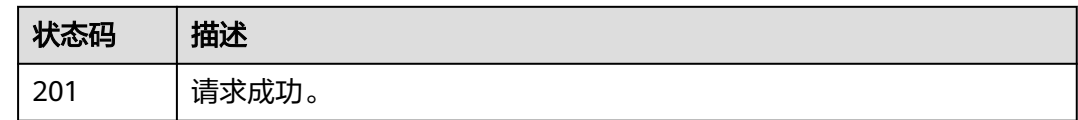

#### 错误码

请参[见错误码。](#page-94-0)

## **4.2.2** 检索资源共享实例

#### 功能介绍

检索您创建的或者共享给您的资源共享实例详情。

#### 调试

您可以在**[API Explorer](https://console-intl.huaweicloud.com/apiexplorer/#/openapi/RAM/doc?api=SearchResourceShares)**中调试该接口,支持自动认证鉴权。API Explorer可以自动生成 SDK代码示例,并提供SDK代码示例调试功能。

#### **URI**

POST /v1/resource-shares/search

#### 请求参数

表 **4-23** 请求 Header 参数

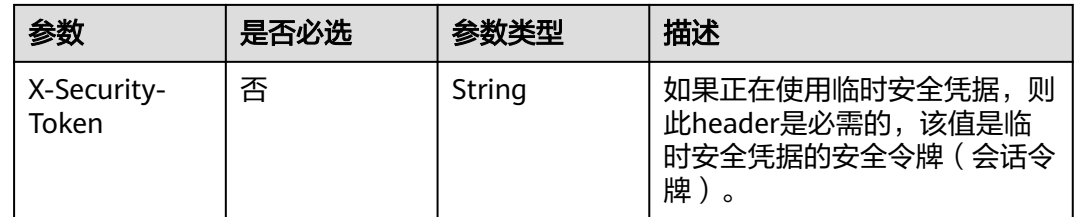

#### 表 **4-24** 请求 Body 参数

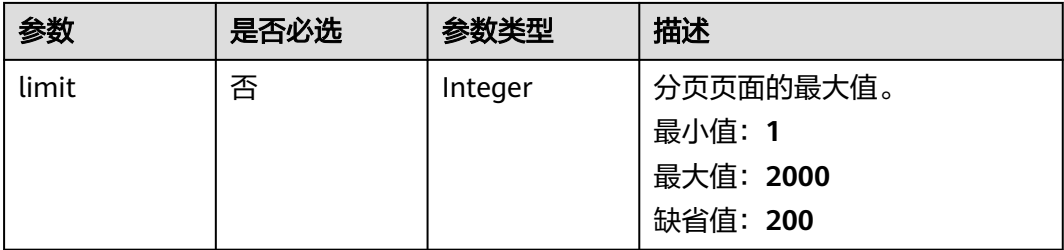

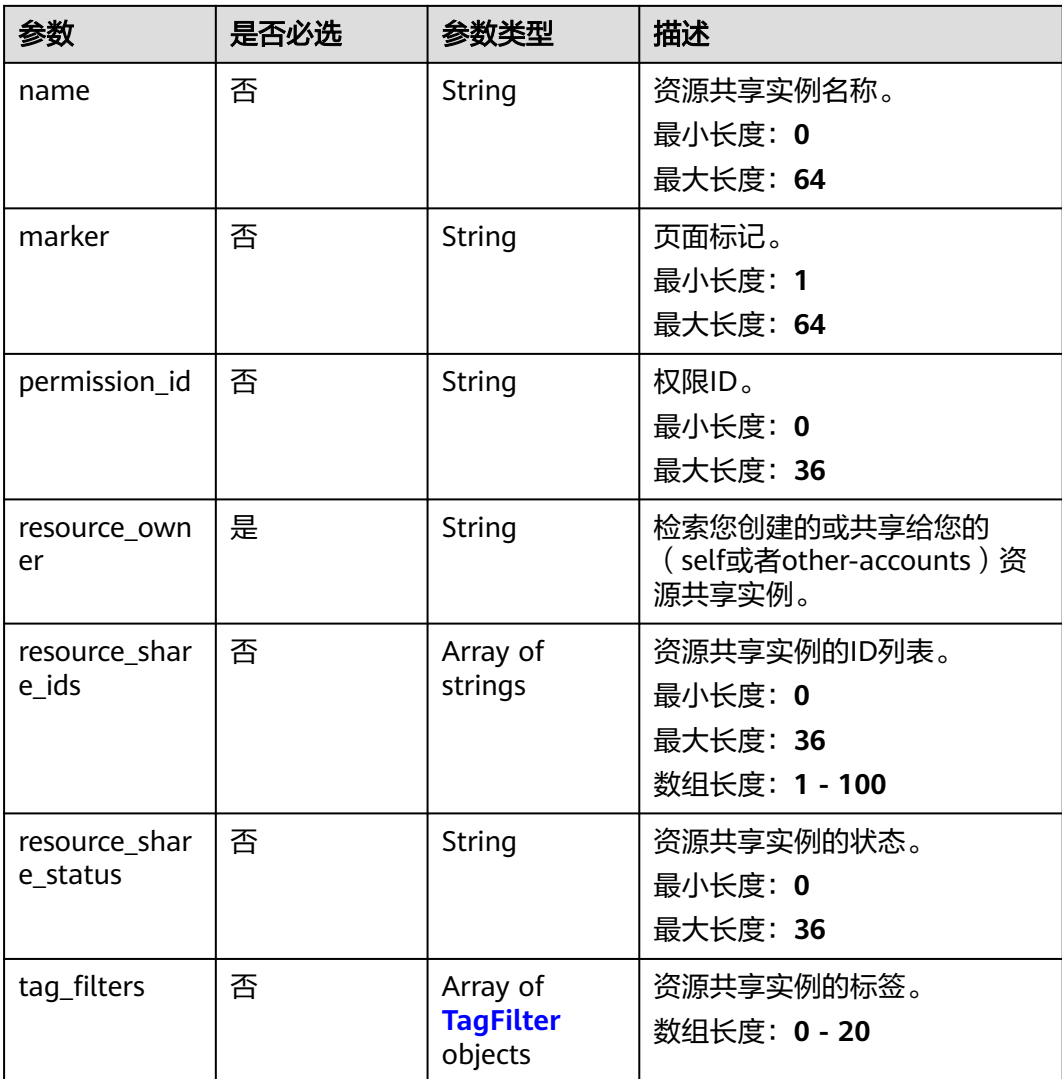

#### 表 **4-25** TagFilter

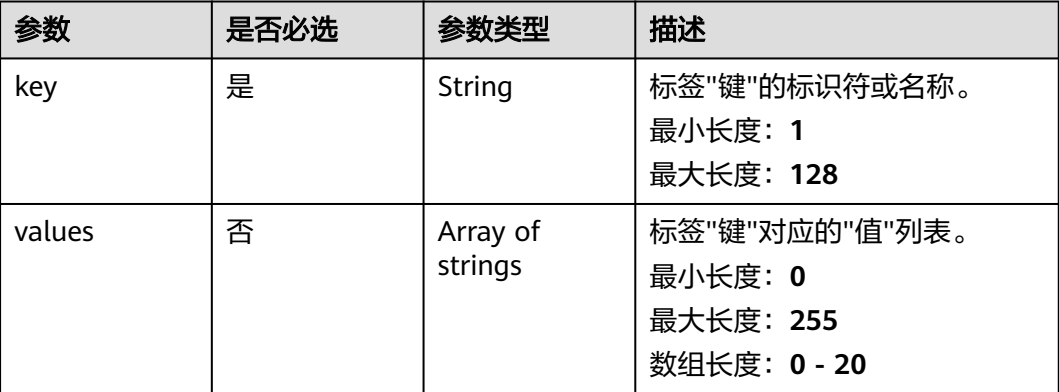

#### 响应参数

状态码: **200**

#### 表 **4-26** 响应 Body 参数

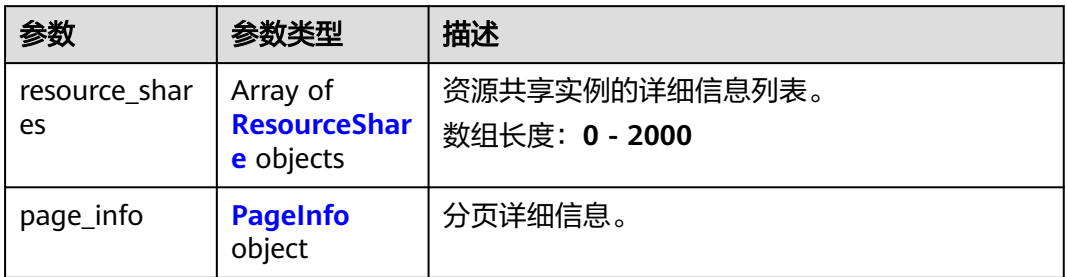

#### 表 **4-27** ResourceShare

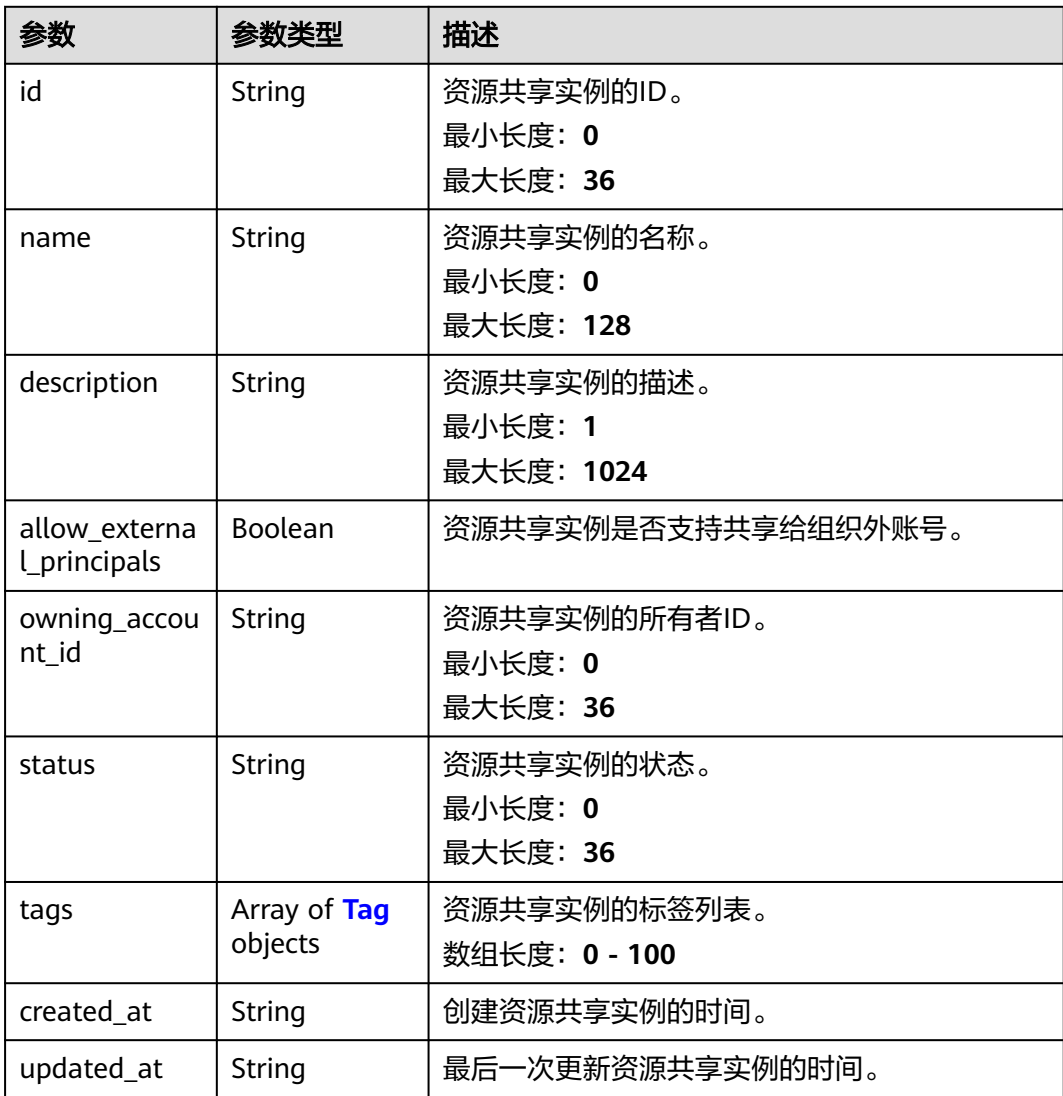

#### <span id="page-30-0"></span>表 **4-28** Tag

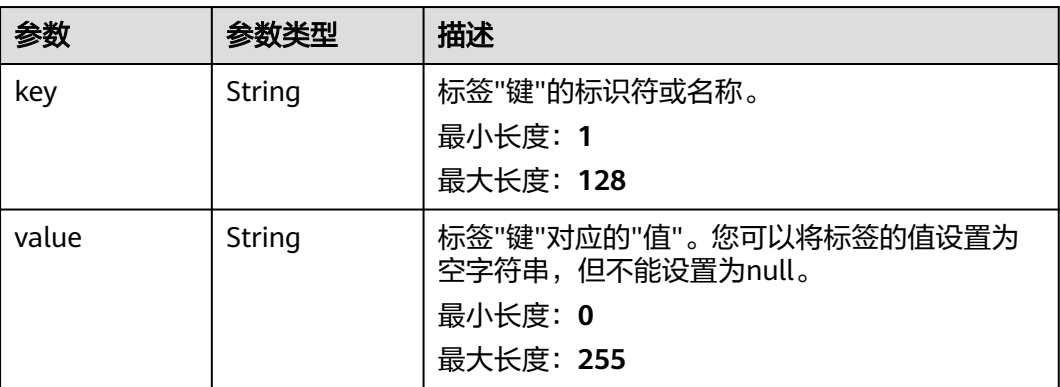

#### 表 **4-29** PageInfo

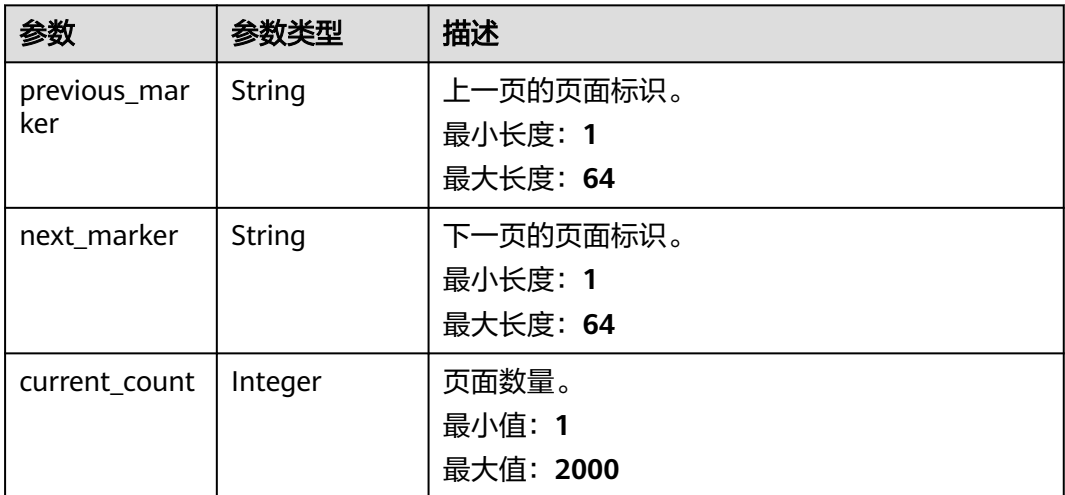

#### 请求示例

检索您创建的资源共享实例详情。

POST https://{hostname}/v1/resource-shares/search

```
{
 "limit" : 2000,
 "name" : "string",
 "marker" : "string",
 "permission_id" : "string",
 "resource_owner" : "self",
 "resource_share_ids" : [ "string" ],
 "resource_share_status" : "string",
  "tag_filters" : [ {
 "key" : "string",
 "values" : [ "string" ]
 } ]
}
```
#### 响应示例

状态码: **200**

#### <span id="page-31-0"></span>请求成功。

```
{
 "resource_shares" : [ {
   "id" : "string",
   "name" : "string",
   "description" : "string",
   "allow_external_principals" : true,
 "owning_account_id" : "string",
 "status" : "string",
 "tags" : [ {
 "key" : "string",
 "value" : "string"
 } ],
 "created_at" : "2023-01-06T08:24:55.638Z",
 "updated_at" : "2023-01-06T08:24:55.638Z"
  } ],
  "page_info" : {
    "previous_marker" : "string",
   "next_marker" : "string",
   "current_count" : 2000
 }
}
```
#### 状态码

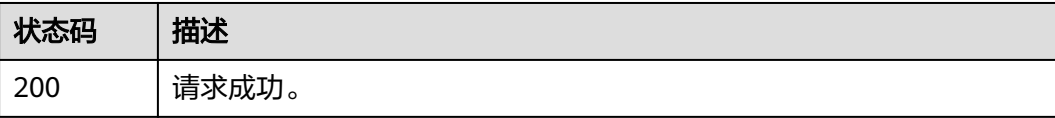

#### 错误码

请参[见错误码。](#page-94-0)

## **4.2.3** 更新资源共享实例

#### 功能介绍

修改资源共享实例的特定属性。

#### 调试

您可以在**[API Explorer](https://console-intl.huaweicloud.com/apiexplorer/#/openapi/RAM/doc?api=UpdateResourceShare)**中调试该接口,支持自动认证鉴权。API Explorer可以自动生成 SDK代码示例,并提供SDK代码示例调试功能。

#### **URI**

PUT /v1/resource-shares/{resource\_share\_id}

#### 表 **4-30** 路径参数

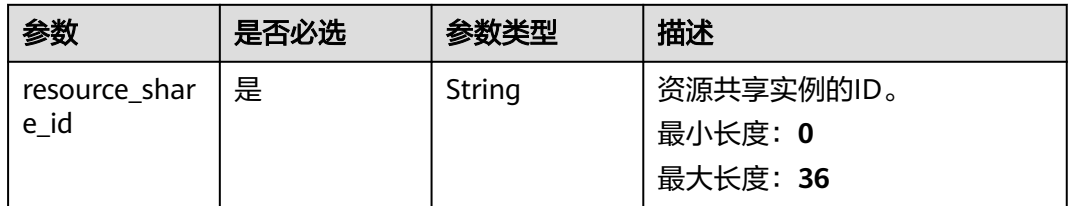

#### 请求参数

表 **4-31** 请求 Header 参数

| 参数                   | 是否必选 | 参数类型   | 描述                                                            |
|----------------------|------|--------|---------------------------------------------------------------|
| X-Security-<br>Token | 否    | String | 如果正在使用临时安全凭据,<br>则<br>此header是必需的,该值是临<br>时安全凭据的安全令牌(会话令<br>牌 |

#### 表 **4-32** 请求 Body 参数

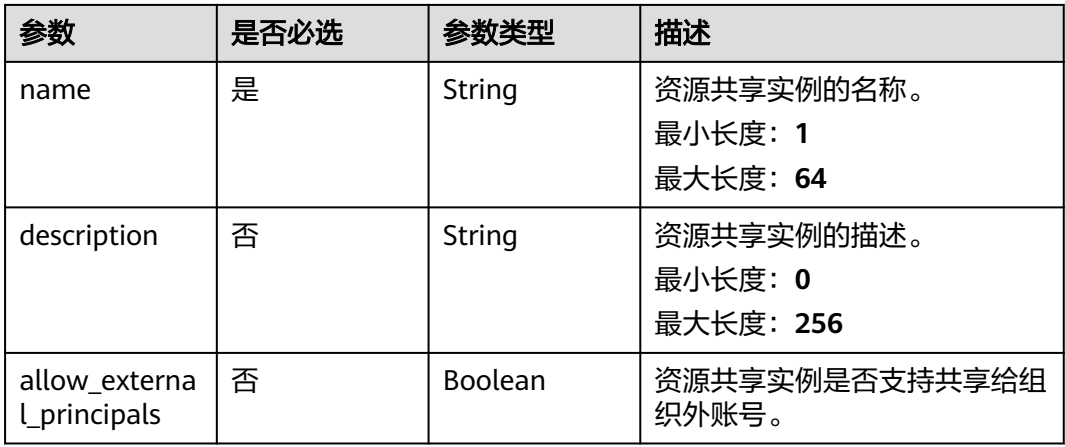

#### 响应参数

状态码: **200**

#### 表 **4-33** 响应 Body 参数

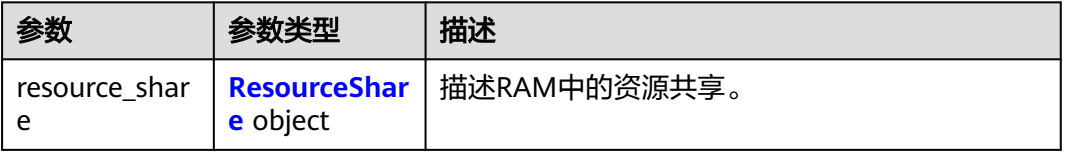

#### <span id="page-33-0"></span>表 **4-34** ResourceShare

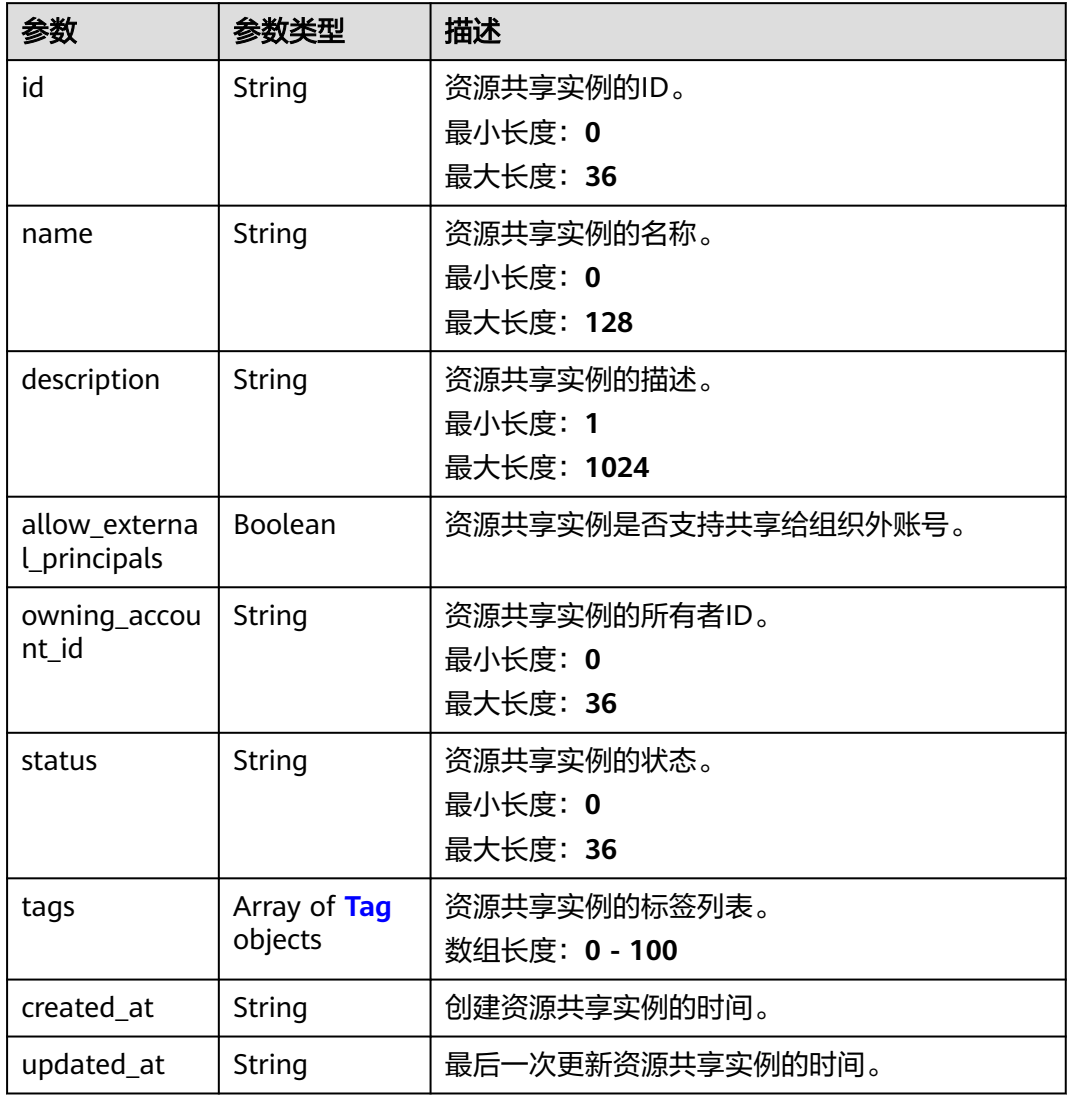

#### 表 **4-35** Tag

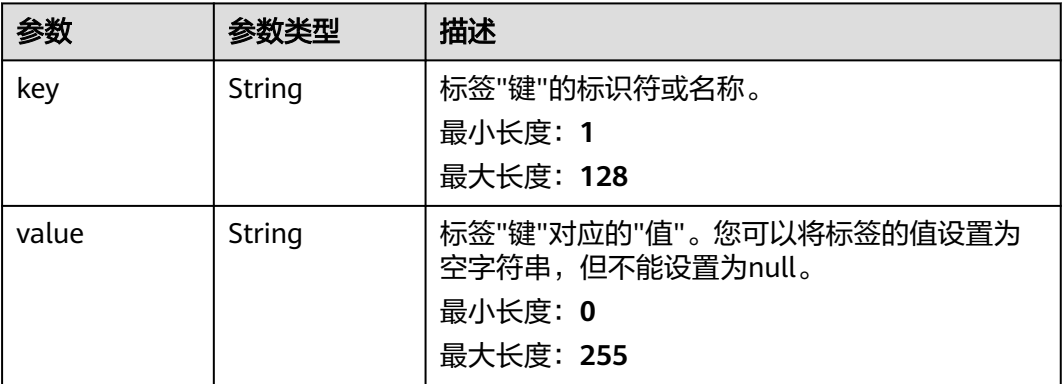

#### <span id="page-34-0"></span>请求示例

#### 修改资源共享实例的名称或描述信息。

PUT https://{hostname}/v1/resource-shares/{resource\_share\_id}

```
{
  "name" : "string",
  "description" : "string"
}
```
#### 响应示例

#### 状态码: **200**

请求成功。

```
{
  "resource_share" : {
   "id" : "string",
    "name" : "string",
   "description" : "string",
   "allow_external_principals" : true,
 "owning_account_id" : "string",
 "status" : "string",
 "tags" : [ {
 "key" : "string",
     "value" : "string"
 } ],
 "created_at" : "2023-01-30T11:29:17.578Z",
    "updated_at" : "2023-01-30T11:29:17.578Z"
  }
}
```
#### 状态码

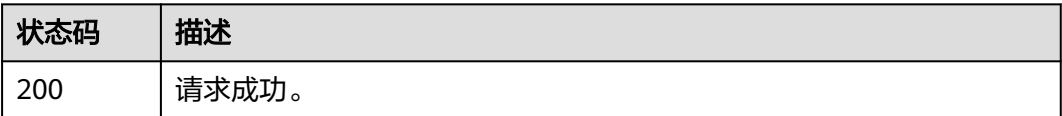

#### 错误码

请参[见错误码。](#page-94-0)

## **4.2.4** 删除资源共享实例

#### 功能介绍

删除指定的资源共享实例。此操作不会删除实体资源,仅停止向其他账号共享资源。

#### 调试

您可以在**[API Explorer](https://console-intl.huaweicloud.com/apiexplorer/#/openapi/RAM/doc?api=DeleteResourceShare)**中调试该接口,支持自动认证鉴权。API Explorer可以自动生成 SDK代码示例,并提供SDK代码示例调试功能。

#### **URI**

DELETE /v1/resource-shares/{resource\_share\_id}

#### <span id="page-35-0"></span>表 **4-36** 路径参数

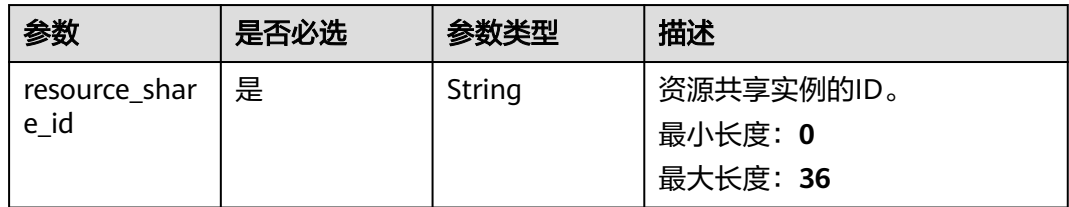

#### 请求参数

#### 表 **4-37** 请求 Header 参数

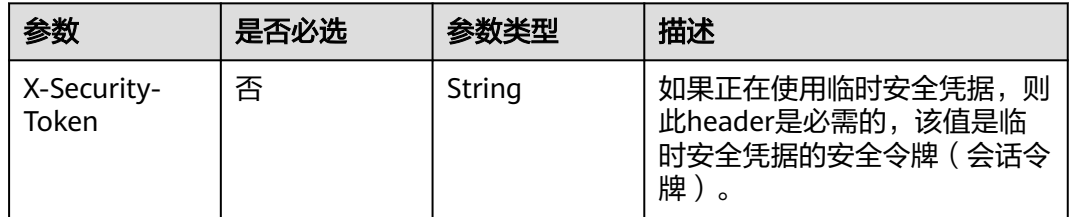

#### 响应参数

无

#### 请求示例

删除指定的资源共享实例。

DELETE https://{hostname}/v1/resource-shares/{resource\_share\_id}

#### 响应示例

无

#### 状态码

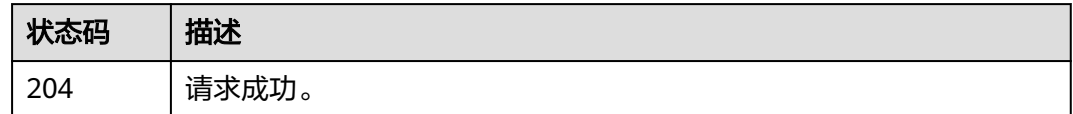

#### 错误码

请参[见错误码。](#page-94-0)

## **4.3** 绑定的资源使用者和共享资源
# **4.3.1** 绑定资源使用者和共享资源

### 功能介绍

向资源共享实例绑定指定的资源使用者列表或共享资源列表。对于新增的共享资源, 有权访问此资源共享实例的资源使用者获得该共享资源的访问权限。对于新增的资源 使用者,获得对此资源共享实例中共享资源的访问权限。

#### 调试

您可以在**[API Explorer](https://console-intl.huaweicloud.com/apiexplorer/#/openapi/RAM/doc?api=AssociateResourceShare)**中调试该接口,支持自动认证鉴权。API Explorer可以自动生成 SDK代码示例,并提供SDK代码示例调试功能。

#### **URI**

POST /v1/resource-shares/{resource\_share\_id}/associate

#### 表 **4-38** 路径参数

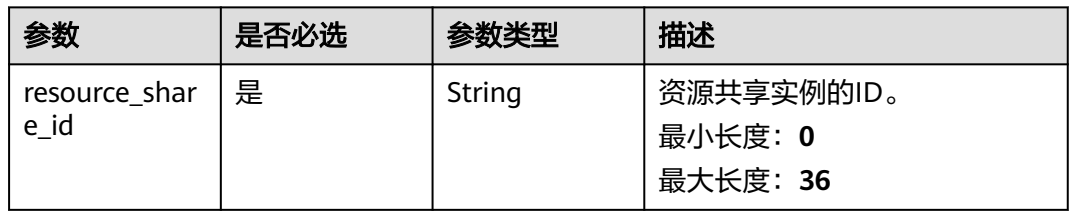

### 请求参数

表 **4-39** 请求 Header 参数

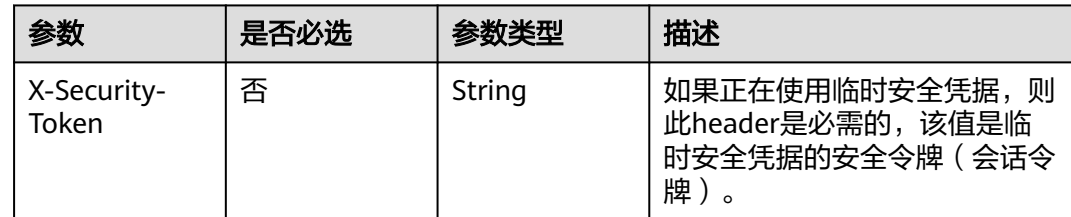

#### 表 **4-40** 请求 Body 参数

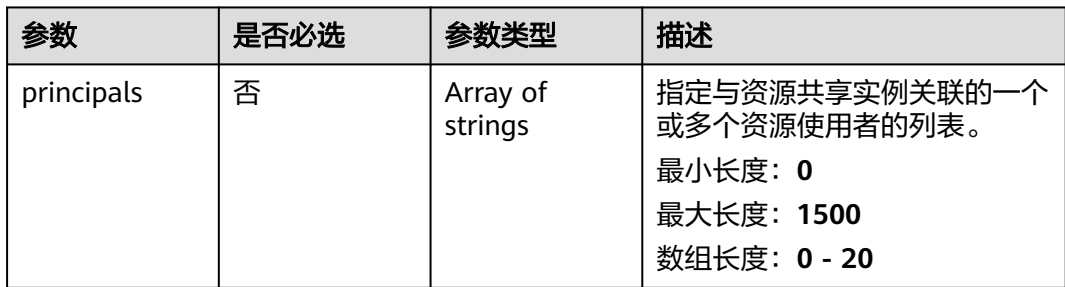

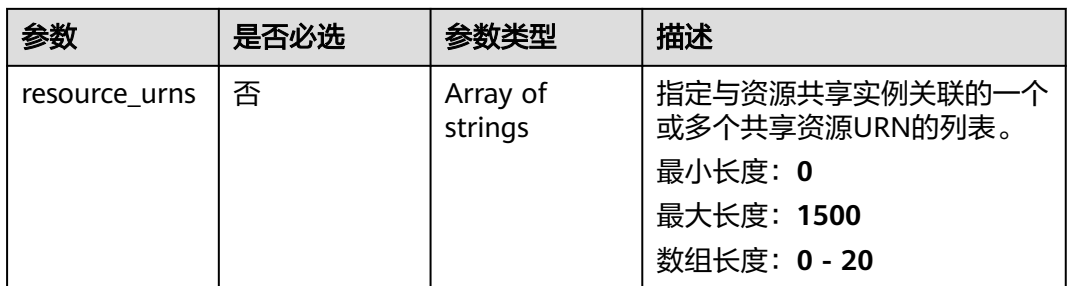

### 响应参数

#### 状态码: **200**

### 表 **4-41** 响应 Body 参数

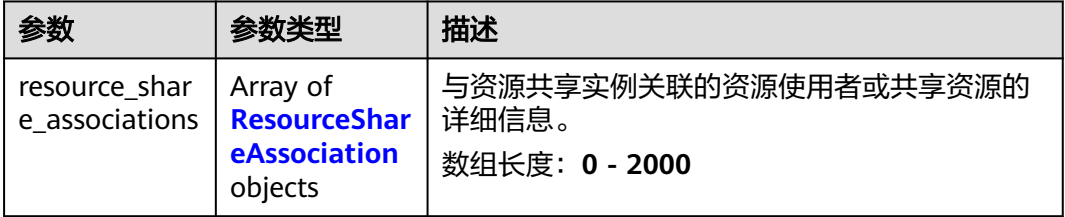

#### 表 **4-42** ResourceShareAssociation

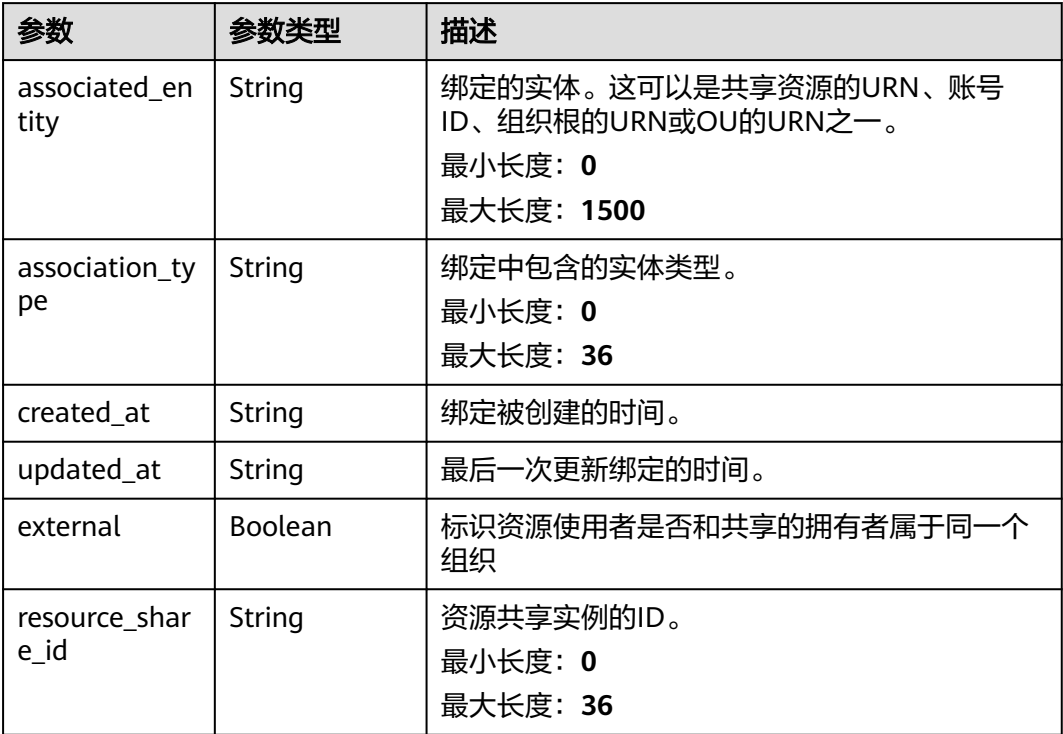

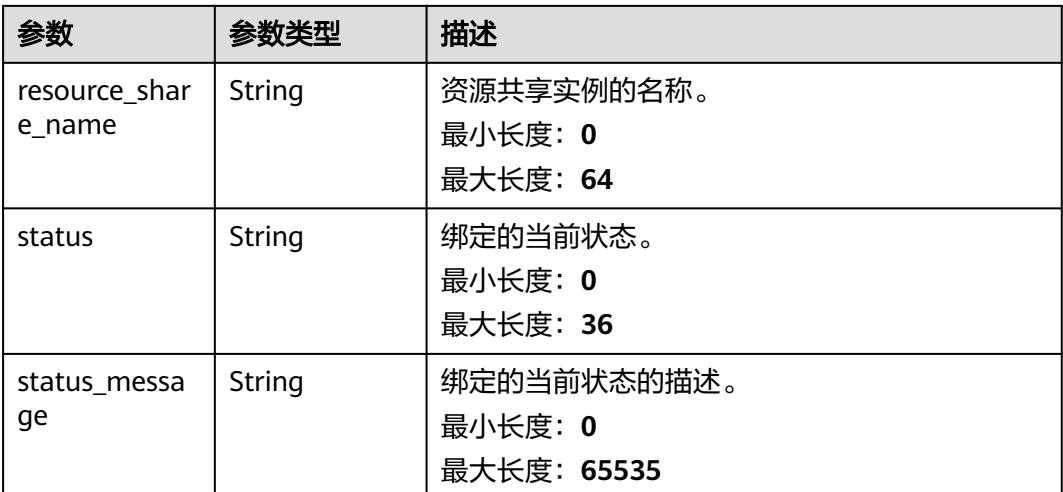

### 请求示例

#### 向资源共享实例绑定指定的资源使用者列表或共享资源列表。

POST https://{hostname}/v1/resource-shares/{resource\_share\_id}/associate

```
{
 "principals" : [ "string" ],
 "resource_urns" : [ "string" ]
}
```
### 响应示例

#### 状态码: **200**

请求成功。

}

```
{
  "resource_share_associations" : [ {
 "associated_entity" : "string",
 "association_type" : "string",
 "created_at" : "2022-08-22T11:50:25.639Z",
 "updated_at" : "2022-08-22T11:50:25.639Z",
   "external" : true,
   "resource_share_id" : "string",
   "resource_share_name" : "string",
 "status" : "string",
 "status_message" : "string"
 } ]
```
### 状态码

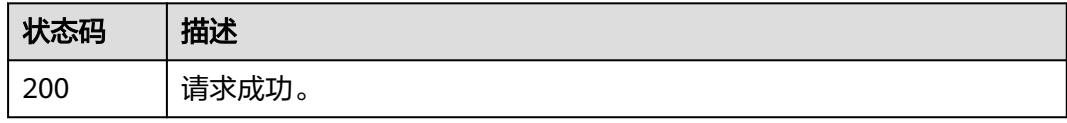

### 错误码

请参[见错误码。](#page-94-0)

# **4.3.2** 移除资源使用者和共享资源

### 功能介绍

将指定的资源使用者或共享资源从指定的资源共享实例中移除。

#### 调试

您可以在**[API Explorer](https://console-intl.huaweicloud.com/apiexplorer/#/openapi/RAM/doc?api=DisassociateResourceShare)**中调试该接口,支持自动认证鉴权。API Explorer可以自动生成 SDK代码示例,并提供SDK代码示例调试功能。

#### **URI**

POST /v1/resource-shares/{resource\_share\_id}/disassociate

#### 表 **4-43** 路径参数

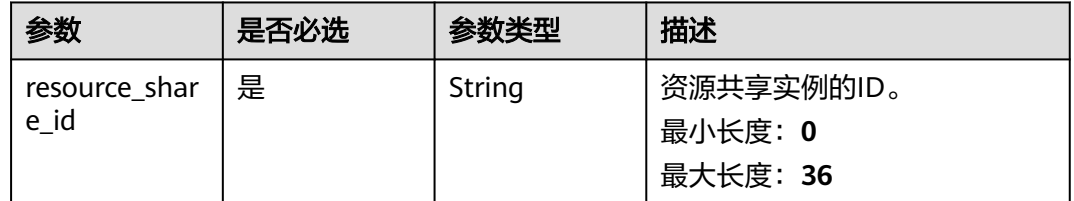

#### 请求参数

#### 表 **4-44** 请求 Header 参数

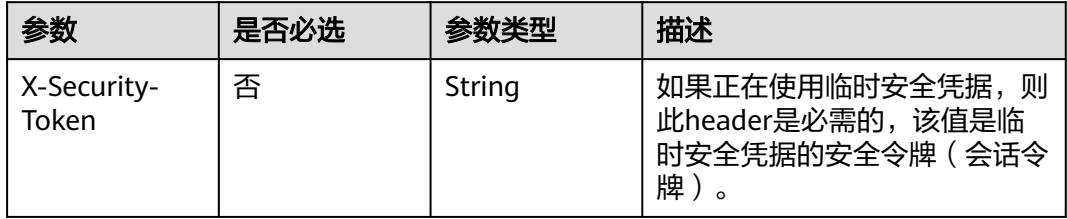

#### 表 **4-45** 请求 Body 参数

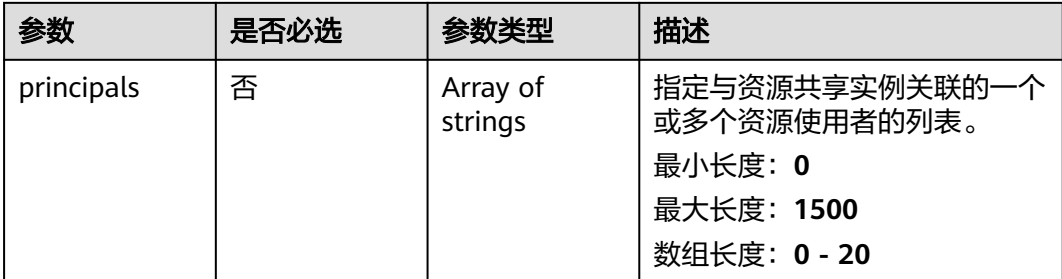

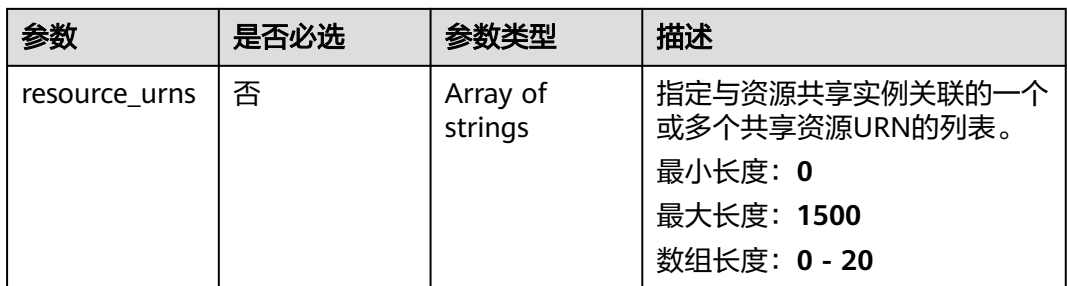

### 响应参数

#### 状态码: **200**

### 表 **4-46** 响应 Body 参数

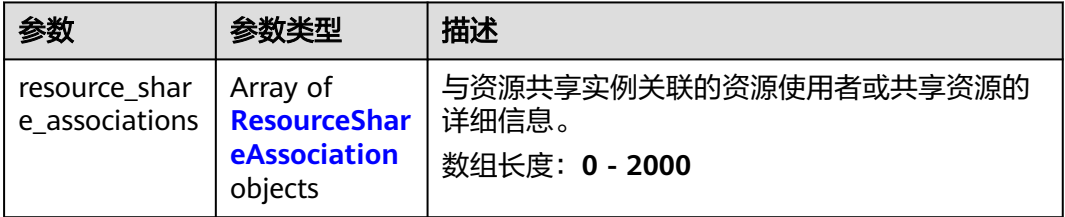

#### 表 **4-47** ResourceShareAssociation

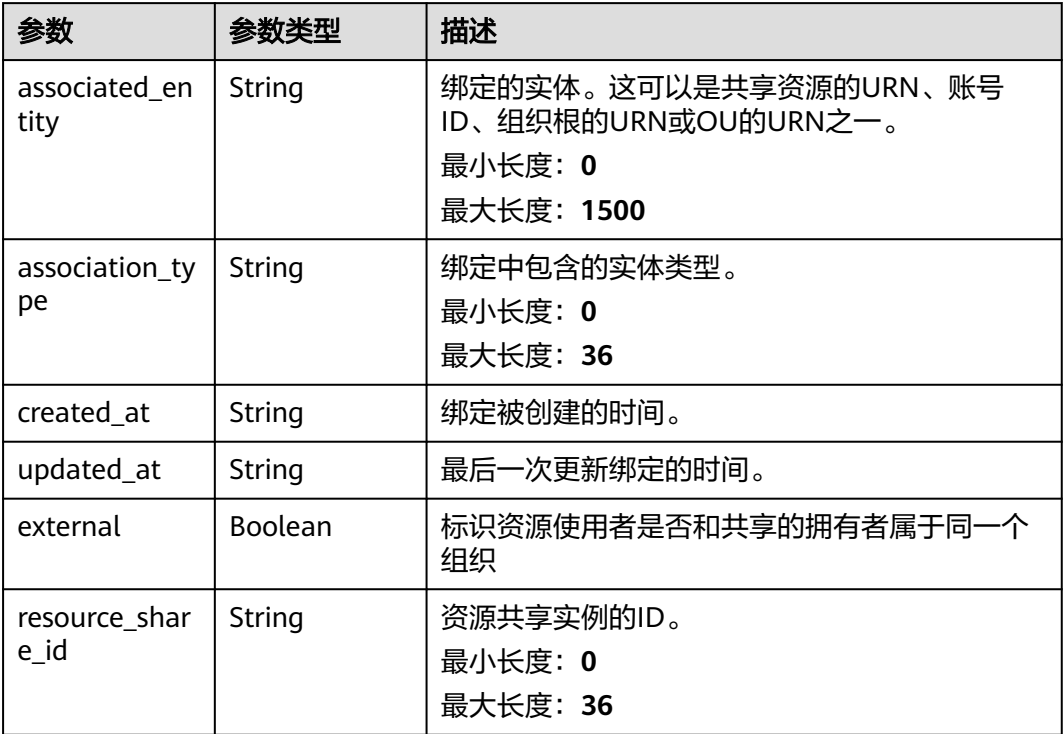

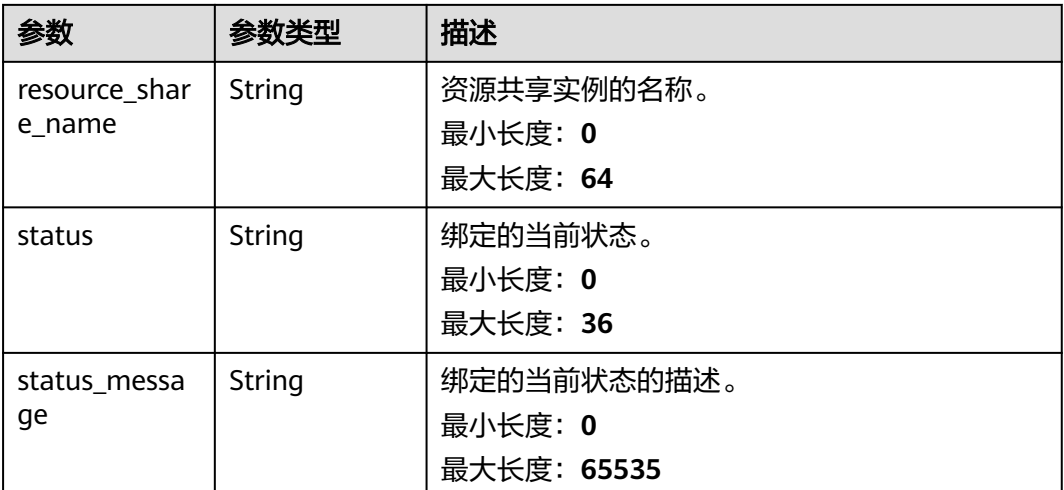

### 请求示例

#### 将指定的资源使用者或共享资源从指定的资源共享实例中移除。

POST https://{hostname}/v1/resource-shares/{resource\_share\_id}/disassociate

```
{
 "principals" : [ "string" ],
 "resource_urns" : [ "string" ]
}
```
### 响应示例

#### 状态码: **200**

请求成功。

}

```
{
  "resource_share_associations" : [ {
 "associated_entity" : "string",
 "association_type" : "string",
 "created_at" : "2022-08-22T11:53:04.912Z",
 "updated_at" : "2022-08-22T11:53:04.912Z",
   "external" : true,
   "resource_share_id" : "string",
   "resource_share_name" : "string",
 "status" : "string",
 "status_message" : "string"
 } ]
```
### 状态码

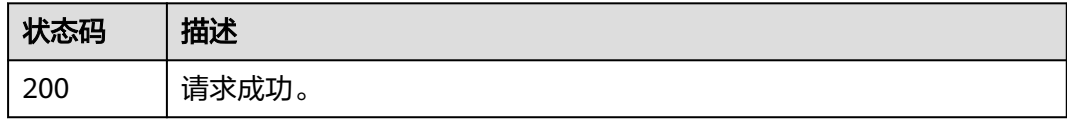

### 错误码

请参[见错误码。](#page-94-0)

# **4.3.3** 检索绑定的资源使用者和共享资源

### 功能介绍

检索您拥有的资源共享实例中绑定的共享资源和资源使用者。

#### 调试

您可以在**[API Explorer](https://console-intl.huaweicloud.com/apiexplorer/#/openapi/RAM/doc?api=SearchResourceShareAssociations)**中调试该接口,支持自动认证鉴权。API Explorer可以自动生成 SDK代码示例,并提供SDK代码示例调试功能。

#### **URI**

POST /v1/resource-share-associations/search

### 请求参数

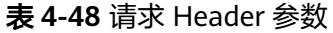

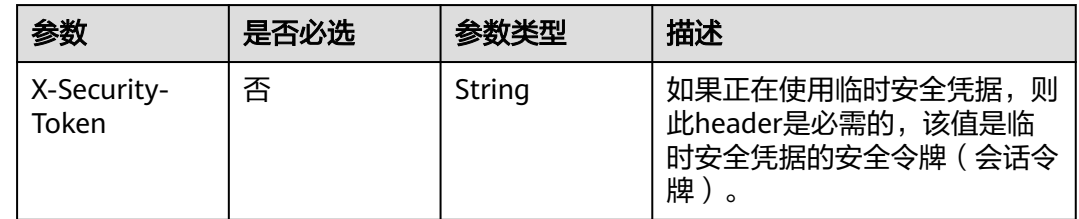

#### 表 **4-49** 请求 Body 参数

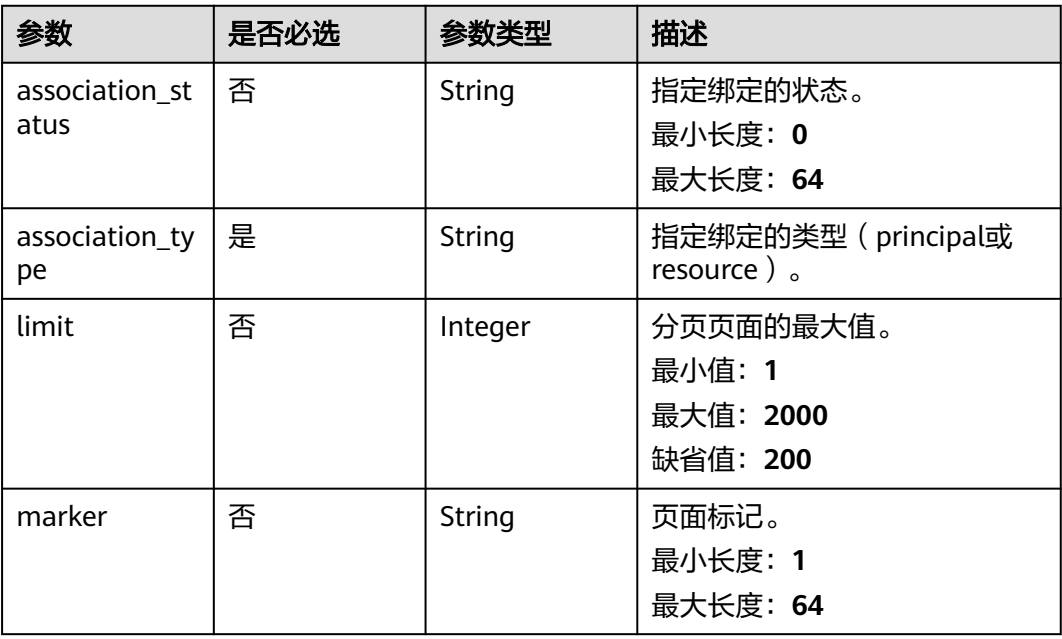

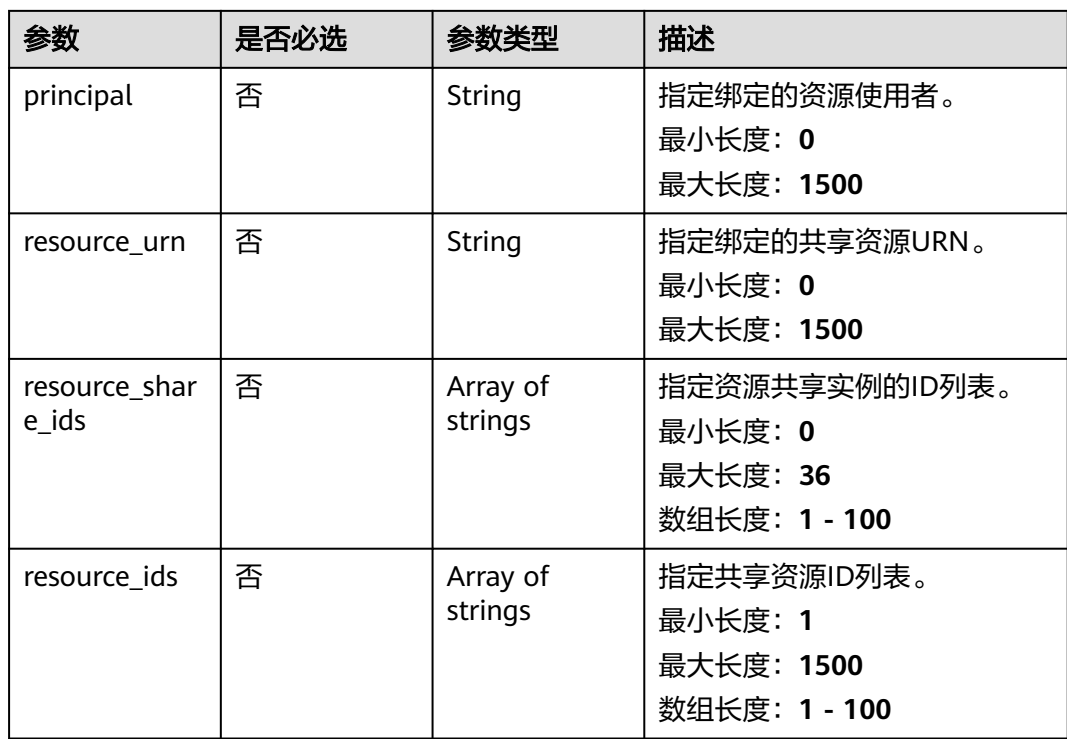

### 响应参数

### 状态码: **200**

表 **4-50** 响应 Body 参数

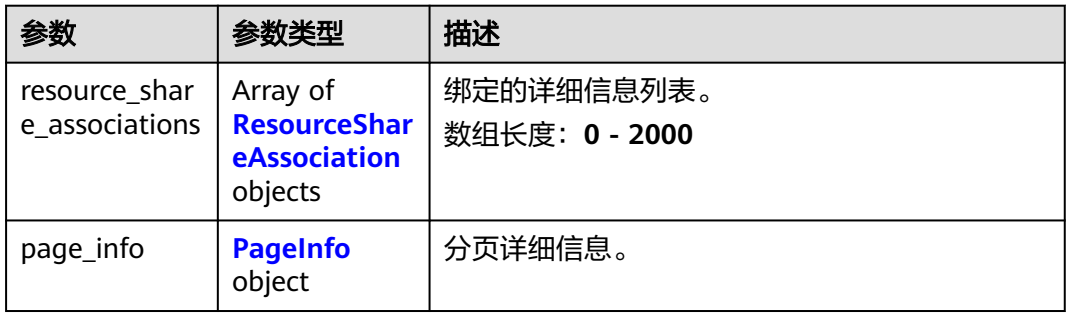

#### 表 **4-51** ResourceShareAssociation

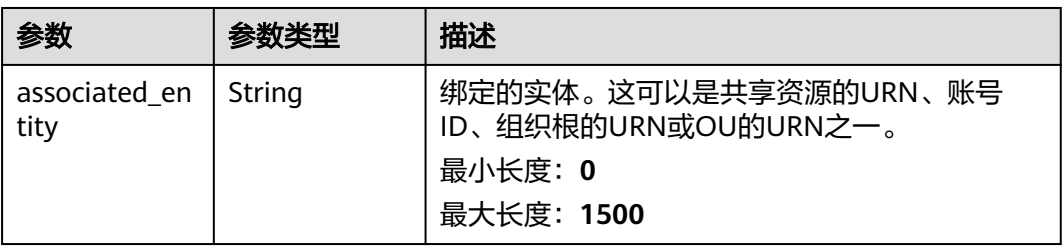

<span id="page-44-0"></span>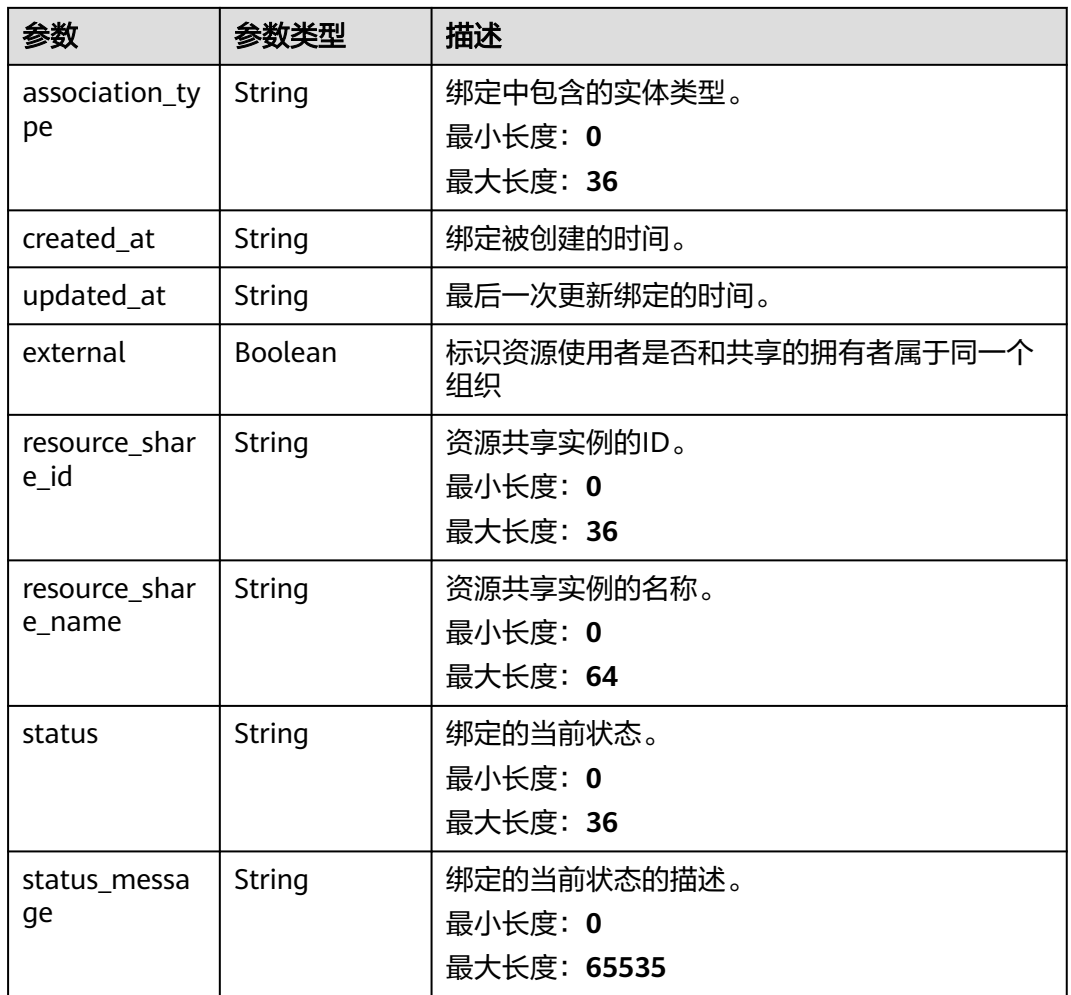

#### 表 **4-52** PageInfo

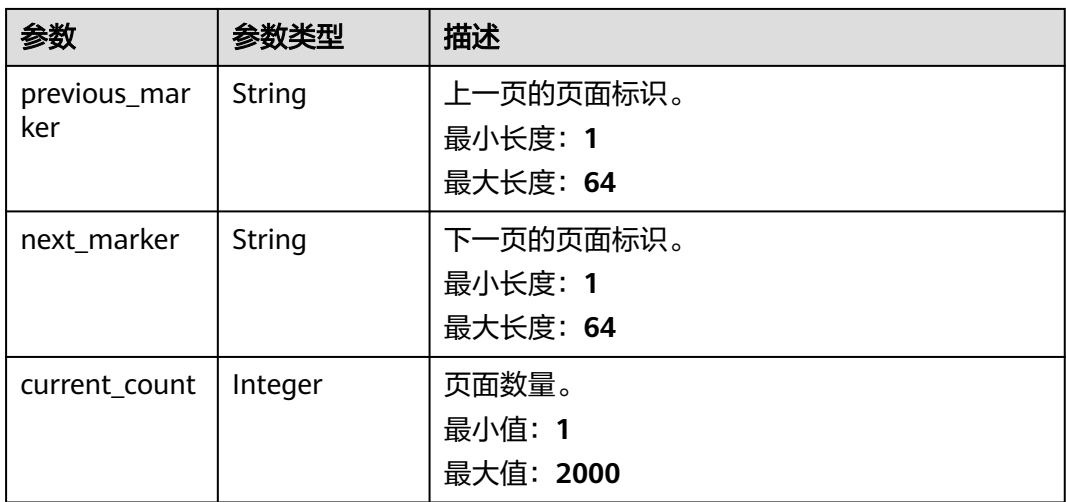

### 请求示例

检索您拥有的资源共享实例中绑定的共享资源和资源使用者。

POST https://{hostname}/v1/resource-share-associations/search

```
{
 "association_status" : "string",
 "association_type" : "principal",
  "limit" : 2000,
  "marker" : "string",
  "principal" : "string",
 "resource_urn" : "string",
 "resource_share_ids" : [ "string" ],
 "resource_ids" : [ "string" ]
}
```
### 响应示例

#### 状态码: **200**

请求成功。

```
{
  "resource_share_associations" : [ {
 "associated_entity" : "string",
 "association_type" : "string",
 "created_at" : "2022-09-19T02:10:16.960Z",
 "updated_at" : "2022-09-19T02:10:16.960Z",
   "external" : true,
   "resource_share_id" : "string",
   "resource_share_name" : "string",
 "status" : "string",
 "status_message" : "string"
  } ],
   "page_info" : {
    "previous_marker" : "string",
   "next_marker" : "string",
   "current_count" : 2000
 }
}
```
### 状态码

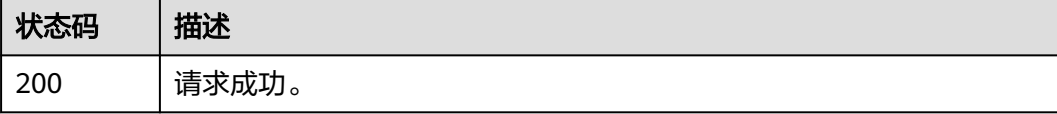

### 错误码

请参[见错误码。](#page-94-0)

# **4.4** 绑定的共享资源权限

# **4.4.1** 绑定或替换共享资源权限

### 功能介绍

为资源共享实例中包含的资源类型绑定或替换共享资源权限。 对于资源共享实例中的 每一种资源类型,您可以设置唯一权限。仅当资源共享实例中当前没有该资源类型的 资源时,您才能绑定新的共享资源权限。

### 调试

您可以在**[API Explorer](https://console-intl.huaweicloud.com/apiexplorer/#/openapi/RAM/doc?api=AssociateResourceSharePermission)**中调试该接口,支持自动认证鉴权。API Explorer可以自动生成 SDK代码示例,并提供SDK代码示例调试功能。

#### **URI**

POST /v1/resource-shares/{resource\_share\_id}/associate-permission

#### 表 **4-53** 路径参数

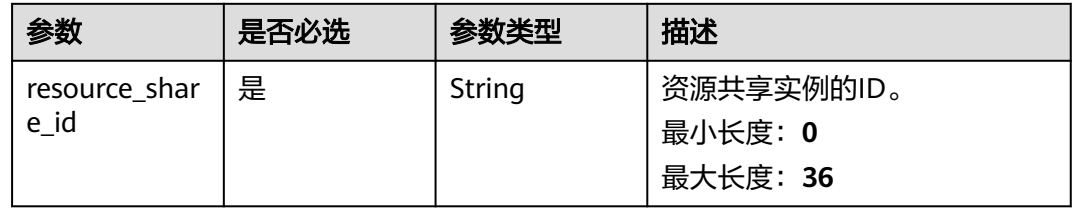

### 请求参数

#### 表 **4-54** 请求 Header 参数

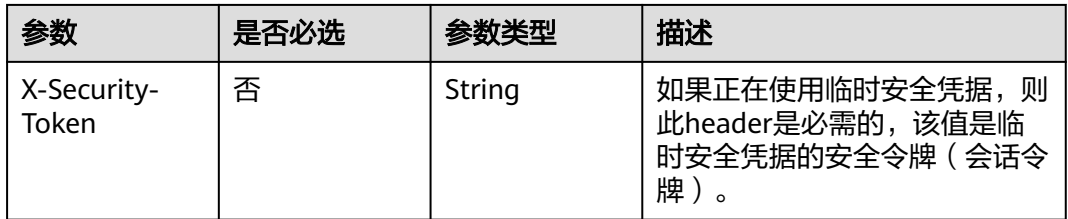

#### 表 **4-55** 请求 Body 参数

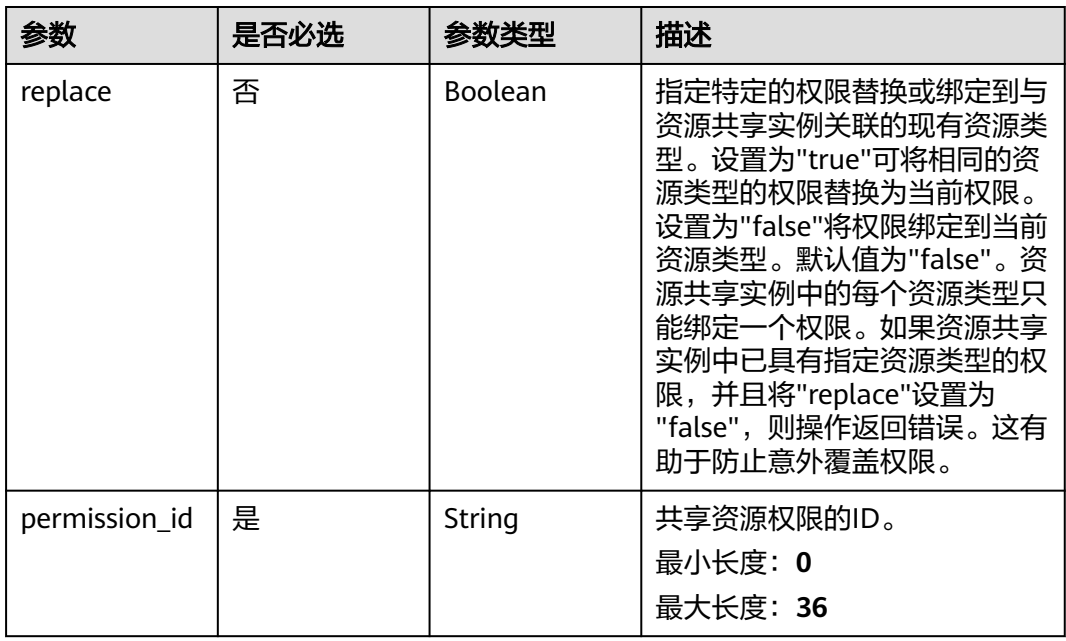

#### 响应参数

无

### 请求示例

#### 为资源共享实例中包含的资源类型绑定或替换共享资源权限。

POST https://{hostname}/v1/resource-shares/{resource\_share\_id}/associate-permission

```
{
 "permission_id" : "string",
 "replace" : true
}
```
### 响应示例

无

### 状态码

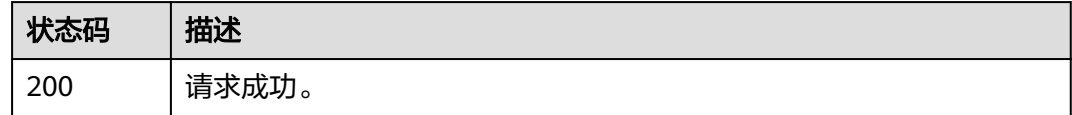

#### 错误码

请参[见错误码。](#page-94-0)

# **4.4.2** 移除共享资源权限

### 功能介绍

移除资源共享实例绑定的共享资源权限。权限更改立即生效。只有当目前资源共享实 例中没有绑定相关资源类型时,您才能从资源共享实例中移除共享资源权限。

### 调试

您可以在**[API Explorer](https://console-intl.huaweicloud.com/apiexplorer/#/openapi/RAM/doc?api=DisassociateResourceSharePermission)**中调试该接口,支持自动认证鉴权。API Explorer可以自动生成 SDK代码示例,并提供SDK代码示例调试功能。

#### **URI**

POST /v1/resource-shares/{resource\_share\_id}/disassociate-permission

#### 表 **4-56** 路径参数

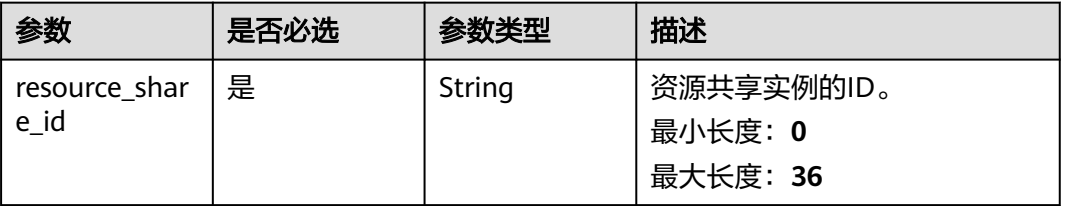

### 请求参数

#### 表 **4-57** 请求 Header 参数

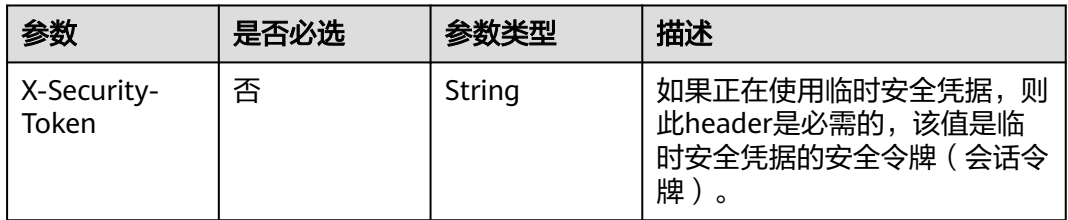

### 表 **4-58** 请求 Body 参数

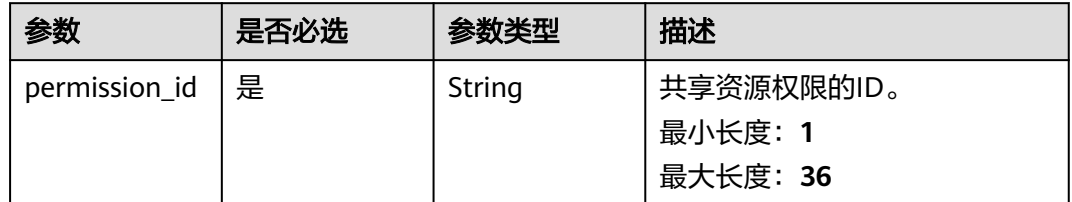

### 响应参数

无

### 请求示例

#### 移除资源共享实例绑定的共享资源权限。

POST https://{hostname}/v1/resource-shares/{resource\_share\_id}/disassociate-permission

 "permission\_id" : "string" }

### 响应示例

无

{

### 状态码

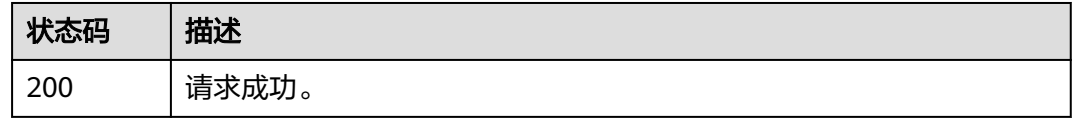

### 错误码

请参[见错误码。](#page-94-0)

# **4.4.3** 检索绑定的共享资源权限

### 功能介绍

检索资源共享实例关联的共享资源权限。

#### 调试

您可以在**[API Explorer](https://console-intl.huaweicloud.com/apiexplorer/#/openapi/RAM/doc?api=ListResourceSharePermissions)**中调试该接口,支持自动认证鉴权。API Explorer可以自动生成 SDK代码示例,并提供SDK代码示例调试功能。

#### **URI**

GET /v1/resource-shares/{resource\_share\_id}/associated-permissions

#### 表 **4-59** 路径参数

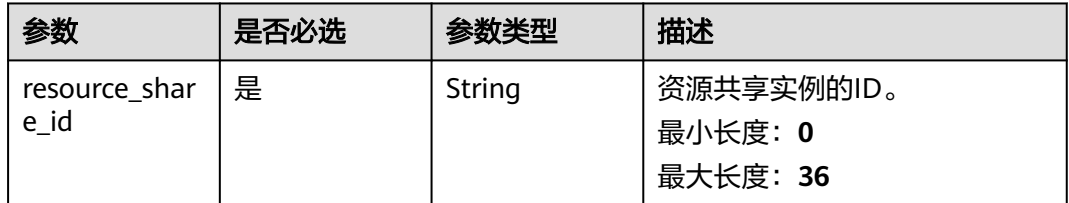

#### 表 **4-60** Query 参数

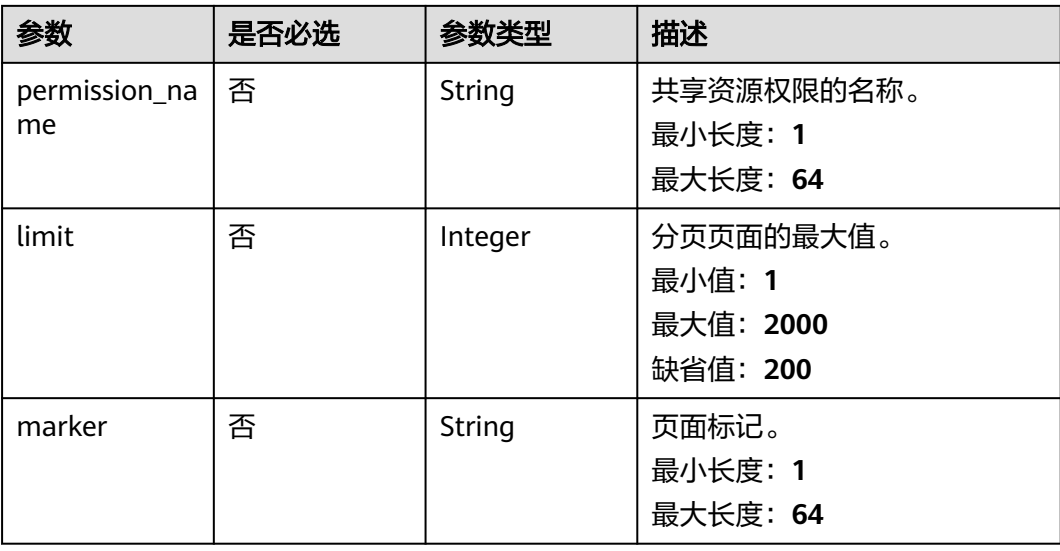

### 请求参数

表 **4-61** 请求 Header 参数

| 参数                   | 是否必选 | 参数类型   | 描述                                                         |
|----------------------|------|--------|------------------------------------------------------------|
| X-Security-<br>Token | 否    | String | 如果正在使用临时安全凭据,则<br>此header是必需的,该值是临<br>时安全凭据的安全令牌(会话令<br>牌) |

### 响应参数

#### 状态码: **200**

表 **4-62** 响应 Body 参数

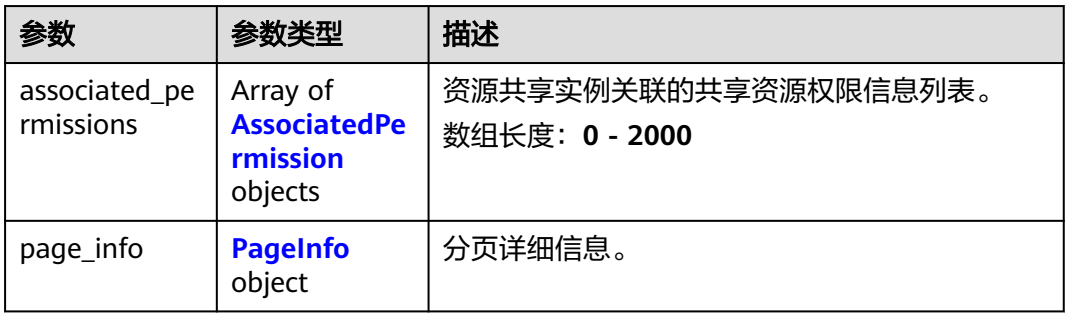

#### 表 **4-63** AssociatedPermission

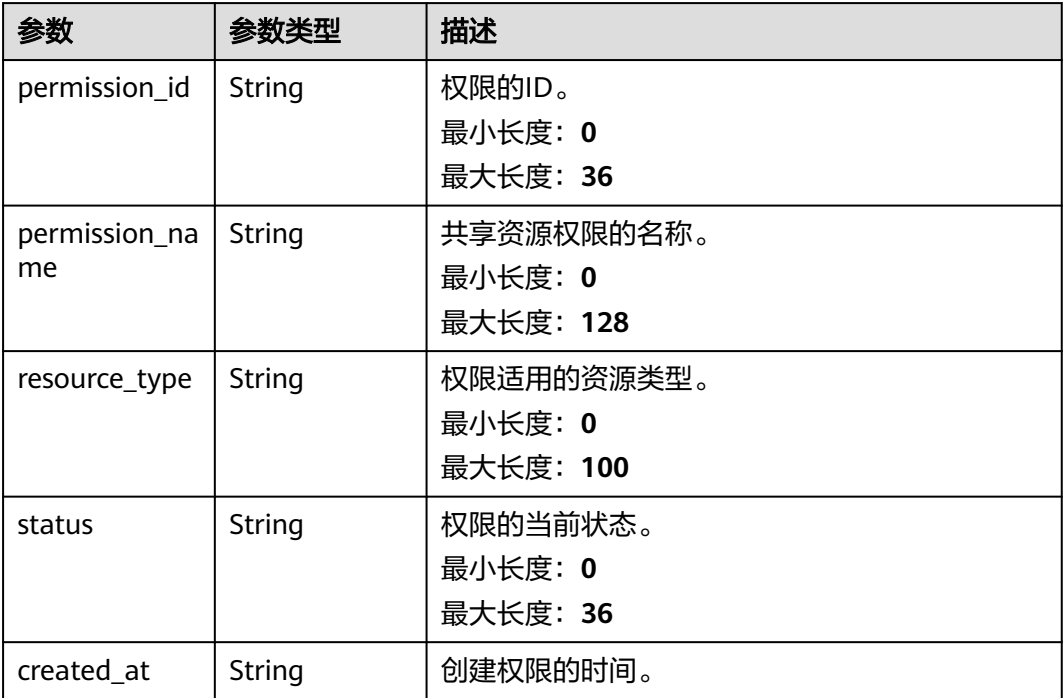

<span id="page-51-0"></span>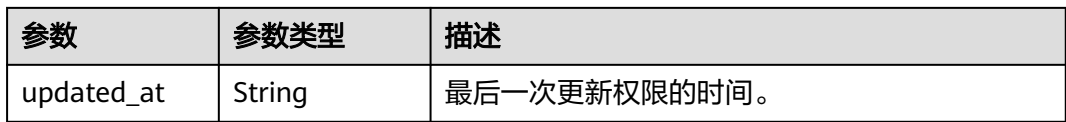

#### 表 **4-64** PageInfo

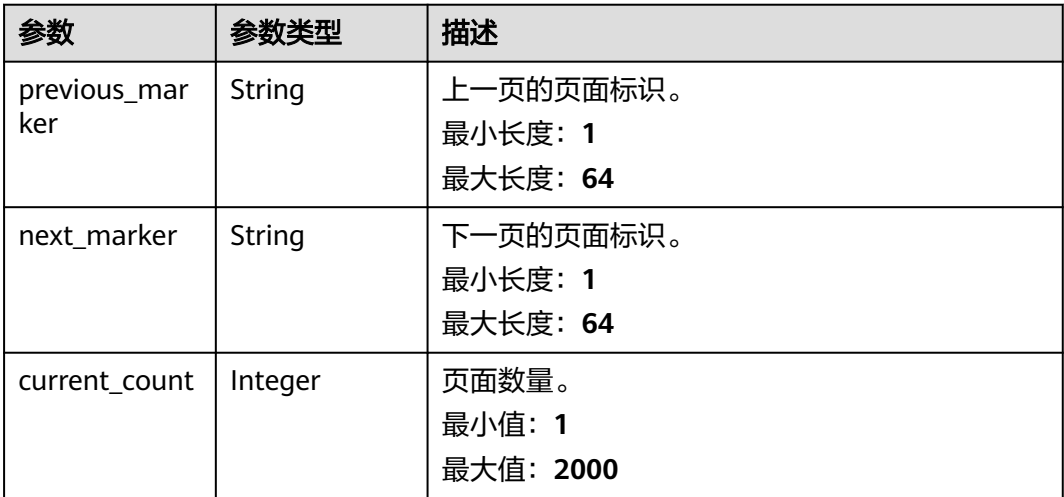

### 请求示例

#### 检索资源共享实例关联的共享资源权限。

GET https://{hostname}/v1/resource-shares/{resource\_share\_id}/associated-permissions

#### 响应示例

#### 状态码: **200**

请求成功。

```
{
  "associated_permissions" : [ {
 "permission_id" : "string",
 "permission_name" : "string",
 "resource_type" : "string",
 "status" : "string",
 "created_at" : "2022-09-19T02:12:30.736Z",
 "updated_at" : "2022-09-19T02:12:30.736Z"
 } ],
 "page_info" : {
   "previous_marker" : "string",
 "next_marker" : "string",
 "current_count" : 2000
  }
}
```
### 状态码

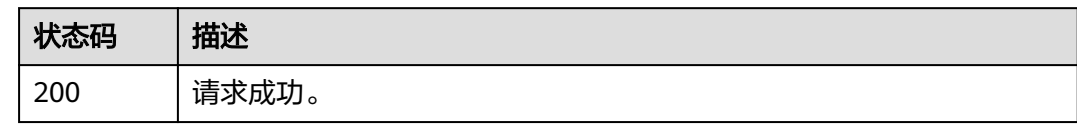

### 错误码

请参见<mark>错误码</mark>。

# **4.5** 标签管理

# **4.5.1** 查询已使用的标签列表

### 功能介绍

查询资源共享实例已使用标签的列表。

### 调试

您可以在**[API Explorer](https://console-intl.huaweicloud.com/apiexplorer/#/openapi/RAM/doc?api=ListResourceShareTags)**中调试该接口,支持自动认证鉴权。API Explorer可以自动生成 SDK代码示例,并提供SDK代码示例调试功能。

#### **URI**

GET /v1/resource-shares/tags

#### 表 **4-65** Query 参数

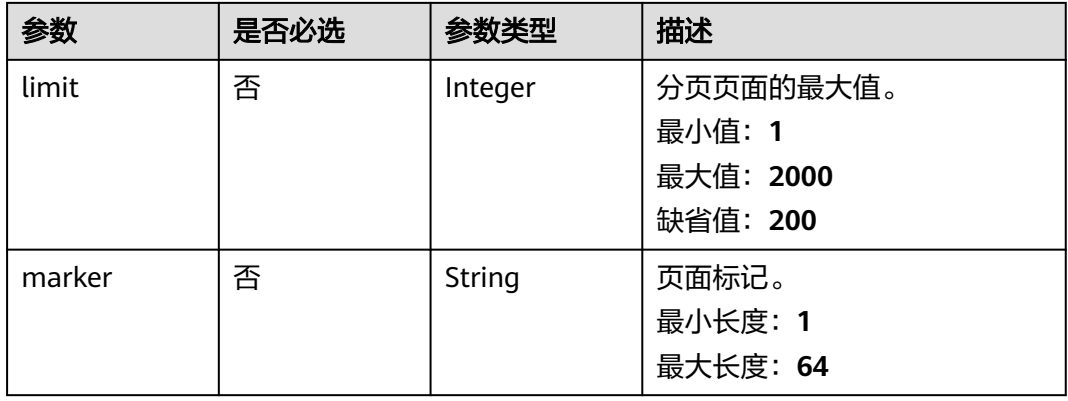

### 请求参数

#### 表 **4-66** 请求 Header 参数

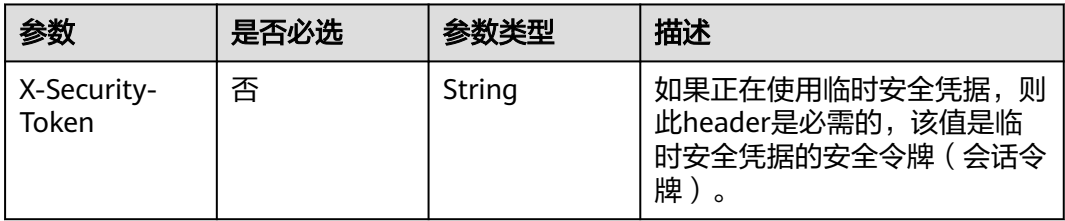

### 响应参数

#### 状态码: **200**

表 **4-67** 响应 Body 参数

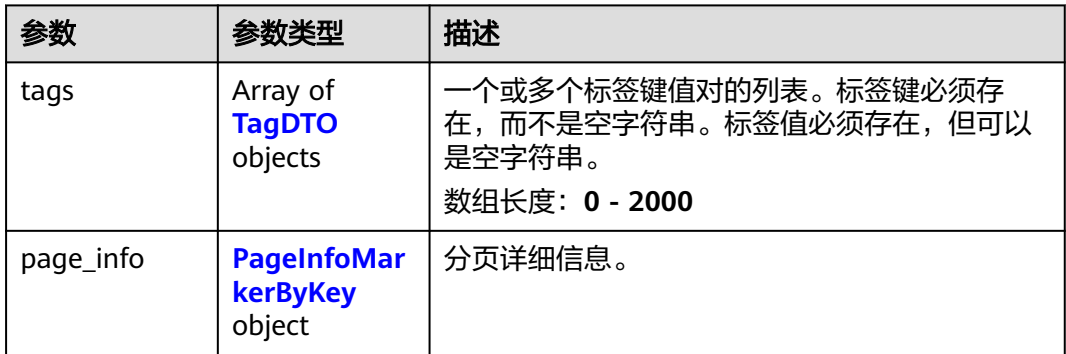

#### 表 **4-68** TagDTO

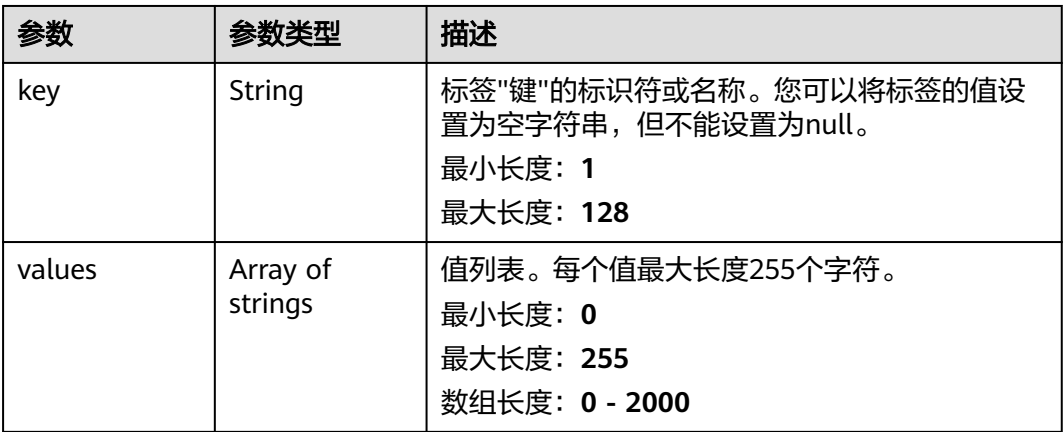

#### <span id="page-54-0"></span>表 **4-69** PageInfoMarkerByKey

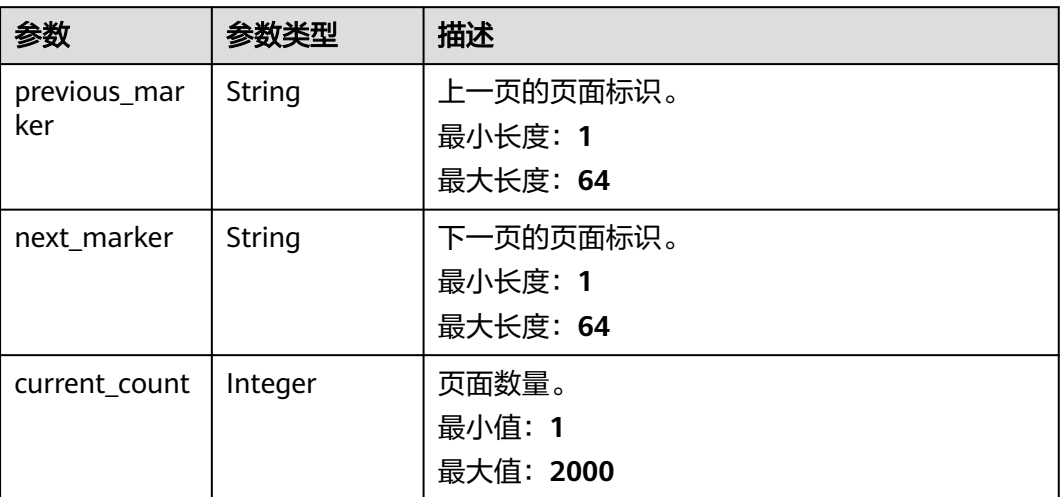

### 请求示例

#### 查询资源共享实例已使用标签的列表。

GET https://{hostname}/v1/resource-shares/tags

### 响应示例

#### 状态码: **200**

Successful

```
{
 "tags" : [ {
 "key" : "string",
 "values" : [ "string" ]
 } ],
 "page_info" : {
    "previous_marker" : "string",
 "next_marker" : "string",
 "current_count" : 2000
  }
}
```
### 状态码

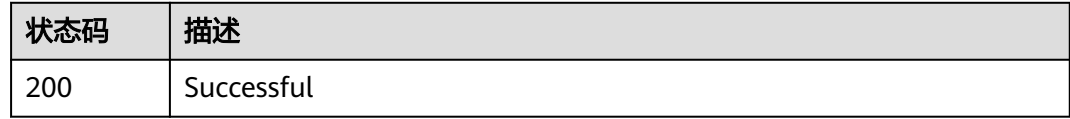

### 错误码

#### 请参[见错误码。](#page-94-0)

# **4.5.2** 根据标签信息查询实例列表

### 功能介绍

根据标签信息查询资源共享实例列表。

#### 调试

您可以在**[API Explorer](https://console-intl.huaweicloud.com/apiexplorer/#/openapi/RAM/doc?api=ListResourceSharesByTags)**中调试该接口,支持自动认证鉴权。API Explorer可以自动生成 SDK代码示例,并提供SDK代码示例调试功能。

#### **URI**

POST /v1/resource-shares/resource-instances/filter

#### 表 **4-70** Query 参数

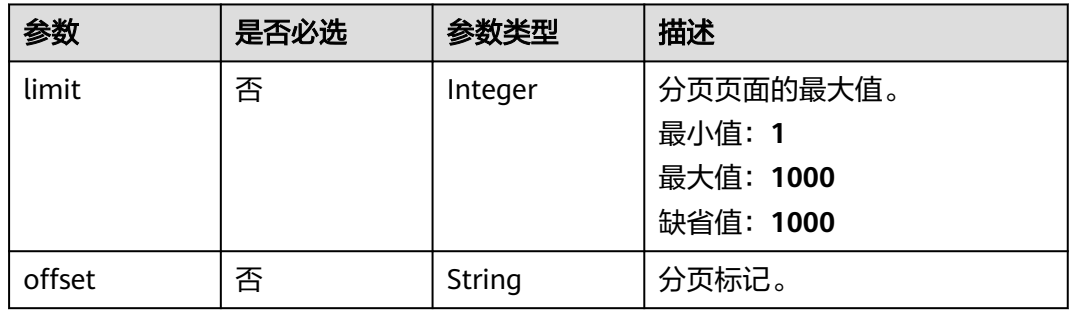

### 请求参数

#### 表 **4-71** 请求 Header 参数

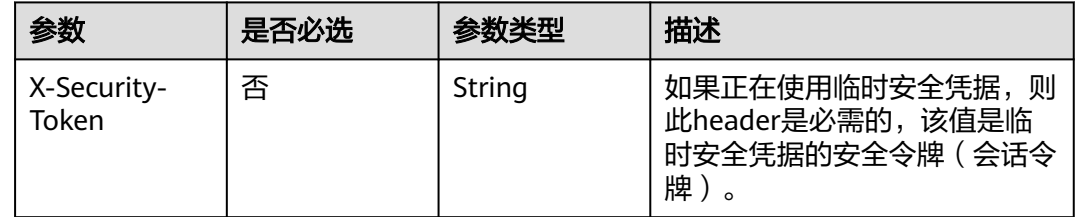

#### 表 **4-72** 请求 Body 参数

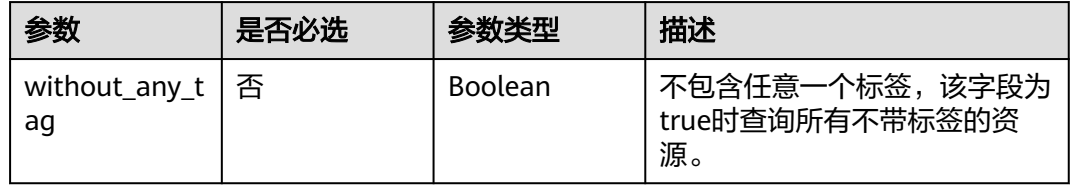

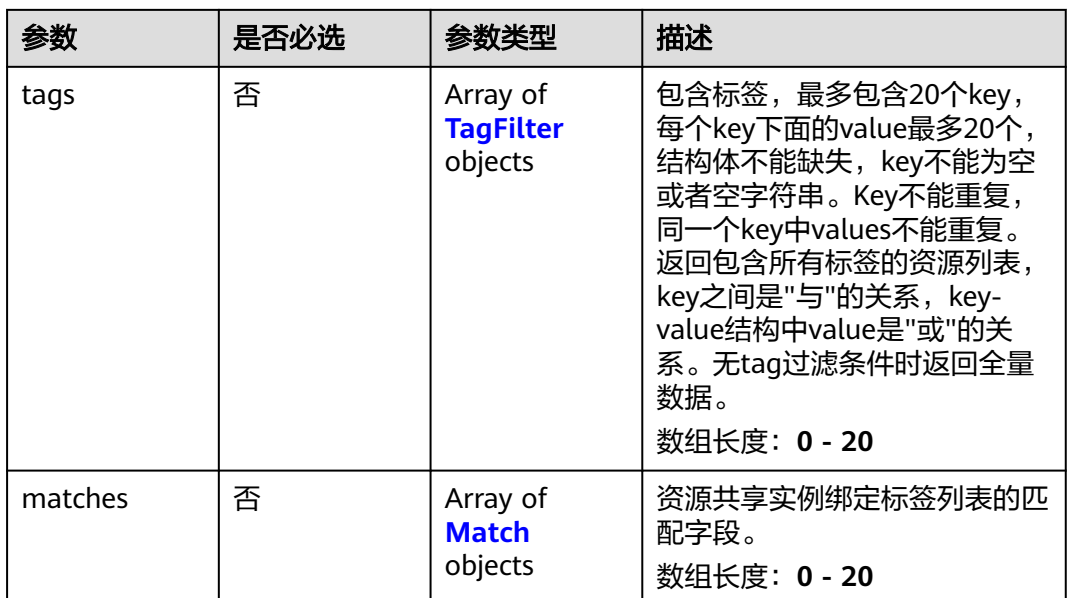

### 表 **4-73** TagFilter

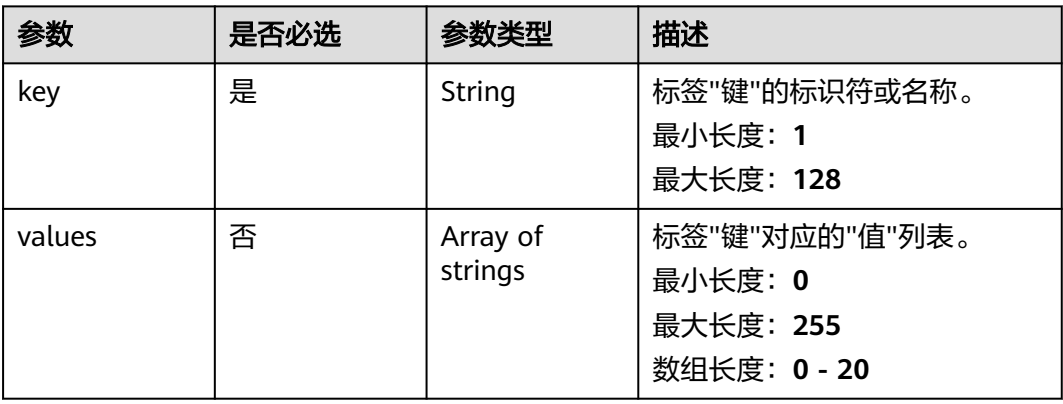

#### 表 **4-74** Match

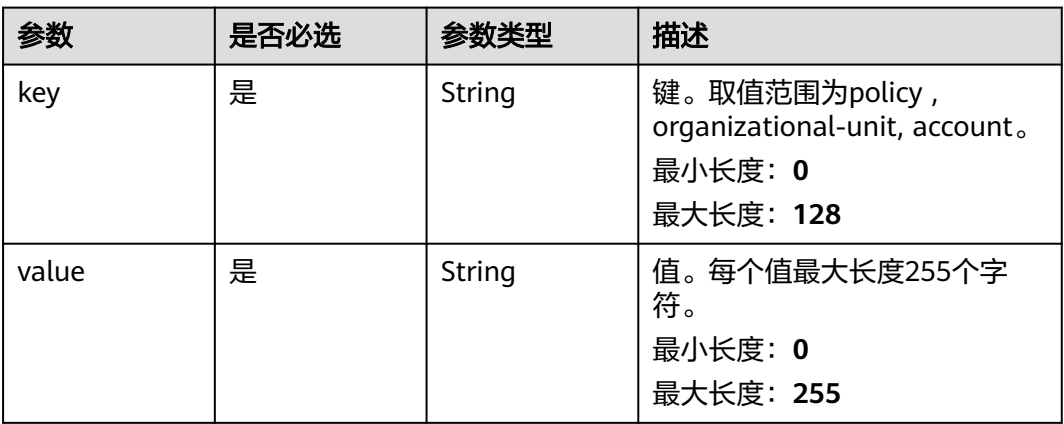

### 响应参数

#### 状态码: **200**

### 表 **4-75** 响应 Body 参数

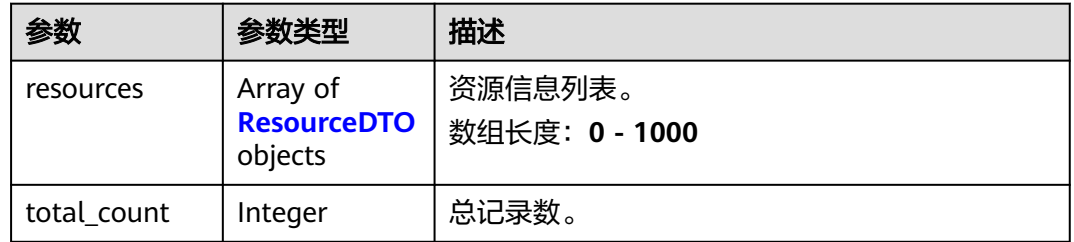

#### 表 **4-76** ResourceDTO

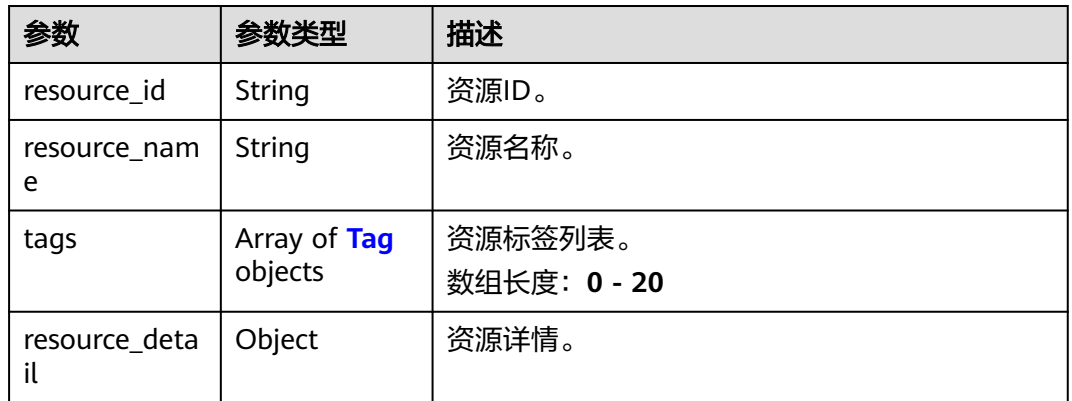

#### 表 **4-77** Tag

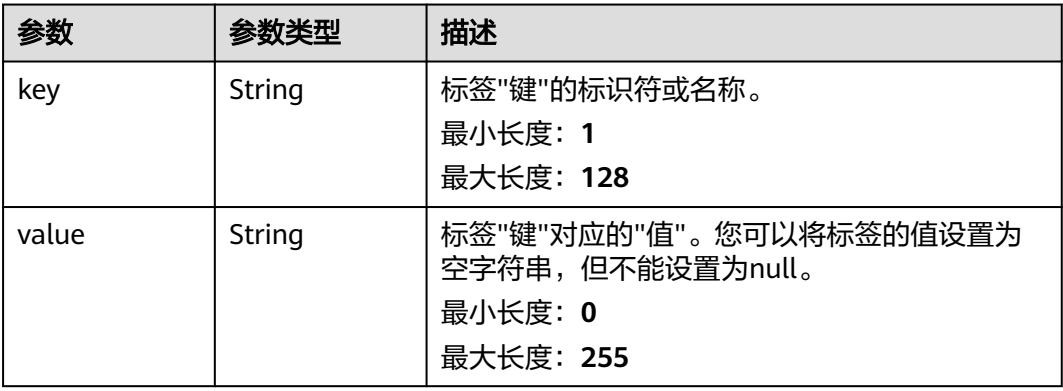

### 请求示例

#### 根据标签信息查询资源共享实例列表。

POST https://{hostname}/v1/resource-shares/resource-instances/filter

{ "without\_any\_tag" : true,

```
 "tags" : [ {
 "key" : "string",
 "values" : [ "string" ]
 } ],
 "matches" : [ {
   "key" : "string",
    "value" : "string"
  } ]
}
```
### 响应示例

#### 状态码: **200**

Successful

```
{
  "resources" : [ {
 "resource_id" : "string",
 "resource_name" : "string",
    "resource_detail" : { },
 "tags" : [ {
 "key" : "string",
     "value" : "string"
   } ]
 \overline{\phantom{a}3} "total_count" : 0
}
```
### 状态码

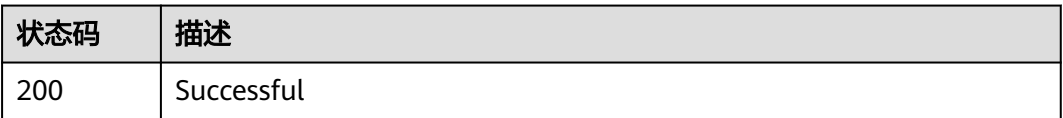

### 错误码

请参[见错误码。](#page-94-0)

# **4.5.3** 根据标签信息查询实例数量

### 功能介绍

根据标签信息查询资源共享实例数量。

### 调试

您可以在**[API Explorer](https://console-intl.huaweicloud.com/apiexplorer/#/openapi/RAM/doc?api=SearchResourceShareCountByTags)**中调试该接口,支持自动认证鉴权。API Explorer可以自动生成 SDK代码示例,并提供SDK代码示例调试功能。

### **URI**

POST /v1/resource-shares/resource-instances/count

## 请求参数

表 **4-78** 请求 Header 参数

| 参数                   | 是否必选 | 参数类型   | 描述                                                            |
|----------------------|------|--------|---------------------------------------------------------------|
| X-Security-<br>Token | 否    | String | 如果正在使用临时安全凭据,<br>则<br>此header是必需的,该值是临<br>时安全凭据的安全令牌(会话令<br>牌 |

#### 表 **4-79** 请求 Body 参数

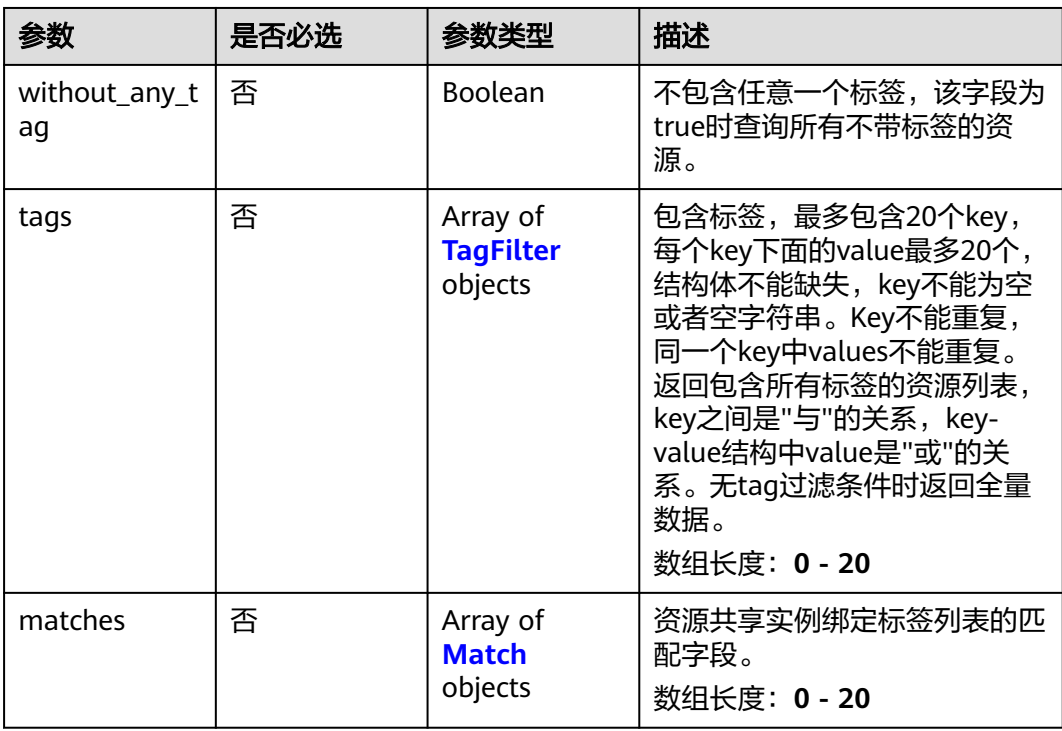

#### 表 **4-80** TagFilter

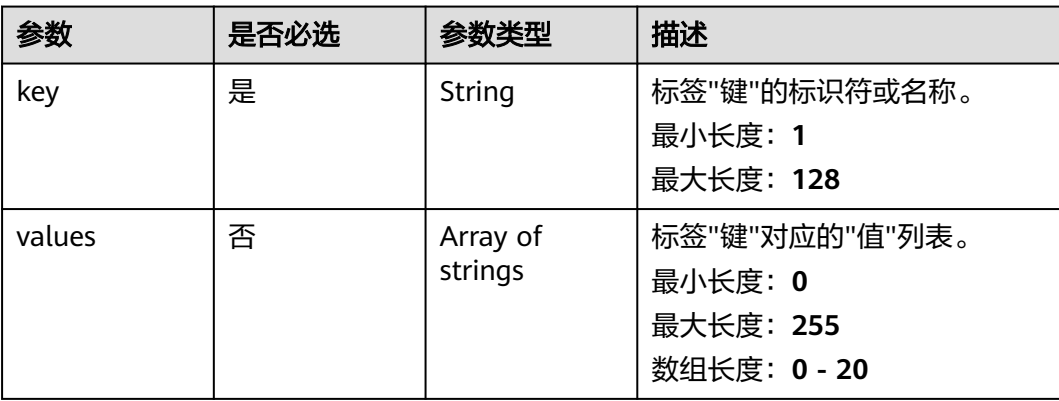

#### <span id="page-60-0"></span>表 **4-81** Match

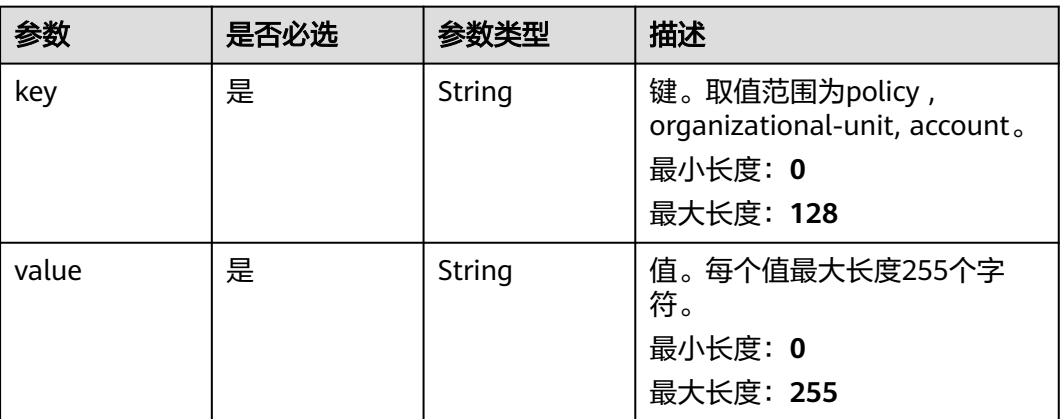

### 响应参数

#### 状态码: **200**

#### 表 **4-82** 响应 Body 参数

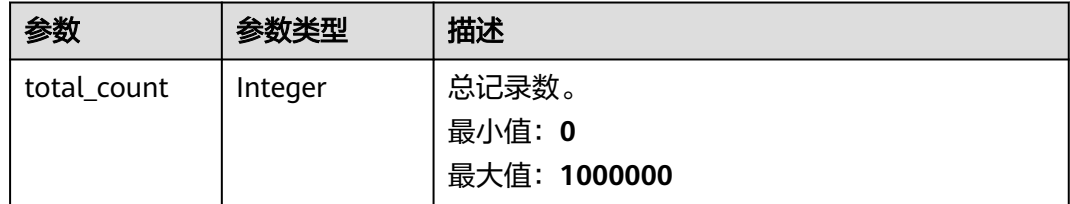

### 请求示例

#### 根据标签信息查询资源共享实例数量。

POST https://{hostname}/v1/resource-shares/resource-instances/count

```
{
 "without_any_tag" : true,
 "tags" : [ {
 "key" : "string",
 "values" : [ "string" ]
  } ],
  "matches" : [ {
 "key" : "string",
 "value" : "string"
 } ]
}<sup>-</sup>
```
### 响应示例

### 状态码: **200**

Successful

{ "total\_count" : 100 }

### 状态码

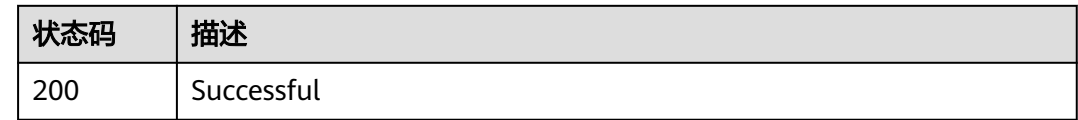

### 错误码

请参[见错误码。](#page-94-0)

# **4.5.4** 资源共享实例增加标签

### 功能介绍

资源共享实例增加标签。

#### 调试

您可以在**[API Explorer](https://console-intl.huaweicloud.com/apiexplorer/#/openapi/RAM/doc?api=BatchCreateResourceShareTags)**中调试该接口,支持自动认证鉴权。API Explorer可以自动生成 SDK代码示例,并提供SDK代码示例调试功能。

#### **URI**

POST /v1/resource-shares/{resource\_share\_id}/tags/create

#### 表 **4-83** 路径参数

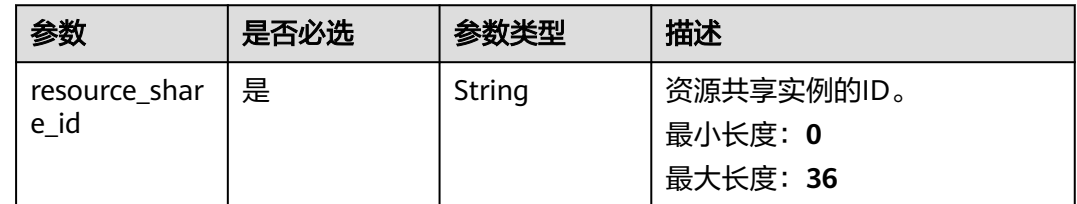

### 请求参数

表 **4-84** 请求 Header 参数

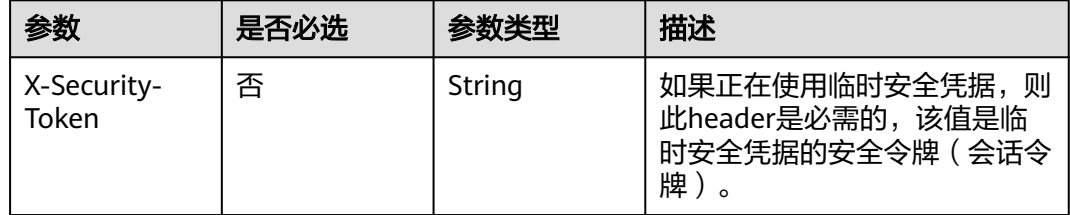

#### 表 **4-85** 请求 Body 参数

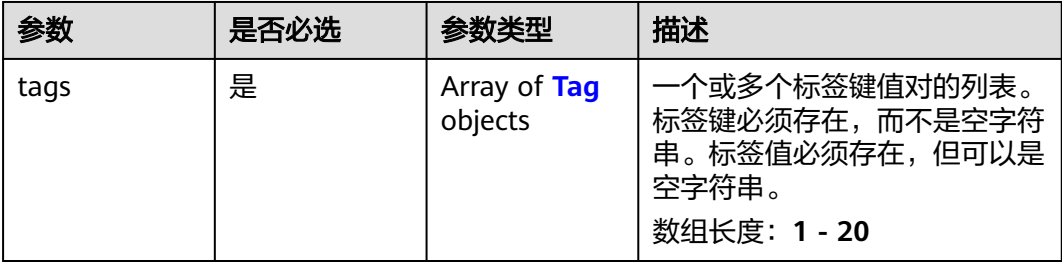

#### 表 **4-86** Tag

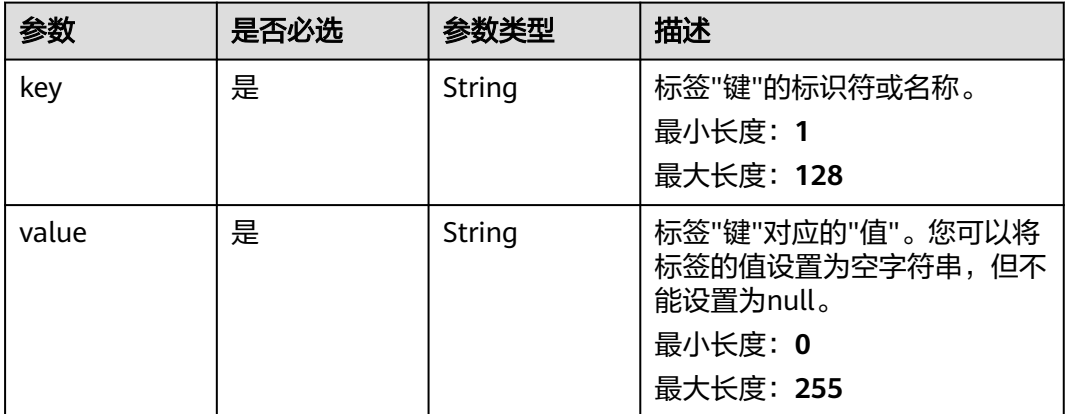

### 响应参数

无

{

### 请求示例

#### 资源共享实例增加标签。

POST https://{hostname}/v1/resource-shares/{resource\_share\_id}/tags/create

```
 "tags" : [ {
  "key" : "string",
  "value" : "string"
  } ]
\left.\begin{array}{c} 3 \end{array}\right]
```
### 响应示例

无

### 状态码

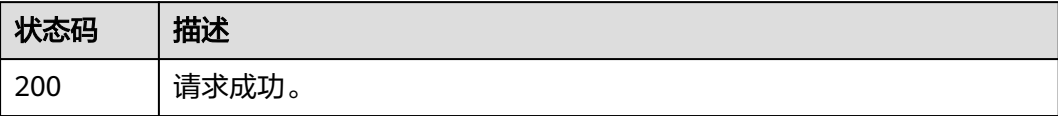

### 错误码

请参见<mark>错误码</mark>。

# **4.5.5** 删除资源共享实例的标签

### 功能介绍

删除资源共享实例指定的标签。

#### 调试

您可以在**[API Explorer](https://console-intl.huaweicloud.com/apiexplorer/#/openapi/RAM/doc?api=BatchDeleteResourceShareTags)**中调试该接口,支持自动认证鉴权。API Explorer可以自动生成 SDK代码示例,并提供SDK代码示例调试功能。

#### **URI**

POST /v1/resource-shares/{resource\_share\_id}/tags/delete

#### 表 **4-87** 路径参数

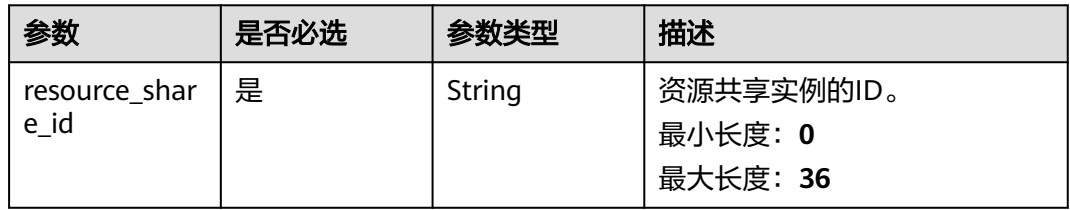

### 请求参数

#### 表 **4-88** 请求 Header 参数

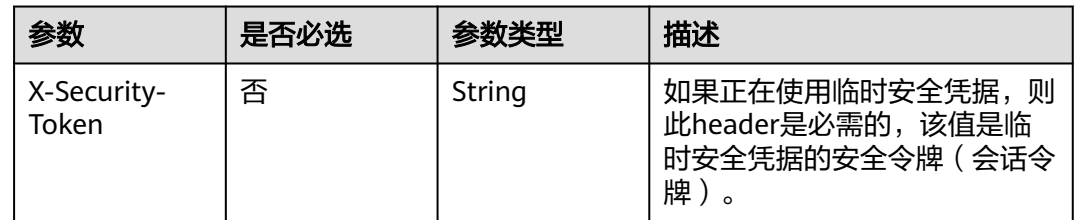

#### 表 **4-89** 请求 Body 参数

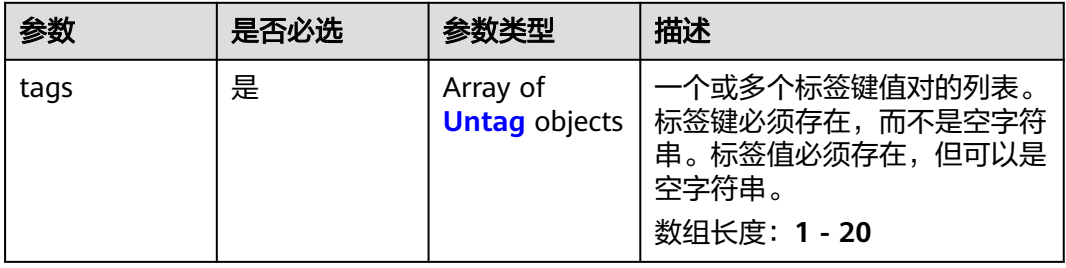

### <span id="page-64-0"></span>表 **4-90** Untag

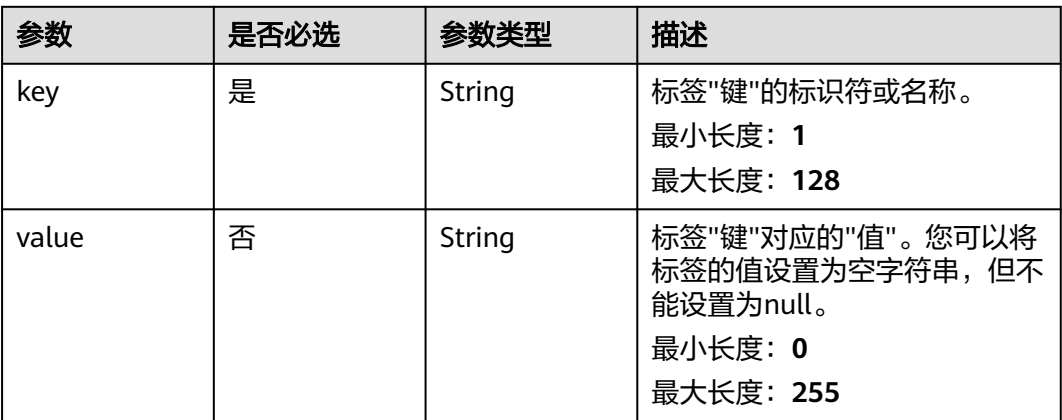

### 响应参数

无

{

### 请求示例

#### 删除资源共享实例的标签

POST https://{hostname}/v1/resource-shares/{resource\_share\_id}/tags/delete

```
 "tags" : [ {
 "key" : "string",
 "value" : "string"
 } ]
}
```
### 响应示例

无

### 状态码

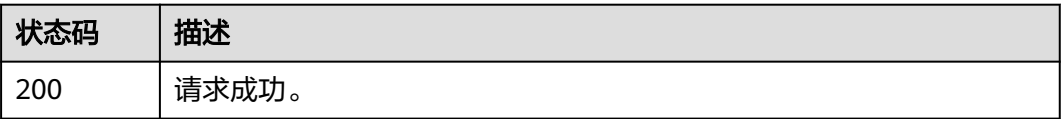

### 错误码

请参[见错误码。](#page-94-0)

# **4.6** 共享资源

# **4.6.1** 检索共享的资源

### 功能介绍

检索您共享的或共享给您的资源。

#### 调试

您可以在**[API Explorer](https://console-intl.huaweicloud.com/apiexplorer/#/openapi/RAM/doc?api=SearchSharedResources)**中调试该接口,支持自动认证鉴权。API Explorer可以自动生成 SDK代码示例,并提供SDK代码示例调试功能。

### **URI**

POST /v1/shared-resources/search

### 请求参数

#### 表 **4-91** 请求 Header 参数

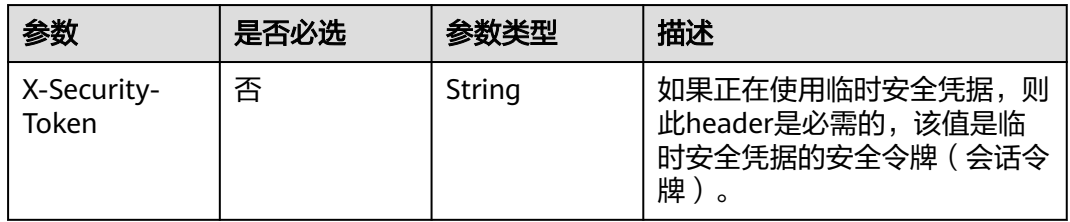

#### 表 **4-92** 请求 Body 参数

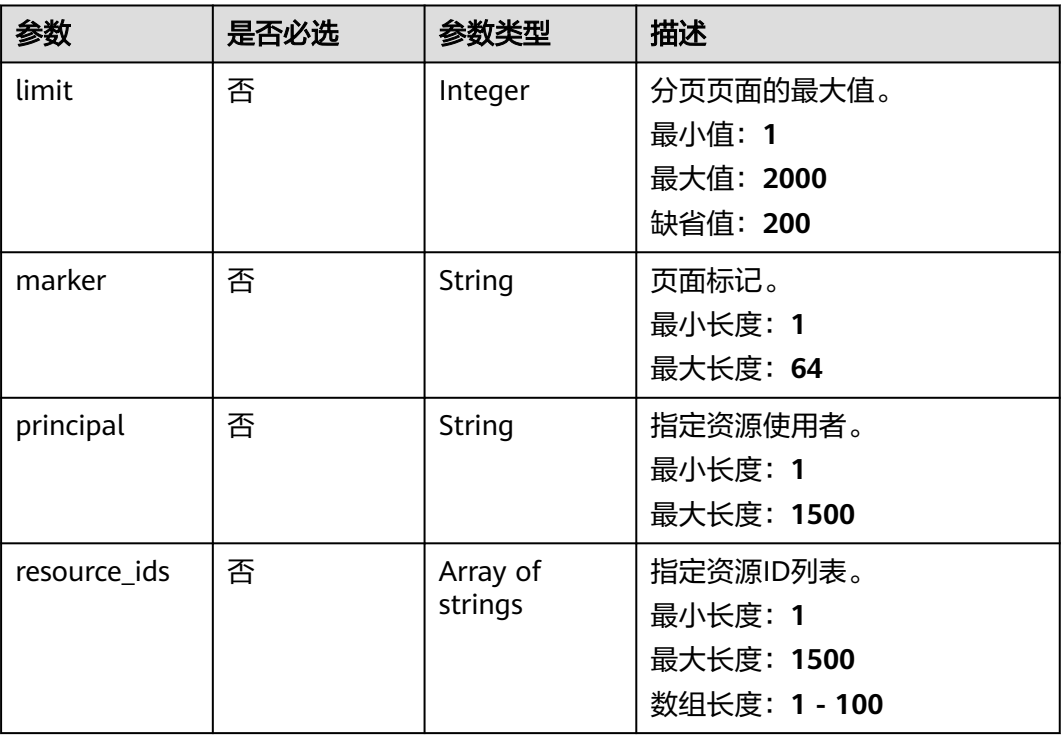

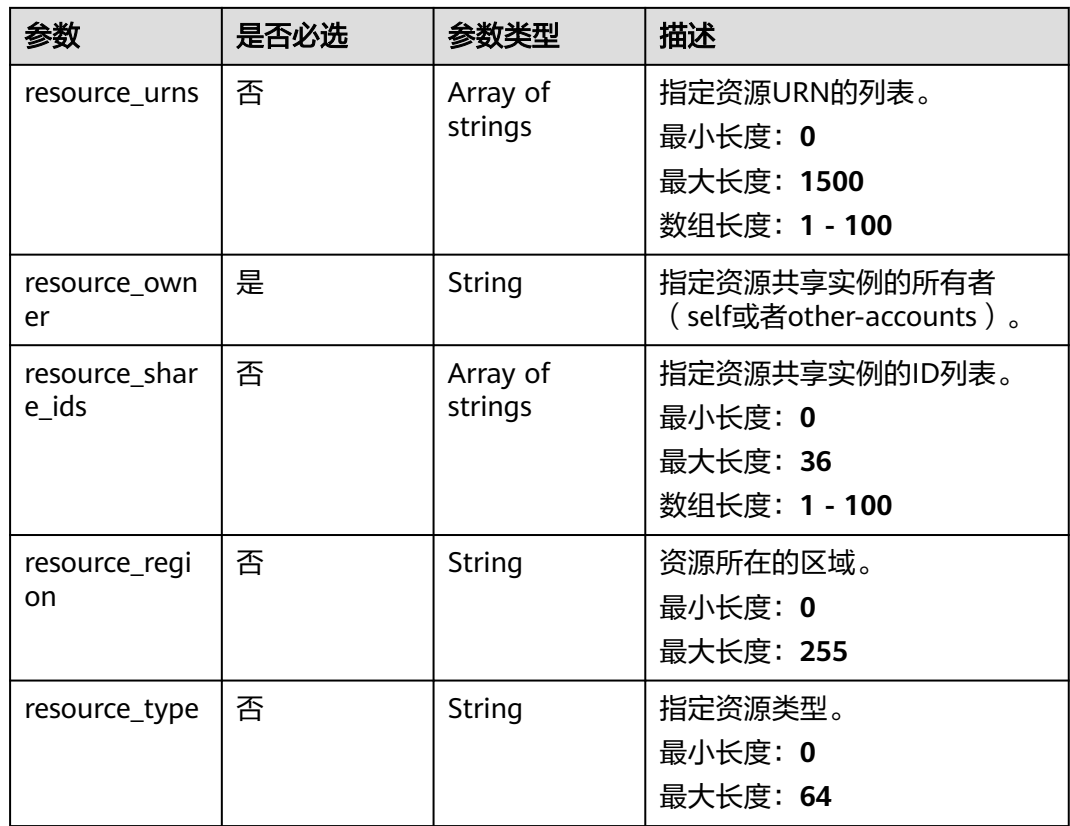

### 响应参数

### 状态码: **200**

### 表 **4-93** 响应 Body 参数

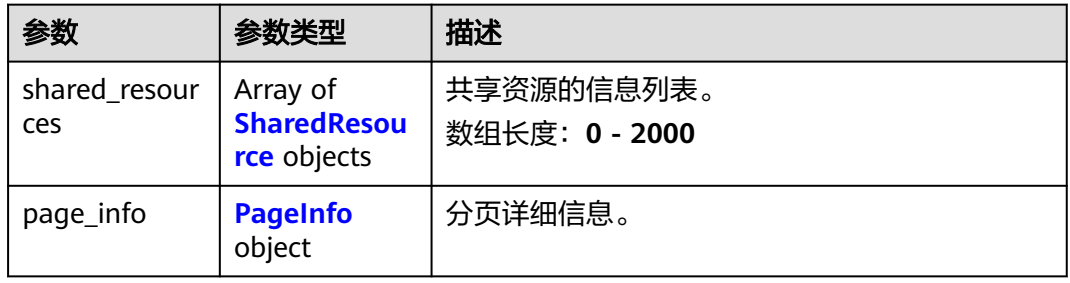

#### 表 **4-94** SharedResource

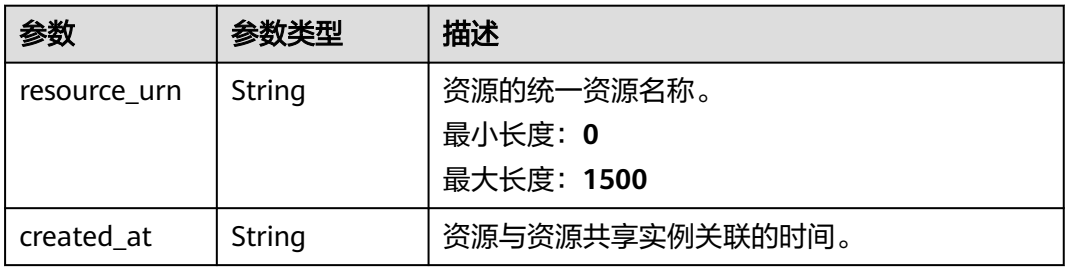

<span id="page-67-0"></span>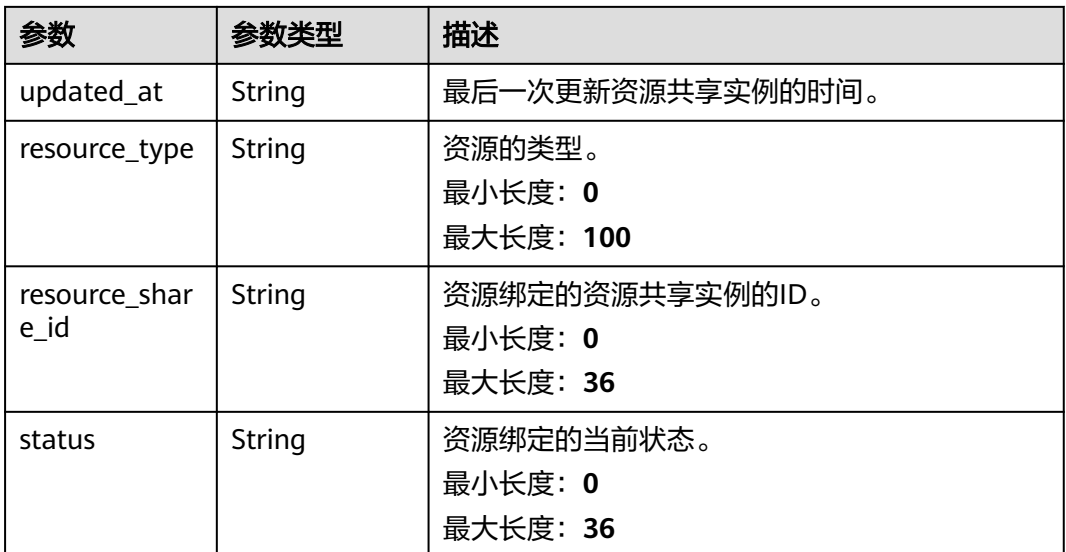

#### 表 **4-95** PageInfo

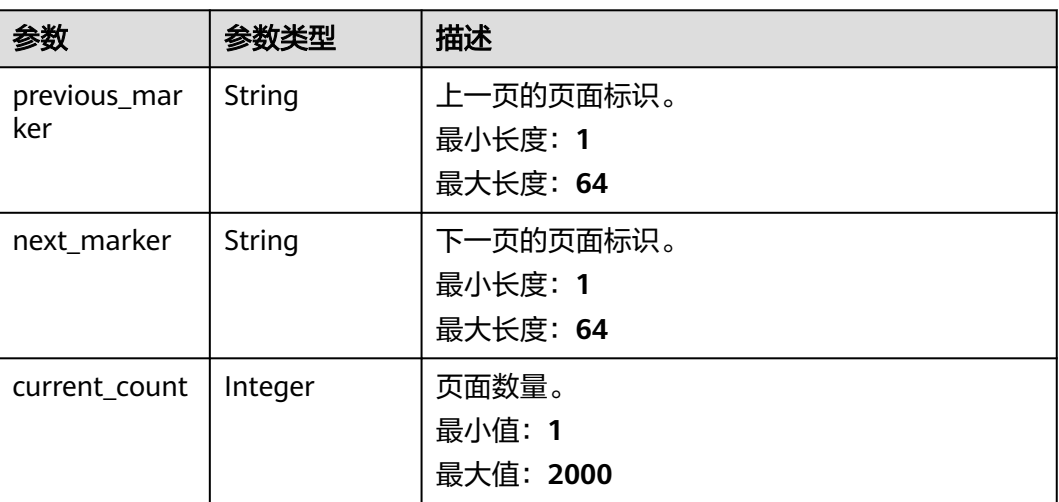

### 请求示例

#### 检索您共享的或共享给您的资源。

POST https://{hostname}/v1/shared-resources/search

```
{
 "limit" : 2000,
 "marker" : "string",
 "principal" : "string",
 "resource_ids" : [ "string" ],
 "resource_urns" : [ "string" ],
 "resource_owner" : "self",
 "resource_share_ids" : [ "string" ],
 "resource_region" : "string",
 "resource_type" : "string"
}
```
### 响应示例

#### 状态码: **200**

请求成功。

```
{
 "shared_resources" : [ {
    "resource_urn" : "string",
    "created_at" : "2022-09-19T02:32:23.735Z",
   "updated_at" : "2022-09-19T02:32:23.735Z",
 "resource_type" : "string",
 "resource_share_id" : "string",
   "status" : "string"
  } ],
   "page_info" : {
    "previous_marker" : "string",
 "next_marker" : "string",
 "current_count" : 2000
  }
}
```
### 状态码

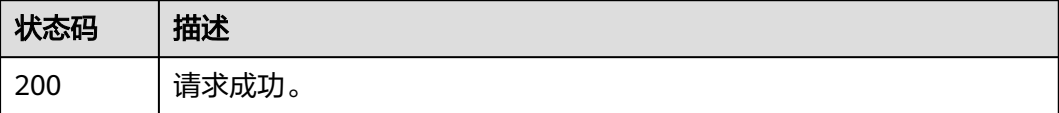

### 错误码

请参见<mark>错误码</mark>。

# **4.7** 资源使用者

# **4.7.1** 检索资源使用者

### 功能介绍

检索共享资源的使用者。

#### 调试

您可以在**[API Explorer](https://console-intl.huaweicloud.com/apiexplorer/#/openapi/RAM/doc?api=SearchSharedPrincipals)**中调试该接口,支持自动认证鉴权。API Explorer可以自动生成 SDK代码示例,并提供SDK代码示例调试功能。

#### **URI**

POST /v1/shared-principals/search

### 请求参数

#### 表 **4-96** 请求 Header 参数

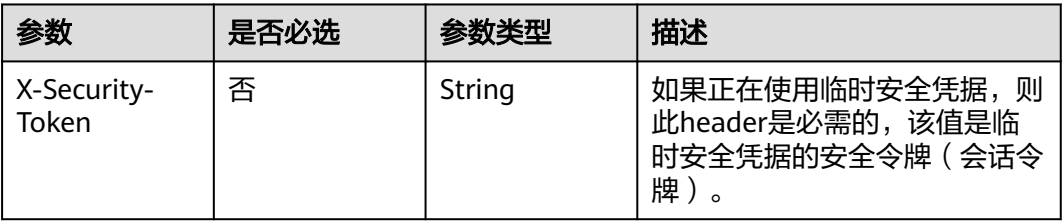

#### 表 **4-97** 请求 Body 参数

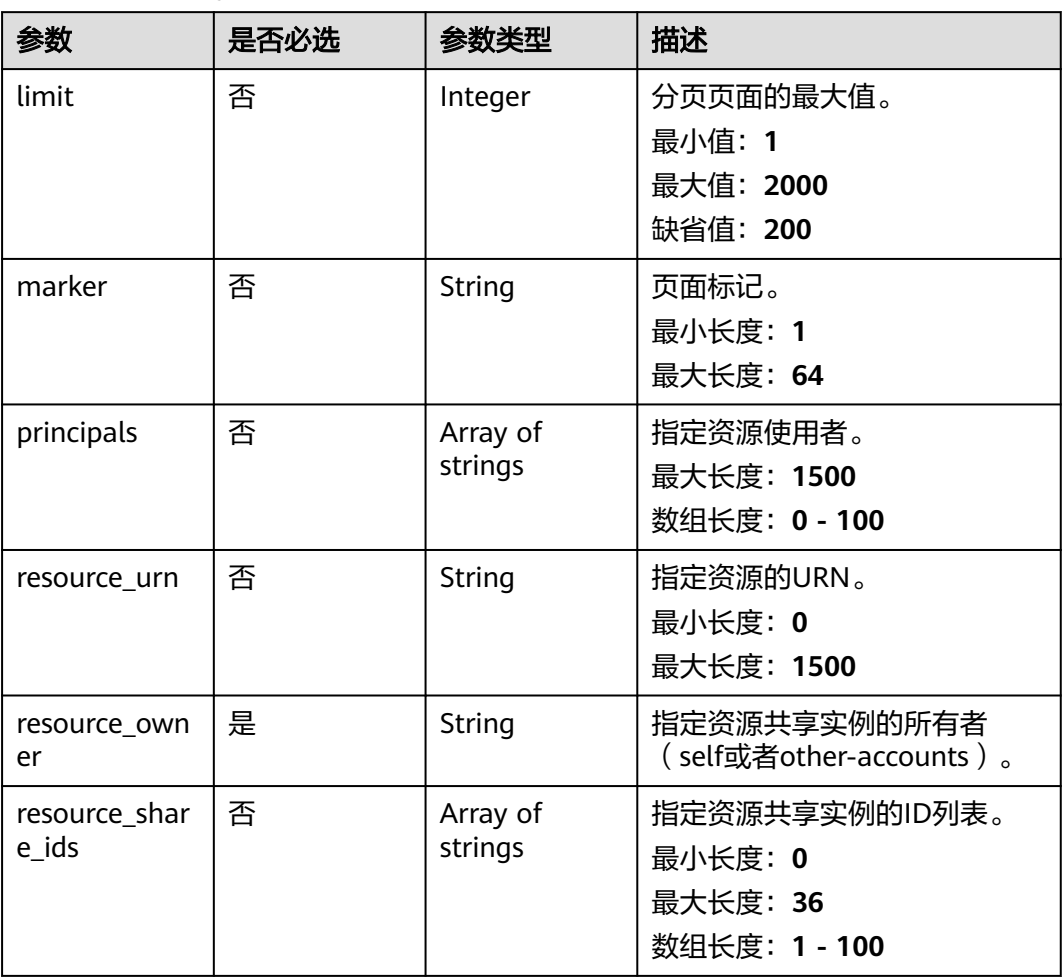

### 响应参数

状态码: **200**

#### 表 **4-98** 响应 Body 参数

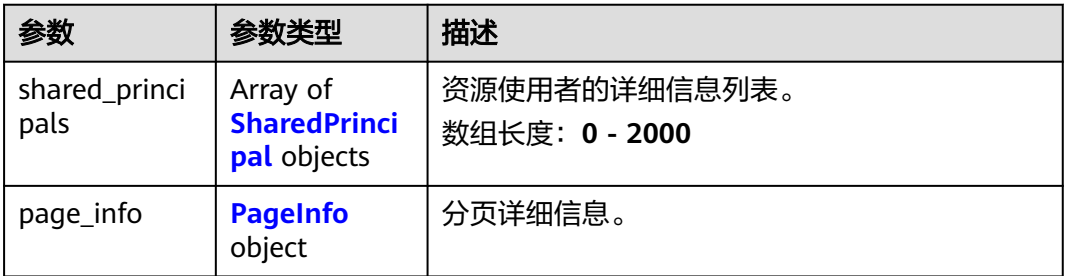

#### 表 **4-99** SharedPrincipal

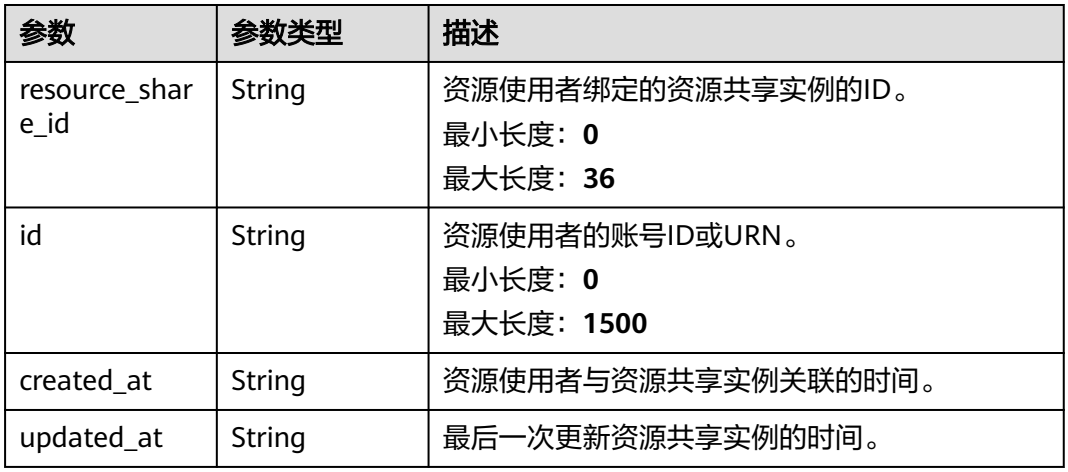

#### 表 **4-100** PageInfo

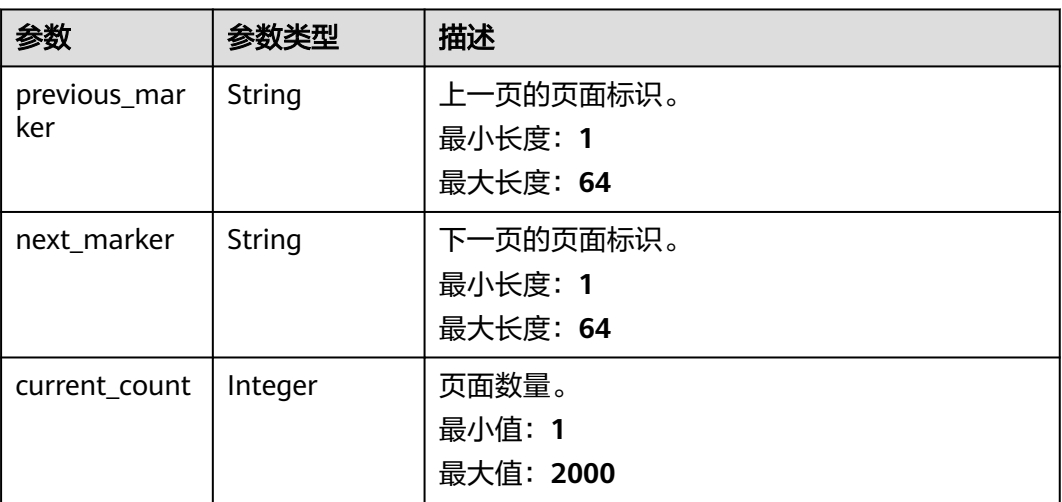

### 请求示例

### 检索共享资源的使用者。

POST https://{hostname}/v1/shared-principals/search

```
{
  "limit" : 2000,
  "marker" : "string",
 "principals" : [ "string" ],
 "resource_urn" : "string",
  "resource_owner" : "self",
  "resource_share_ids" : [ "string" ]
}
```
### 响应示例

#### 状态码: **200**

请求成功。

```
{
  "shared_principals" : [ {
   "resource_share_id" : "string",
 "id" : "string",
 "created_at" : "2022-09-19T02:33:13.496Z",
   "updated_at" : "2022-09-19T02:33:13.496Z"
  } ],
   "page_info" : {
    "previous_marker" : "string",
 "next_marker" : "string",
 "current_count" : 2000
  }
}
```
### 状态码

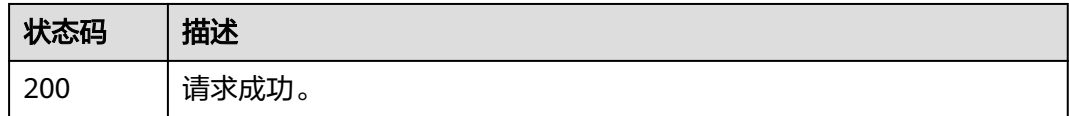

### 错误码

请参见<mark>错误码</mark>。

# **4.8** 资源共享邀请

# **4.8.1** 接受共享邀请

### 功能介绍

接受来自其他账号的资源共享邀请。

### 调试

您可以在**[API Explorer](https://console-intl.huaweicloud.com/apiexplorer/#/openapi/RAM/doc?api=AcceptResourceShareInvitation)**中调试该接口,支持自动认证鉴权。API Explorer可以自动生成 SDK代码示例,并提供SDK代码示例调试功能。

#### **URI**

POST /v1/resource-share-invitations/{resource\_share\_invitation\_id}/accept
#### 表 **4-101** 路径参数

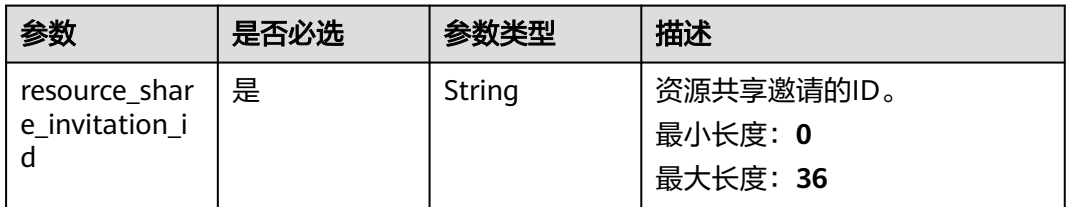

## 请求参数

#### 表 **4-102** 请求 Header 参数

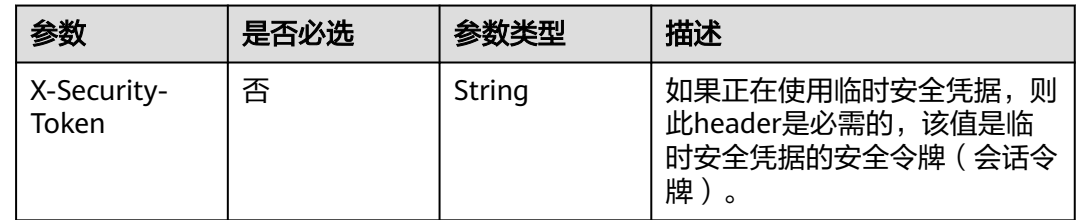

## 响应参数

#### 状态码: **200**

#### 表 **4-103** 响应 Body 参数

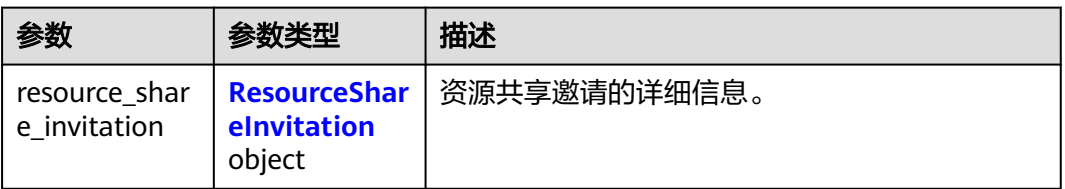

#### 表 **4-104** ResourceShareInvitation

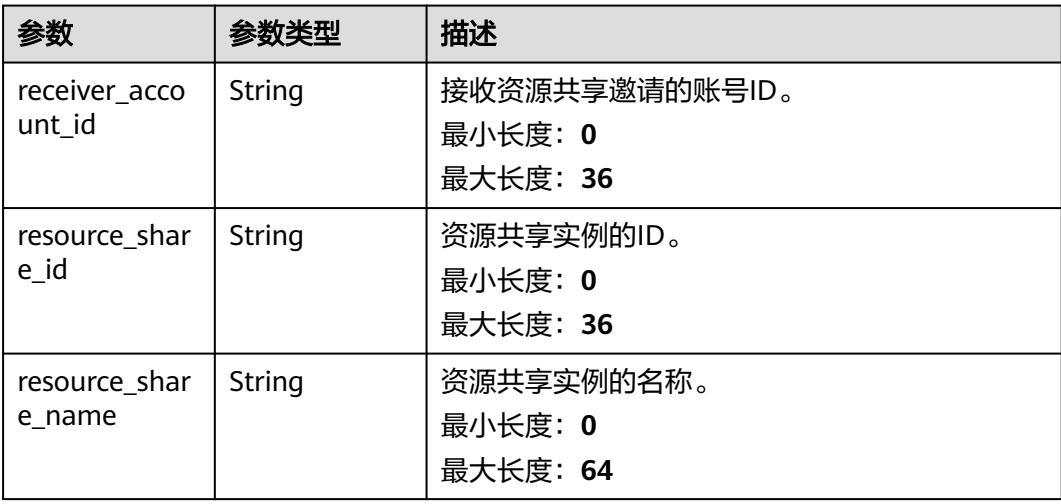

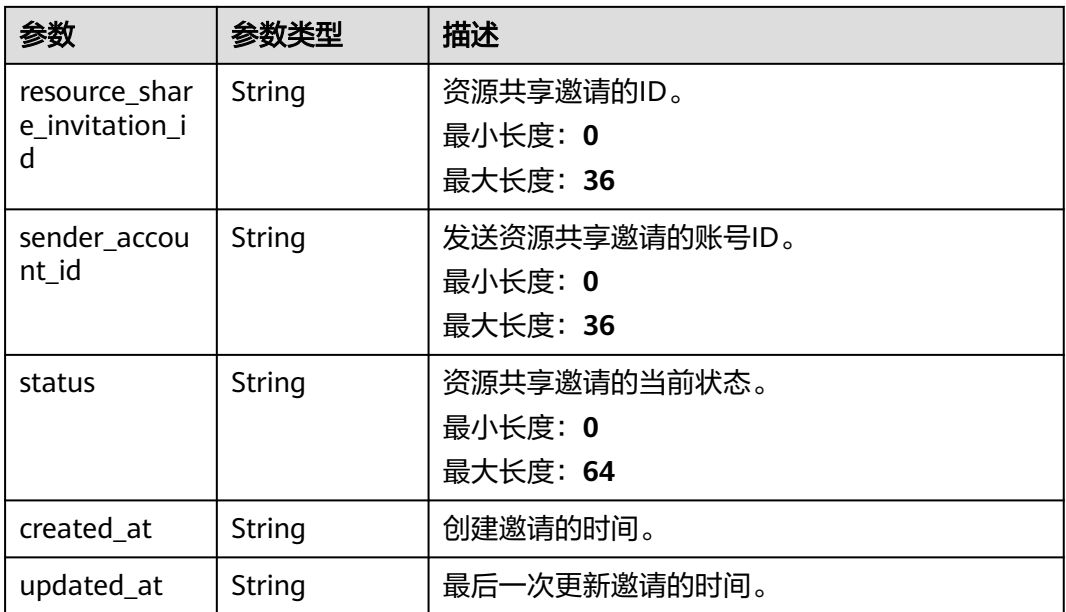

## 请求示例

#### 接受来自其他账号的资源共享邀请。

POST https://{hostname}/v1/resource-share-invitations/{resource\_share\_invitation\_id}/accept

## 响应示例

#### 状态码: **200**

请求成功。

```
{
  "resource_share_invitation" : {
   "receiver_account_id" : "string",
 "resource_share_id" : "string",
 "resource_share_name" : "string",
   "resource_share_invitation_id" : "string",
 "sender_account_id" : "string",
 "status" : "string",
 "created_at" : "2022-08-22T12:28:26.631Z",
 "updated_at" : "2022-08-22T12:28:26.631Z"
  }
}
```
## 状态码

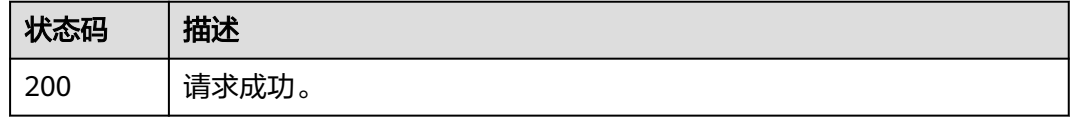

#### 错误码

请参[见错误码。](#page-94-0)

## **4.8.2** 拒绝共享邀请

## 功能介绍

拒绝来自其他账号的资源共享邀请。

#### 调试

您可以在**[API Explorer](https://console-intl.huaweicloud.com/apiexplorer/#/openapi/RAM/doc?api=RejectResourceShareInvitation)**中调试该接口,支持自动认证鉴权。API Explorer可以自动生成 SDK代码示例,并提供SDK代码示例调试功能。

#### **URI**

POST /v1/resource-share-invitations/{resource\_share\_invitation\_id}/reject

#### 表 **4-105** 路径参数

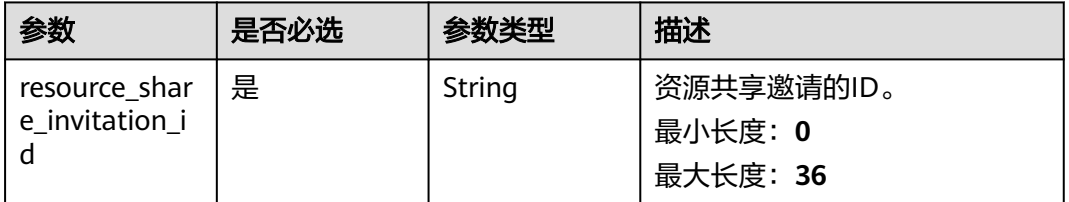

#### 请求参数

表 **4-106** 请求 Header 参数

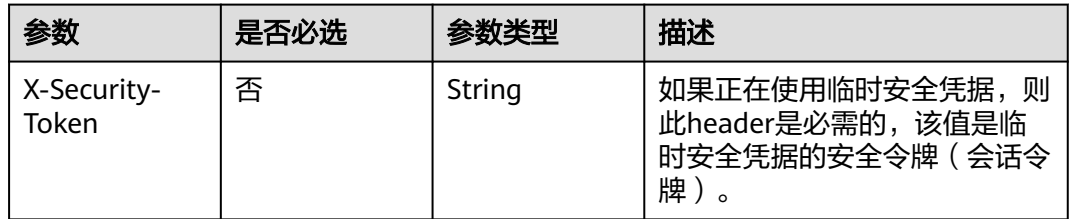

### 响应参数

#### 状态码: **200**

表 **4-107** 响应 Body 参数

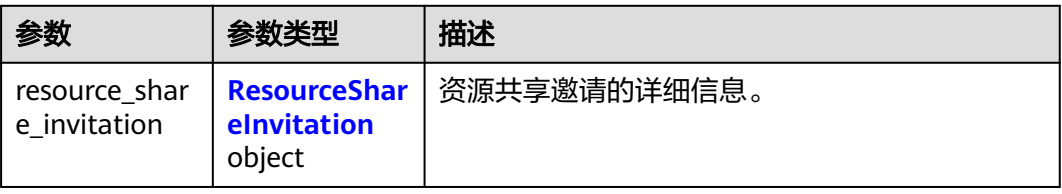

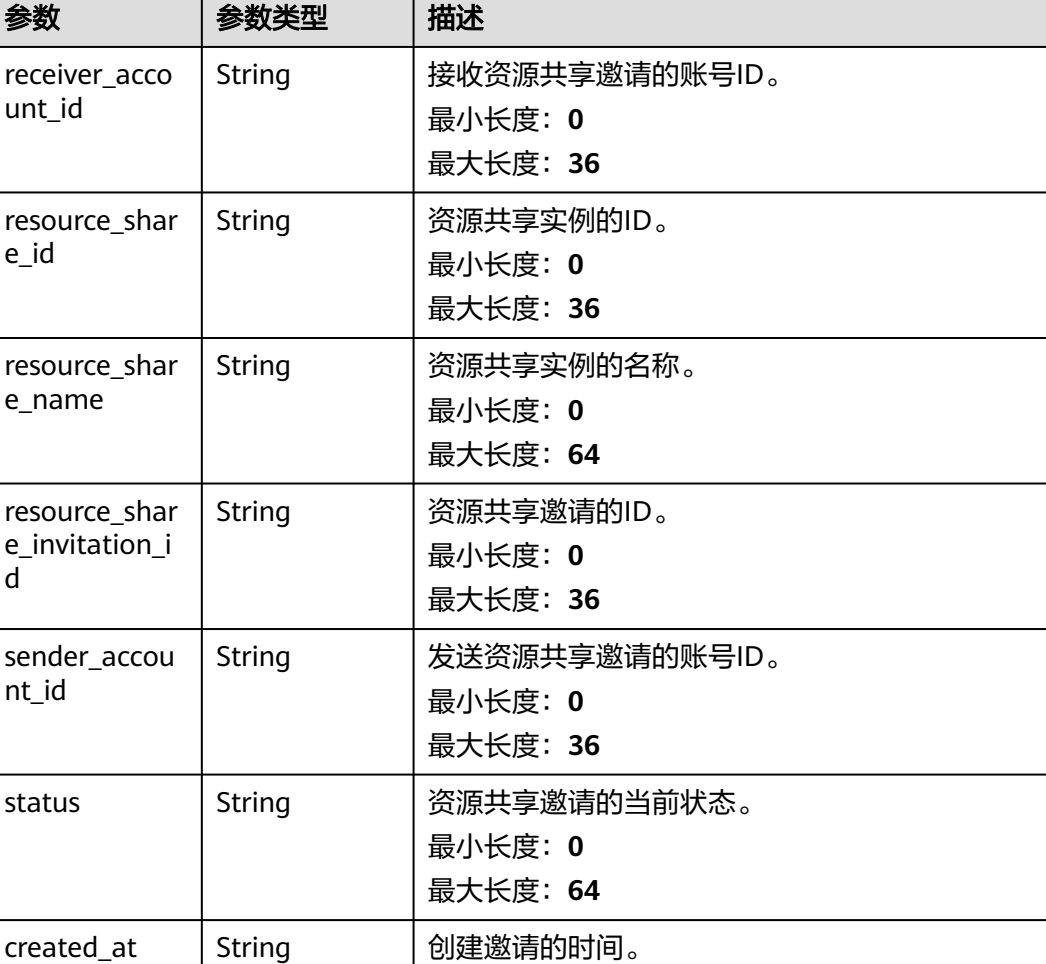

#### <span id="page-75-0"></span>表 **4-108** ResourceShareInvitation

unt

e\_id

d

## 请求示例

#### 拒绝来自其他账号的资源共享邀请。

POST https://{hostname}/v1/resource-share-invitations/{resource\_share\_invitation\_id}/reject

updated\_at String | 最后一次更新邀请的时间。

### 响应示例

#### 状态码: **200**

请求成功。

```
{
  "resource_share_invitation" : {
 "receiver_account_id" : "string",
 "resource_share_id" : "string",
 "resource_share_name" : "string",
 "resource_share_invitation_id" : "string",
   "sender_account_id" : "string",
   "status" : "string",
 "created_at" : "2022-08-22T12:29:00.460Z",
 "updated_at" : "2022-08-22T12:29:00.460Z"
```
 } }

## 状态码

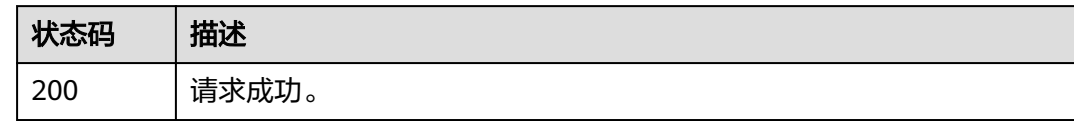

## 错误码

请参[见错误码。](#page-94-0)

## **4.8.3** 检索共享邀请

## 功能介绍

通过条件检索资源共享邀请。

#### 调试

您可以在**[API Explorer](https://console-intl.huaweicloud.com/apiexplorer/#/openapi/RAM/doc?api=SearchResourceShareInvitation)**中调试该接口,支持自动认证鉴权。API Explorer可以自动生成 SDK代码示例,并提供SDK代码示例调试功能。

#### **URI**

POST /v1/resource-share-invitations/search

#### 请求参数

表 **4-109** 请求 Header 参数

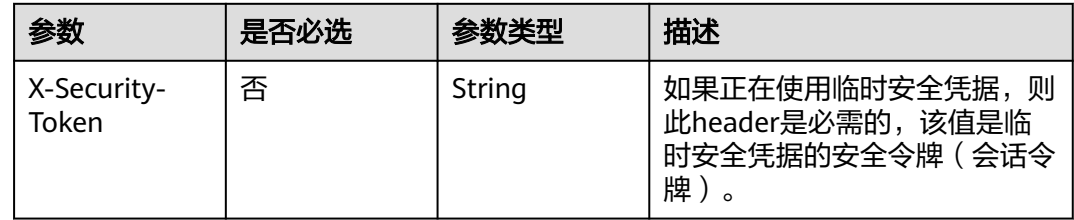

#### 表 **4-110** 请求 Body 参数

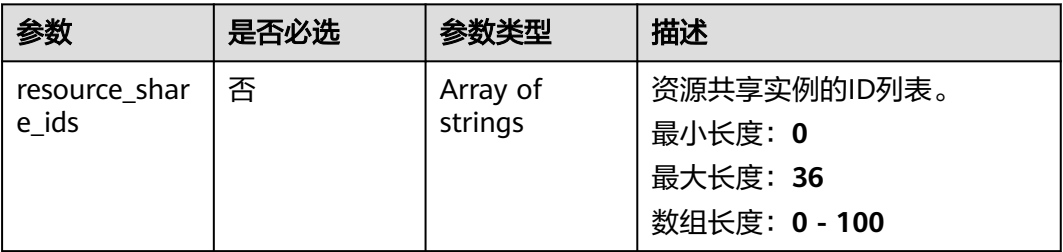

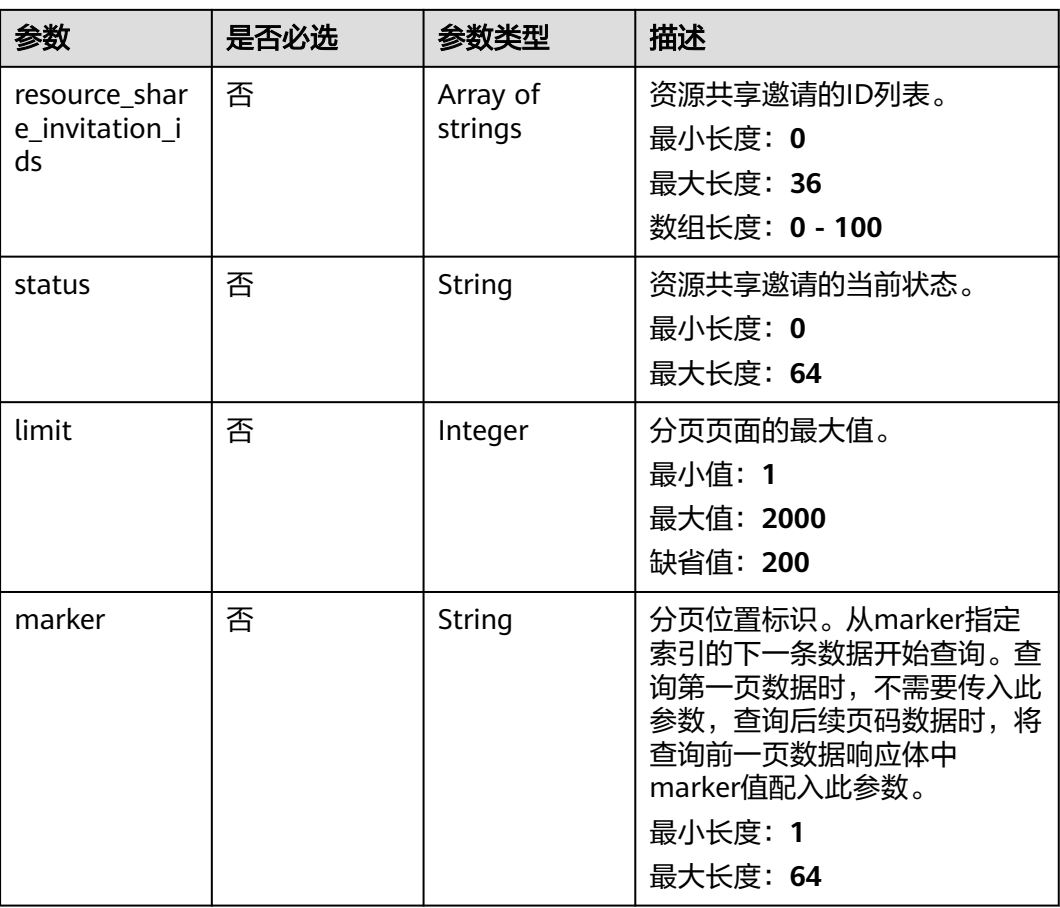

## 响应参数

#### 状态码: **200**

### 表 **4-111** 响应 Body 参数

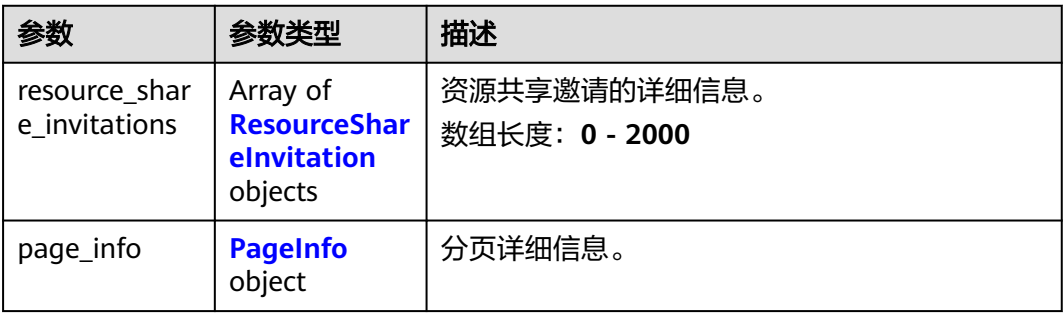

<span id="page-78-0"></span>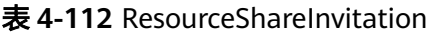

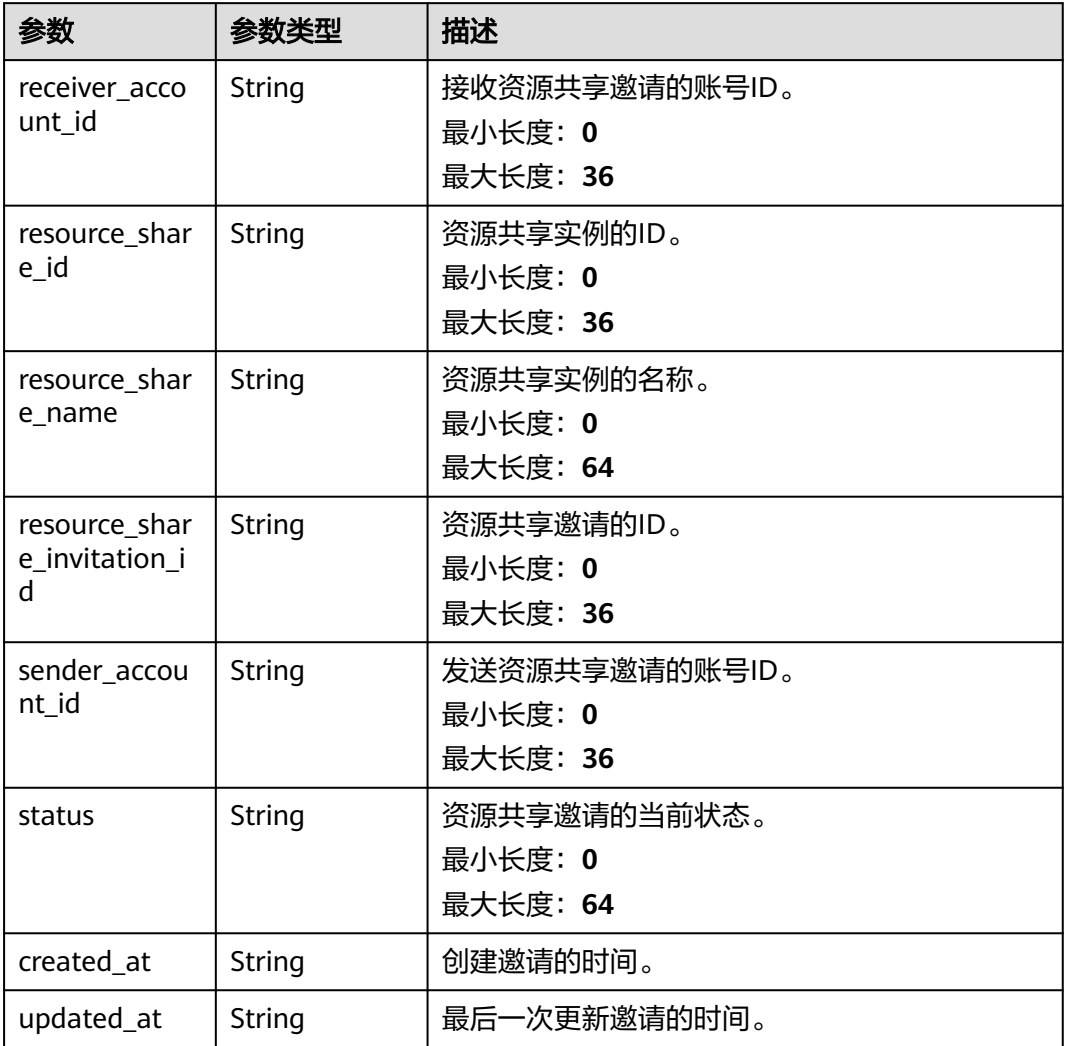

## 表 **4-113** PageInfo

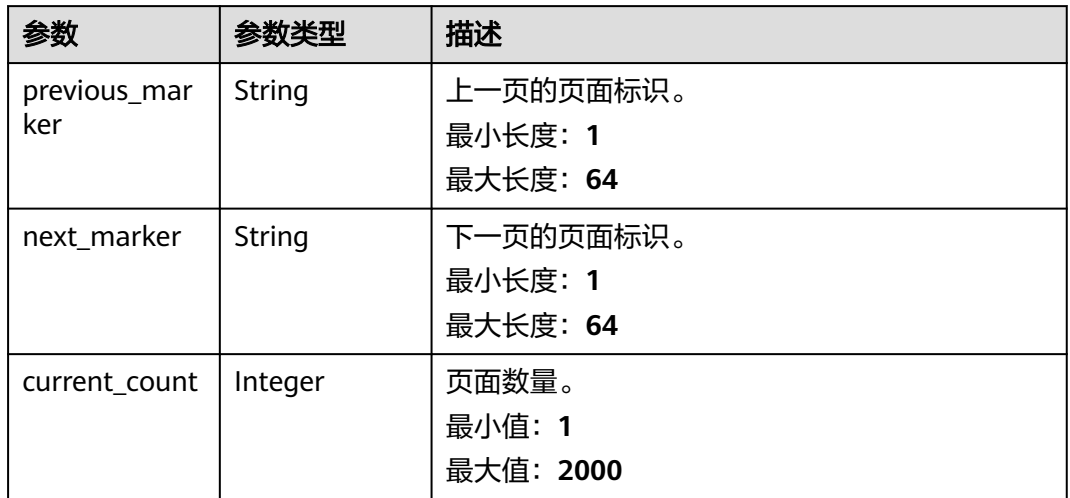

## 请求示例

#### 通过条件检索资源共享邀请。

POST https://{hostname}/v1/resource-share-invitations/search

```
{
  "resource_share_ids" : [ "string" ],
 "resource_share_invitation_ids" : [ "string" ],
 "status" : "string",
 "limit" : 2000,
  "marker" : "string"
```
## 响应示例

#### 状态码: **200**

请求成功。

}

```
{
  "resource_share_invitations" : [ {
    "receiver_account_id" : "string",
    "resource_share_id" : "string",
    "resource_share_name" : "string",
    "resource_share_invitation_id" : "string",
 "sender_account_id" : "string",
 "status" : "string",
    "created_at" : "2022-09-23T06:43:43.999Z",
    "updated_at" : "2022-09-23T06:43:43.999Z"
 } ],
 "page_info" : {
    "previous_marker" : "string",
    "next_marker" : "string",
    "current_count" : 2000
  }
}
```
## 状态码

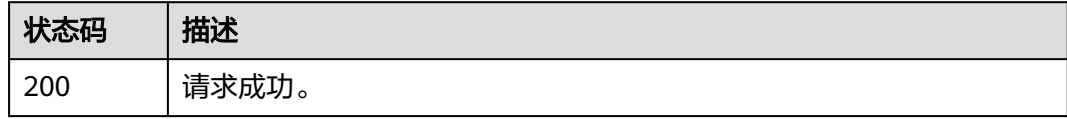

## 错误码

请参[见错误码。](#page-94-0)

# **4.9** 组织共享

# **4.9.1** 检索是否启用与组织共享

## 功能介绍

检索是否启用与组织共享资源。

### 调试

您可以在**[API Explorer](https://console-intl.huaweicloud.com/apiexplorer/#/openapi/RAM/doc?api=ShowOrganizationShare)**中调试该接口,支持自动认证鉴权。API Explorer可以自动生成 SDK代码示例,并提供SDK代码示例调试功能。

#### **URI**

GET /v1/organization-share

#### 请求参数

#### 表 **4-114** 请求 Header 参数

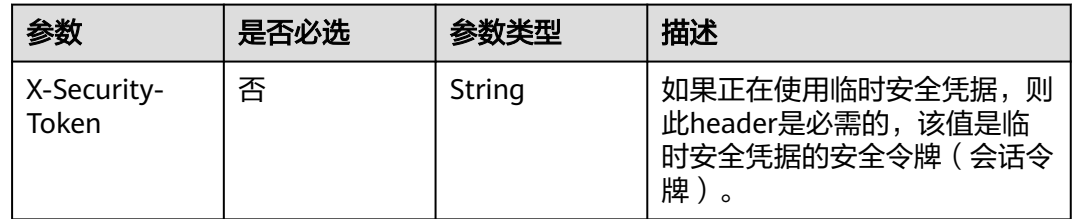

## 响应参数

#### 状态码: **200**

#### 表 **4-115** 响应 Body 参数

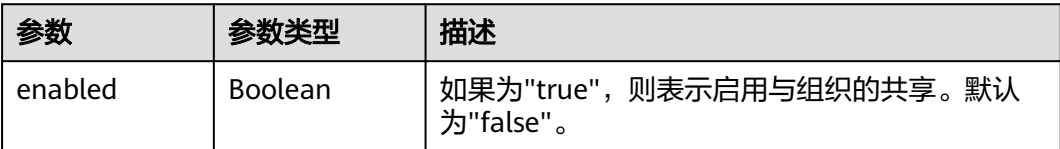

## 请求示例

检索是否启用与组织共享资源。

GET https://{hostname}/v1/organization-share

## 响应示例

#### 状态码: **200**

请求成功。

{ "enabled" : true }

## 状态码

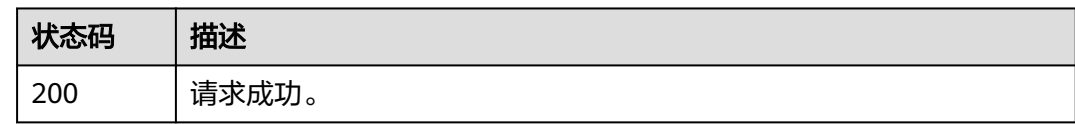

#### 错误码

请参[见错误码。](#page-94-0)

# **4.9.2** 启用与组织共享

## 功能介绍

启用与组织共享资源。

#### 调试

您可以在**[API Explorer](https://console-intl.huaweicloud.com/apiexplorer/#/openapi/RAM/doc?api=EnableOrganizationShare)**中调试该接口,支持自动认证鉴权。API Explorer可以自动生成 SDK代码示例,并提供SDK代码示例调试功能。

### **URI**

POST /v1/organization-share/enable

## 请求参数

表 **4-116** 请求 Header 参数

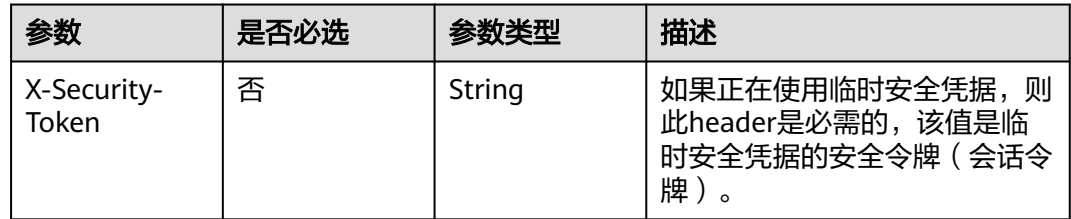

#### 响应参数

无

## 请求示例

启用与组织共享资源。

POST https://{hostname}/v1/organization-share/enable

## 响应示例

无

## 状态码

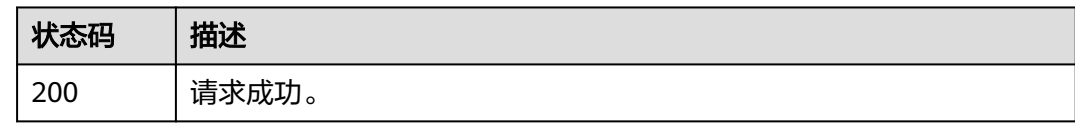

#### 错误码

请参[见错误码。](#page-94-0)

## **4.9.3** 关闭与组织共享

## 功能介绍

关闭与组织共享资源。

#### 调试

您可以在**[API Explorer](https://console-intl.huaweicloud.com/apiexplorer/#/openapi/RAM/doc?api=DisableOrganizationShare)**中调试该接口,支持自动认证鉴权。API Explorer可以自动生成 SDK代码示例,并提供SDK代码示例调试功能。

### **URI**

POST /v1/organization-share/disable

## 请求参数

表 **4-117** 请求 Header 参数

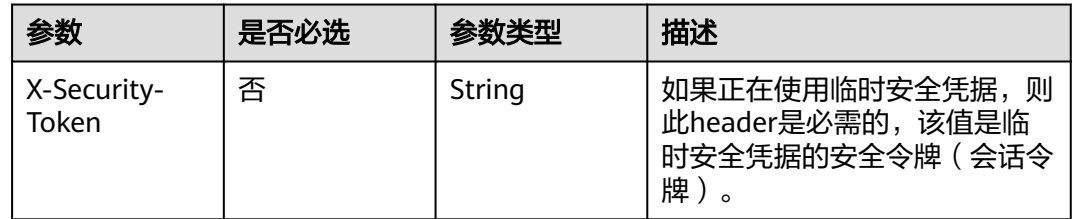

#### 响应参数

无

## 请求示例

关闭与组织共享资源。

POST https://{hostname}/v1/organization-share/disable

## 响应示例

无

## <span id="page-83-0"></span>状态码

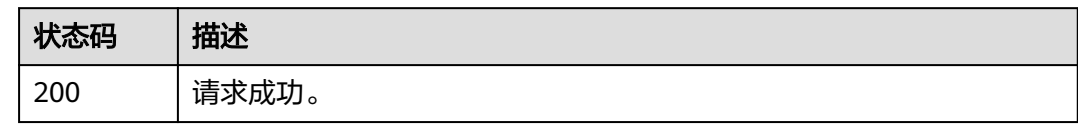

## 错误码

请参见<mark>错误码</mark>。

# **4.10** 其他操作

## **4.10.1** 查询资源共享的配额

## 功能介绍

查询当前账号的资源共享配额信息。

## 调试

您可以在**[API Explorer](https://console-intl.huaweicloud.com/apiexplorer/#/openapi/RAM/doc?api=ListQuota)**中调试该接口,支持自动认证鉴权。API Explorer可以自动生成 SDK代码示例,并提供SDK代码示例调试功能。

#### **URI**

GET /v1/resource-shares/quotas

#### 请求参数

表 **4-118** 请求 Header 参数

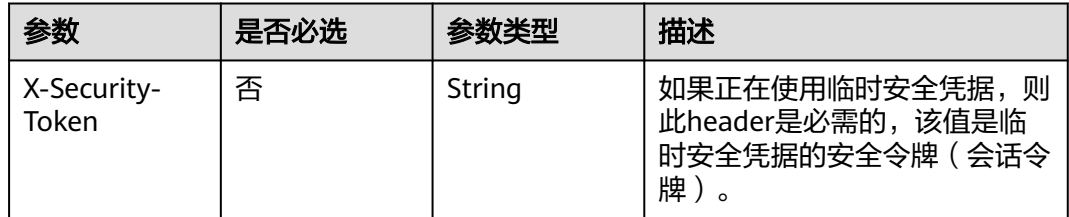

#### 响应参数

状态码: **200**

#### 表 **4-119** 响应 Body 参数

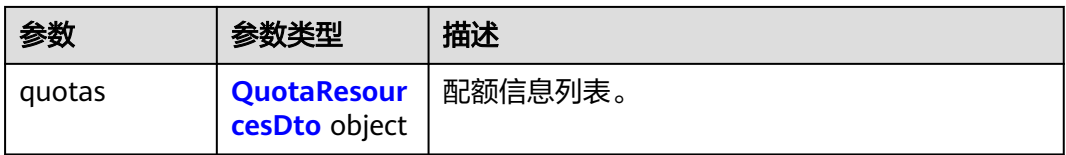

#### 表 **4-120** QuotaResourcesDto

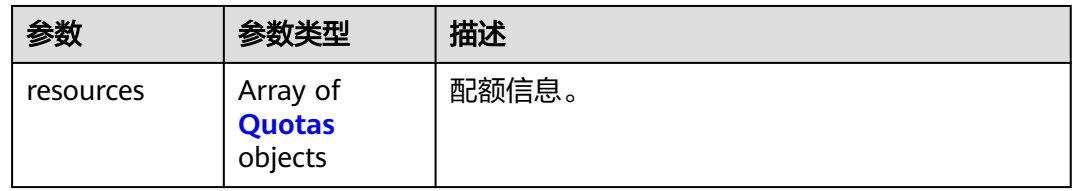

#### 表 **4-121** Quotas

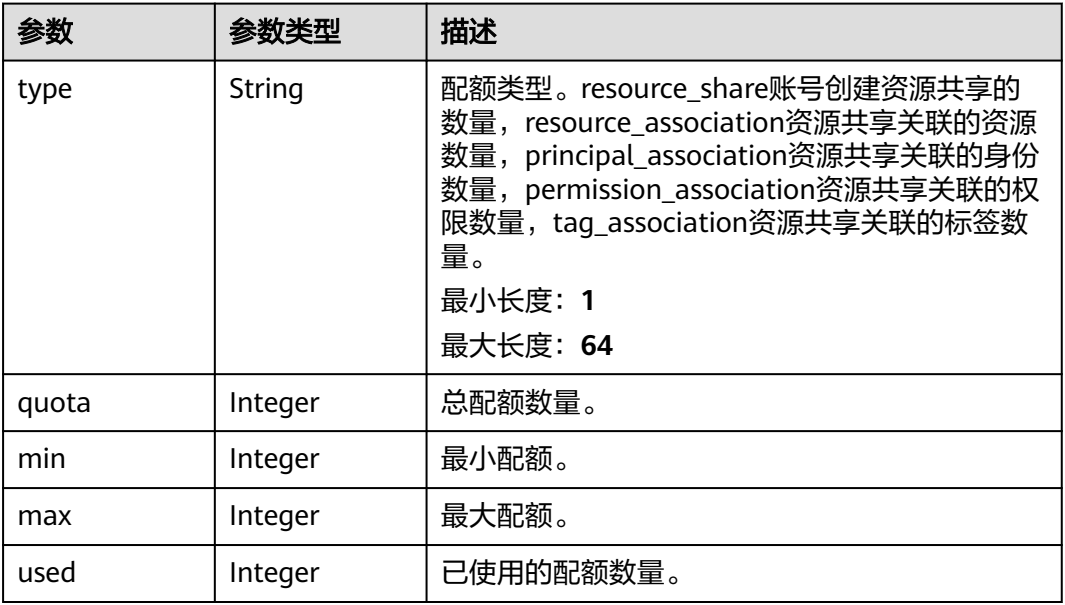

#### 请求示例

查询当前账号的资源共享配额信息。

GET https://{hostname}/v1/resource-shares/quotas

## 响应示例

#### 状态码: **200**

请求成功。

{ "quotas" : { "resources" : [ { "type" : "string",

<span id="page-85-0"></span> "quota" : 0, "min" : 0, "max" : 1, "used" : 0 } ] }

}

## 状态码

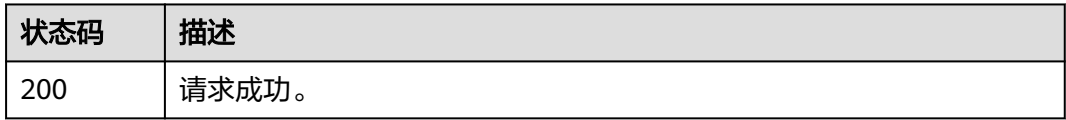

## 错误码

请参[见错误码。](#page-94-0)

## **4.10.2** 检索云服务资源类型

## 功能介绍

查询已对接云服务的资源类型和区域等信息。

#### 调试

您可以在**[API Explorer](https://console-intl.huaweicloud.com/apiexplorer/#/openapi/RAM/doc?api=ListResourceTypes)**中调试该接口,支持自动认证鉴权。API Explorer可以自动生成 SDK代码示例,并提供SDK代码示例调试功能。

#### **URI**

GET /v1/resource-types

#### 表 **4-122** Query 参数

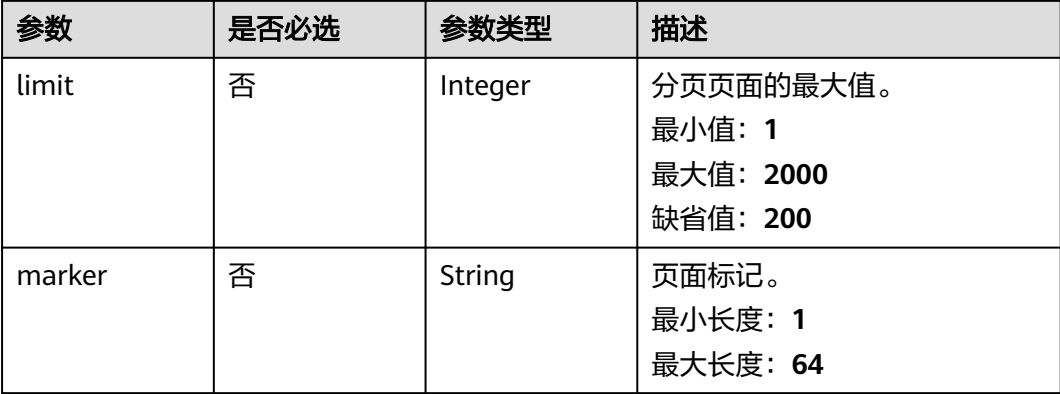

## 请求参数

表 **4-123** 请求 Header 参数

| 参数                   | 是否必选 | 参数类型   | 描述                                                          |
|----------------------|------|--------|-------------------------------------------------------------|
| X-Security-<br>Token | 否    | String | 如果正在使用临时安全凭据,则<br>此header是必需的,该值是临<br>时安全凭据的安全令牌(会话令<br>"牌, |

## 响应参数

#### 状态码: **200**

表 **4-124** 响应 Body 参数

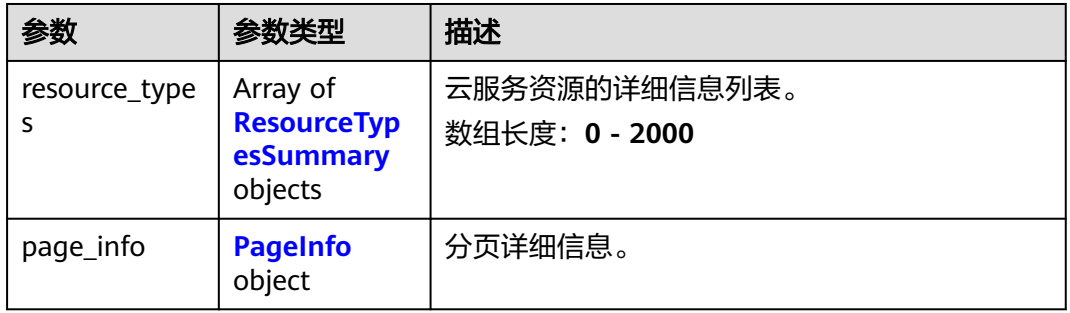

#### 表 **4-125** ResourceTypesSummary

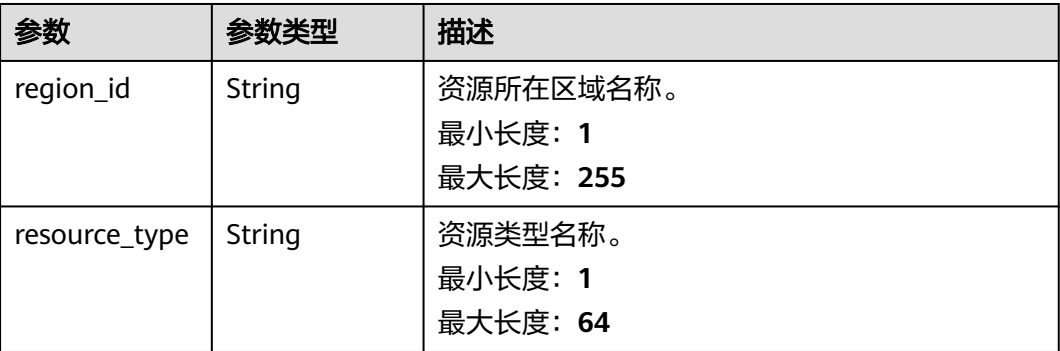

#### 表 **4-126** PageInfo

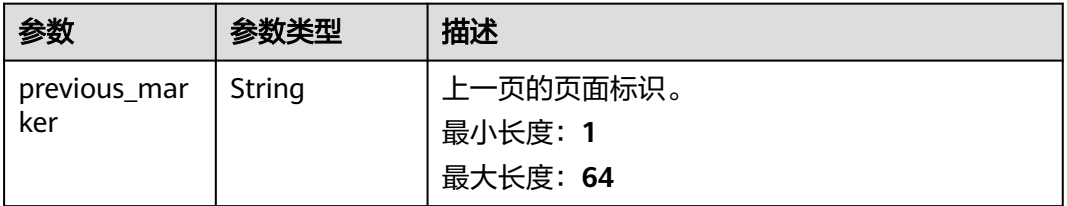

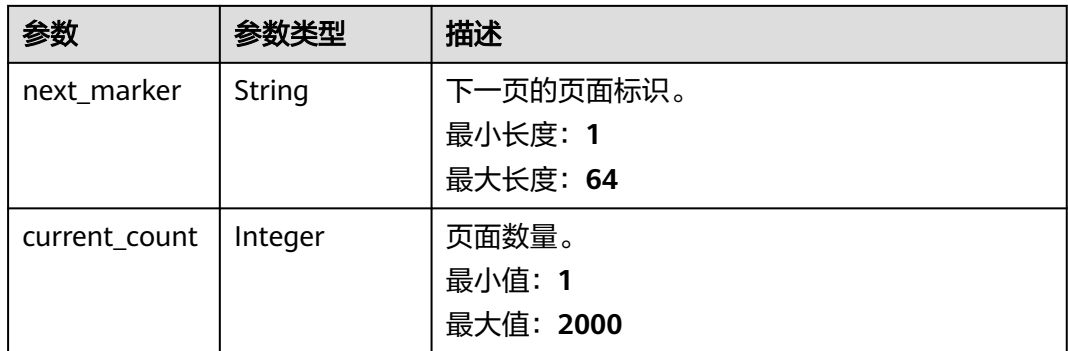

## 请求示例

#### 查询已对接云服务的资源类型和区域等信息。

GET https://{hostname}/v1/resource-types

## 响应示例

#### 状态码: **200**

请求成功。

{

}

```
 "resource_types" : [ {
 "region_id" : "string",
 "resource_type" : "string"
 } ],
 "page_info" : {
 "previous_marker" : "string",
 "next_marker" : "string",
 "current_count" : 2000
 }
```
## 状态码

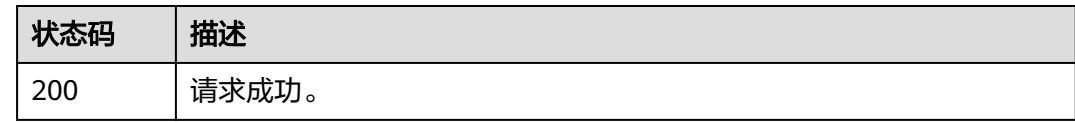

## 错误码

请参[见错误码。](#page-94-0)

# **5** 权限和授权项

# **5.1** 权限及授权项说明

如果您需要对您所拥有的RAM进行精细的权限管理,您可以使用统一身份认证服务 (Identity and Access Management,简称IAM),如果华为云账号已经能满足您的 要求,不需要创建独立的IAM用户,您可以跳过本章节,不影响您使用RAM服务的其 它功能。

默认情况下,新建的IAM用户没有任何权限,您需要将其加入用户组,并给用户组授 予策略或角色,才能使用户组中的用户获得相应的权限,这一过程称为授权。授权 后,用户就可以基于已有权限对云服务进行操作。

权限根据授权的精细程度,分为<mark>[角色和](https://support.huaweicloud.com/intl/zh-cn/usermanual-iam/iam_01_0601.html)[策略](https://support.huaweicloud.com/intl/zh-cn/usermanual-iam/iam_01_0017.html)</mark>。角色以服务为粒度,是IAM最初提供的 一种根据用户的工作职能定义权限的粗粒度授权机制。策略以API接口为粒度进行权限 拆分,授权更加精细,可以精确到某个操作、资源和条件,能够满足企业对权限最小 化的安全管控要求。

#### 说明

如果您要允许或是禁止某个接口的操作权限,请使用策略。

账号具备所有接口的调用权限,如果使用账号下的IAM用户发起API请求时,该IAM用 户必须具备调用该接口所需的权限,否则,API请求将调用失败。每个接口所需要的权 限,与各个接口所对应的授权项相对应,只有发起请求的用户被授予授权项所对应的 策略,该用户才能成功调用该接口。例如,用户要调用接口来查询RAM权限策略列 表,那么这个IAM用户被授予的策略中必须包含允许"ram:permissions:list"的授权 项,该接口才能调用成功。

#### 支持的授权项

策略包含系统策略和自定义策略,如果系统策略不满足授权要求,管理员可以创建自 定义策略,并通过给用户组授予自定义策略来进行精细的访问控制。策略支持的操作 与API相对应,授权项列表说明如下:

- 权限:允许或拒绝某项操作。
- 对应API接口:自定义策略实际调用的API接口。
- 授权项:自定义策略中支持的Action,在自定义策略中的Action中写入授权项, 可以实现授权项对应的权限功能。
- 依赖的授权项:部分Action存在对其他Action的依赖,需要将依赖的Action同时写 入授权项,才能实现对应的权限功能。
- IAM项目(Project)/企业项目(Enterprise Project): 自定义策略的授权范围, 包括 IAM项目与企业项目。授权范围如果同时支持IAM项目和企业项目,表示此授权项 对应的自定义策略,可以在IAM和企业管理两个服务中给用户组授权并生效。如 果仅支持IAM项目,不支持企业项目,表示仅能在IAM中给用户组授权并生效,如 果在企业管理中授权,则该自定义策略不生效。关于IAM项目与企业项目的区 别,详情请参见:**IAM**[项目与企业项目的区别。](https://support.huaweicloud.com/intl/zh-cn/iam_faq/iam_01_0606.html)

#### 说明

"√"表示支持, "x"表示暂不支持。

# **5.2** 授权项

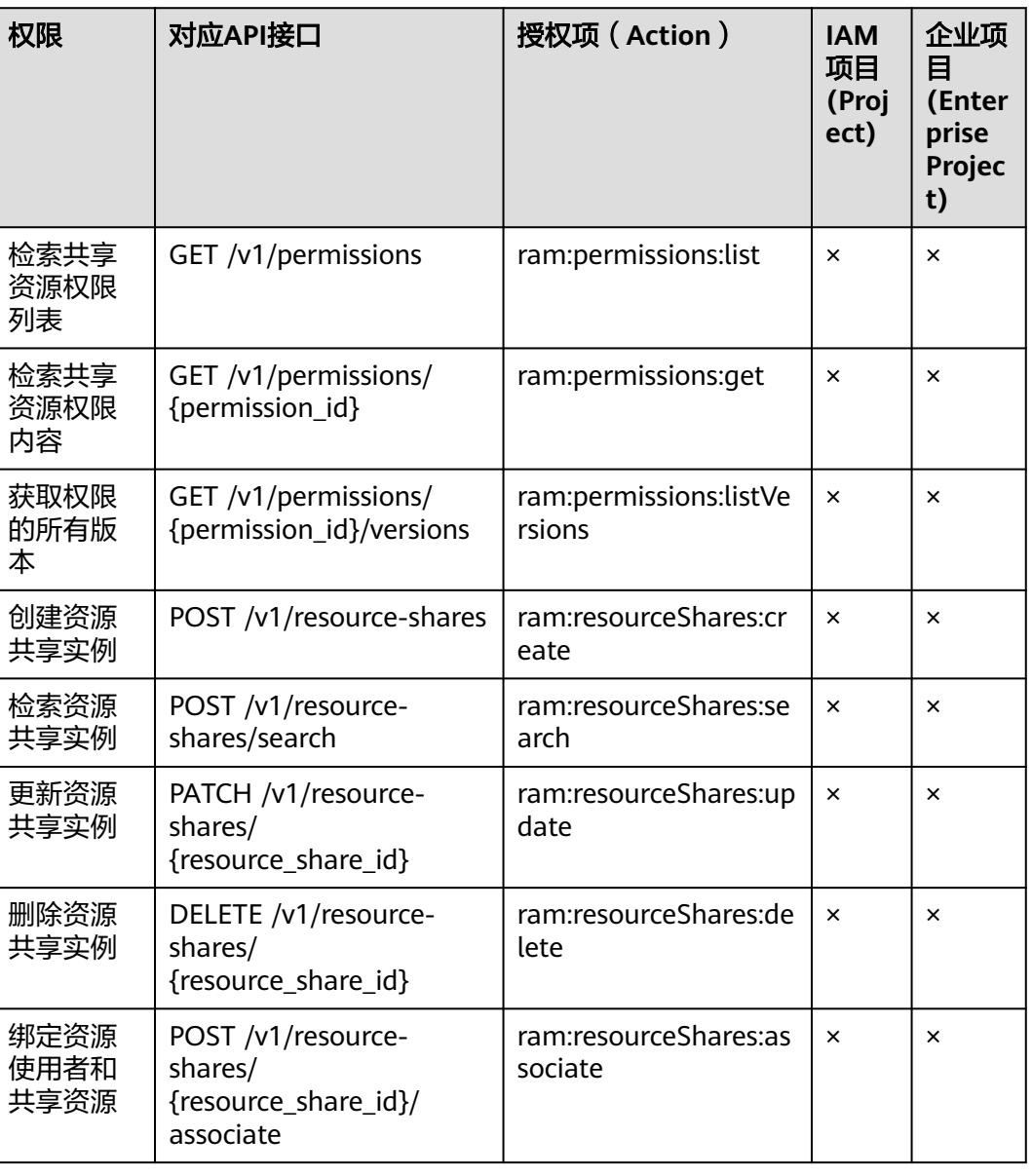

#### 表 **5-1** 资源访问管理授权项

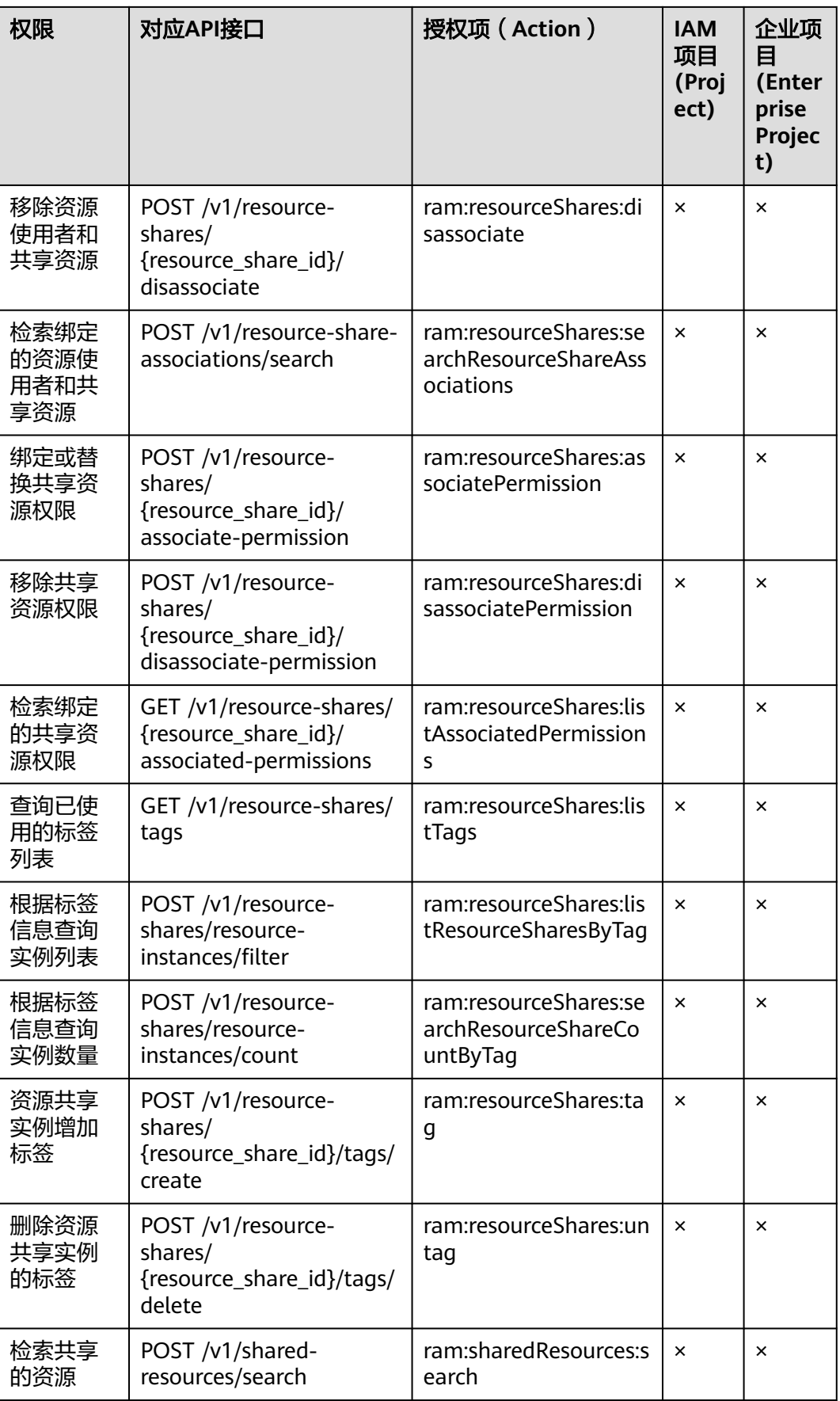

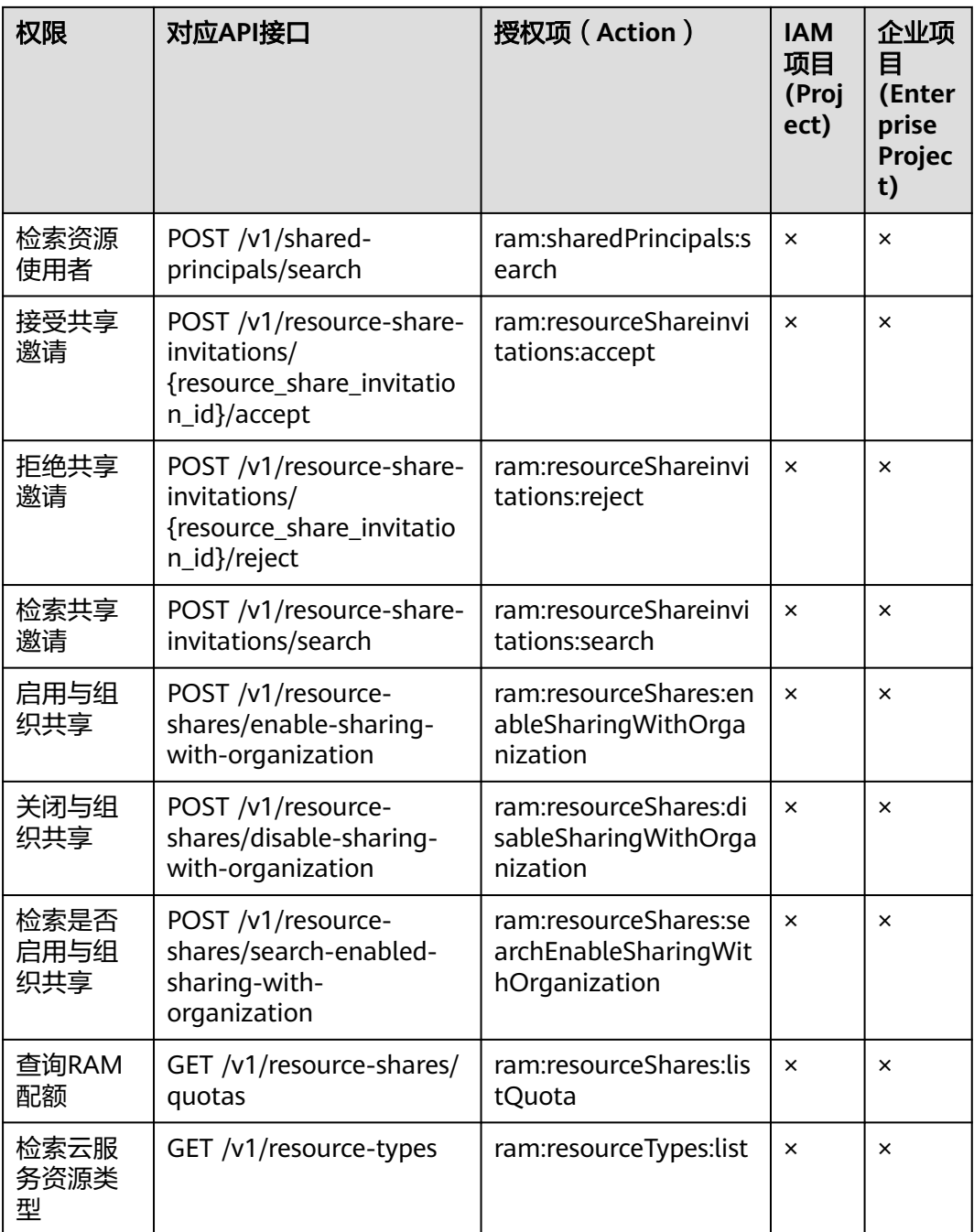

# **6** 附录

# **6.1** 状态码

#### 表 **6-1** 状态码

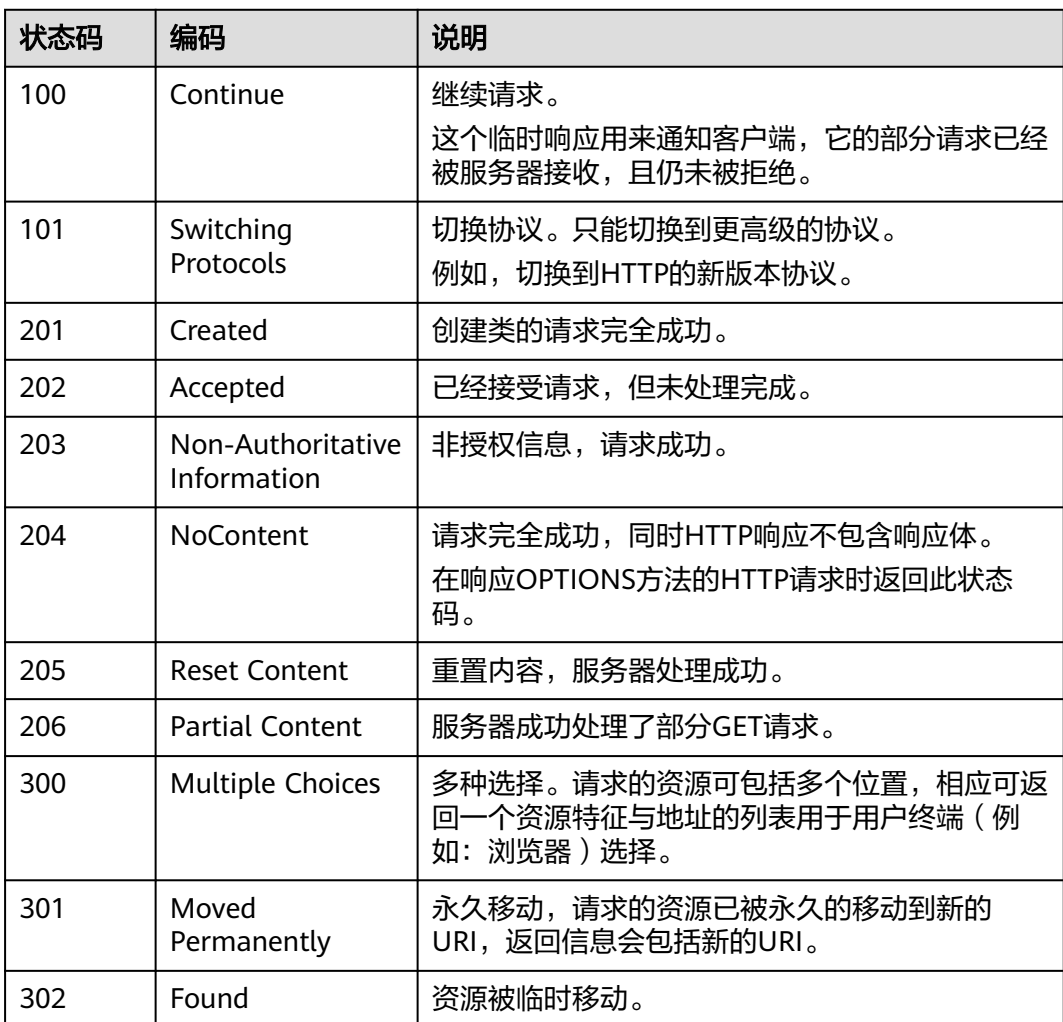

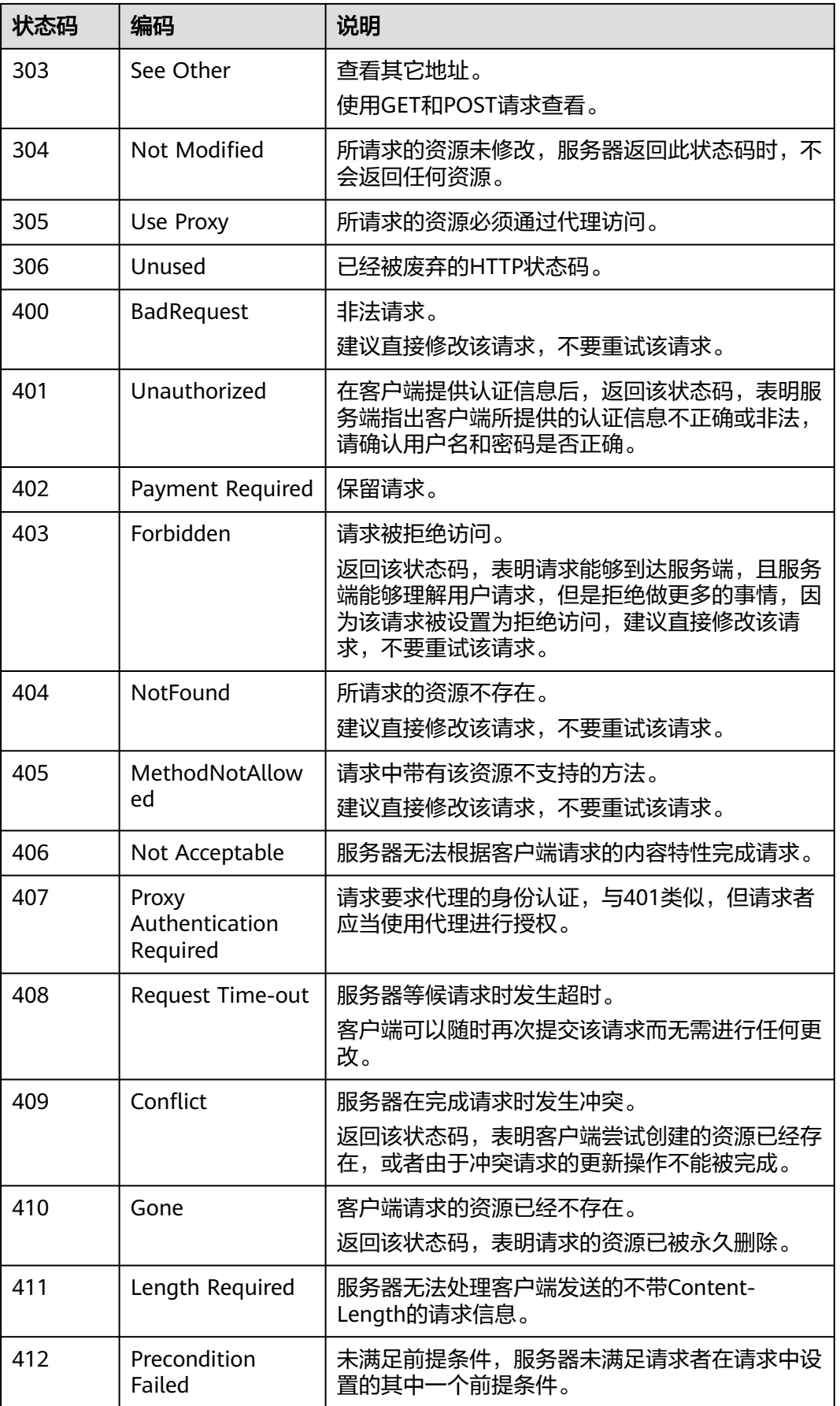

<span id="page-94-0"></span>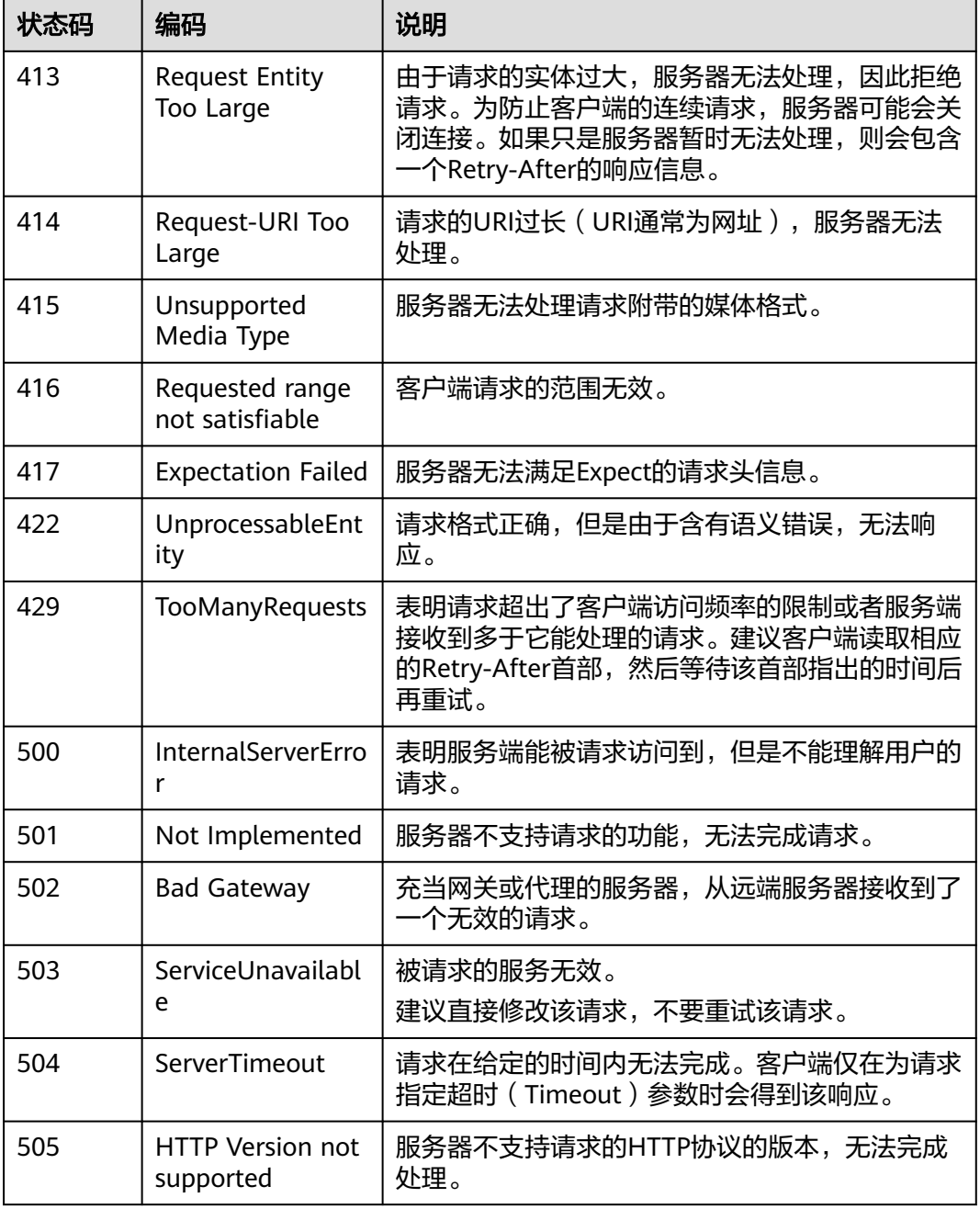

# **6.2** 错误码

当您调用API时,如果遇到"APIGW"开头的错误码,请参见**API**[网关错误码](https://support.huaweicloud.com/intl/zh-cn/devg-apisign/api-sign-errorcode.html)进行处 理。

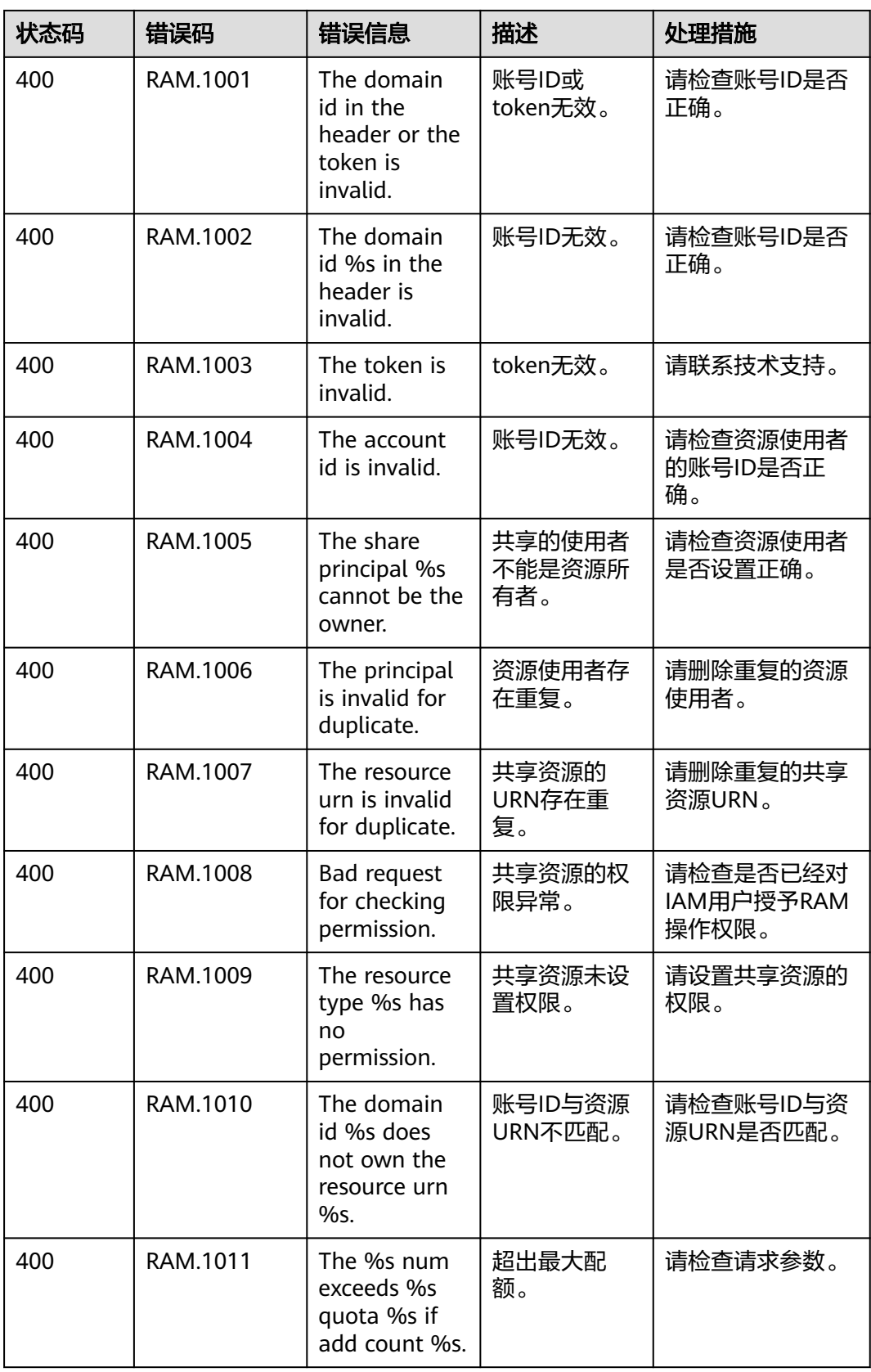

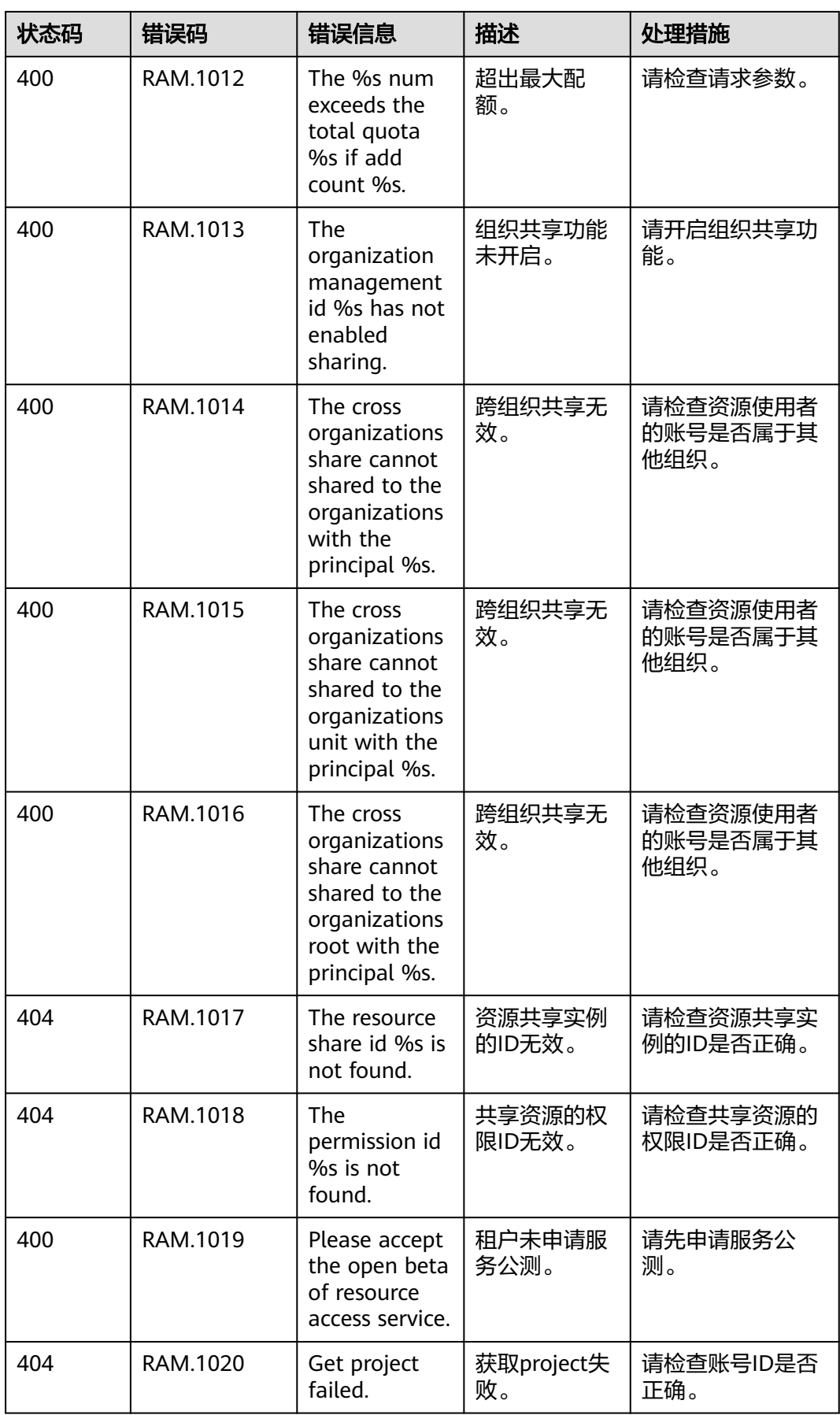

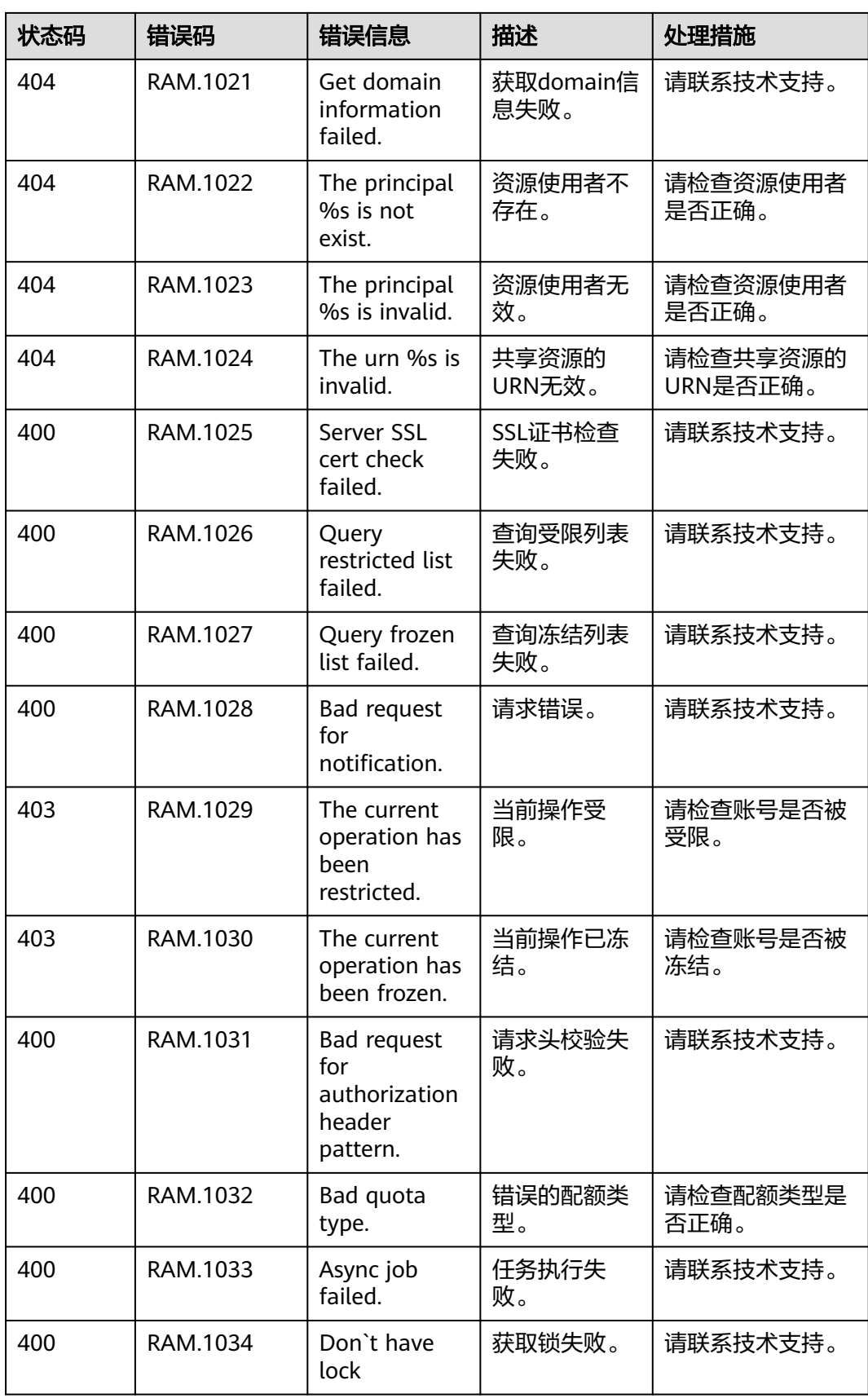

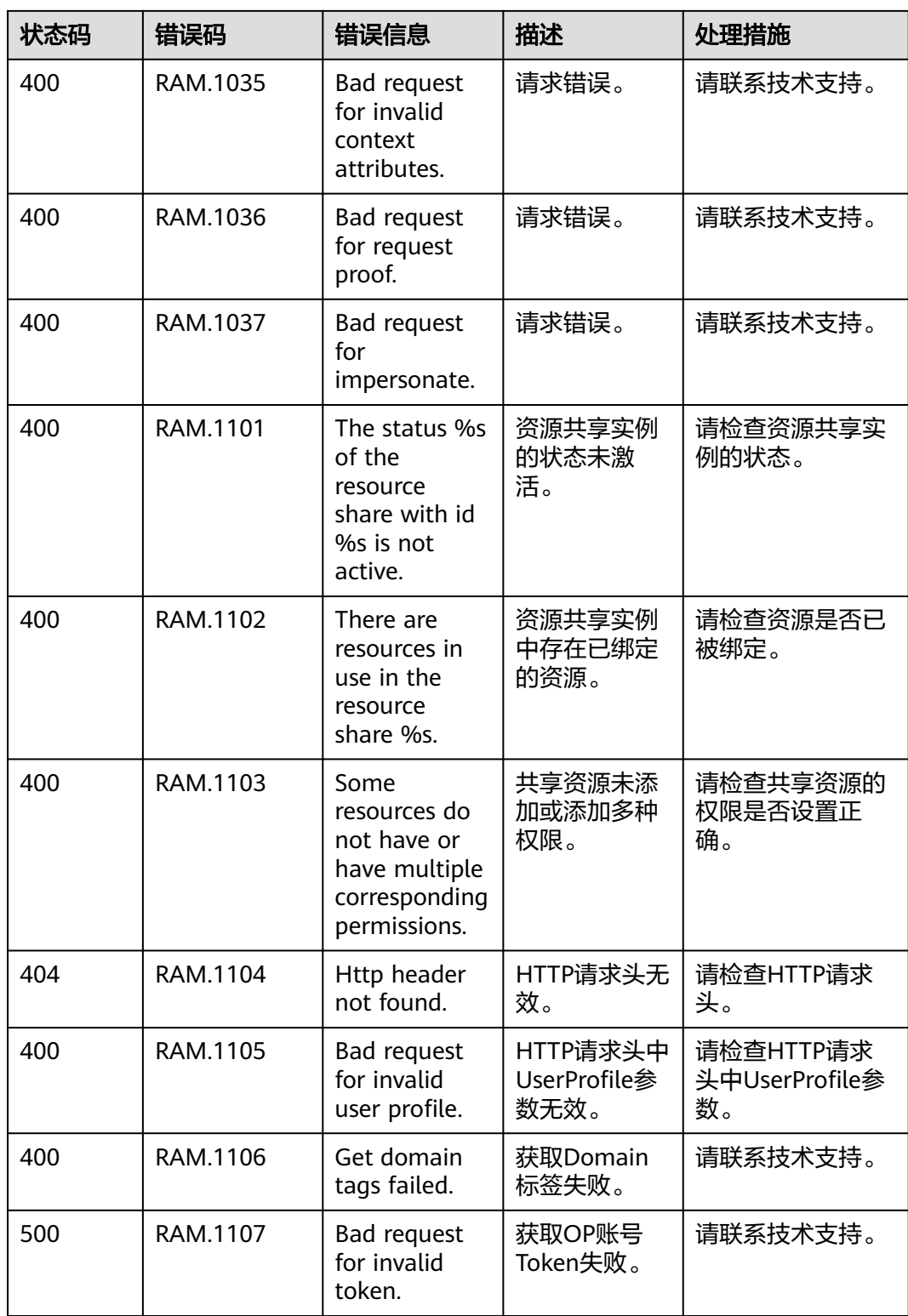

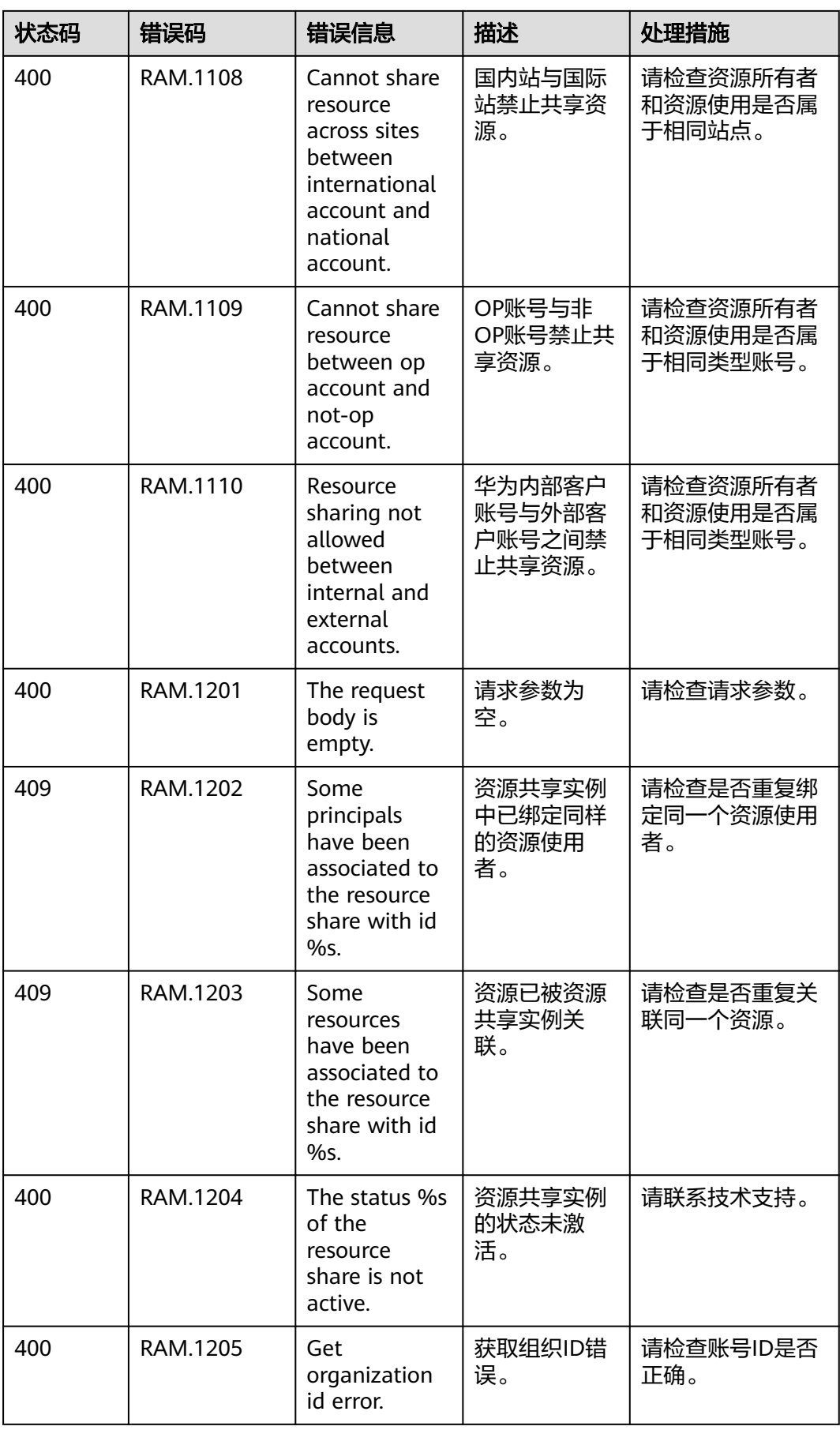

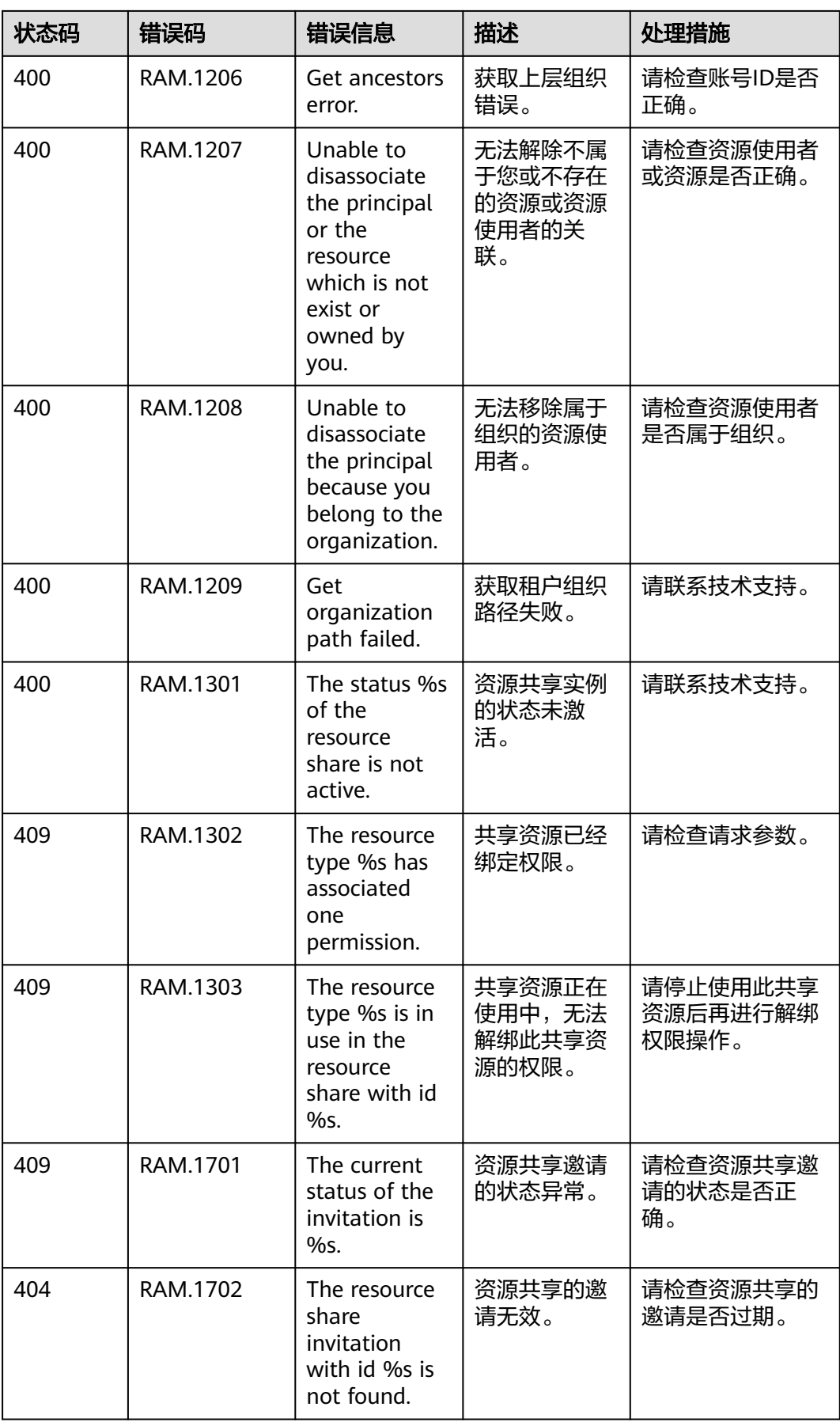

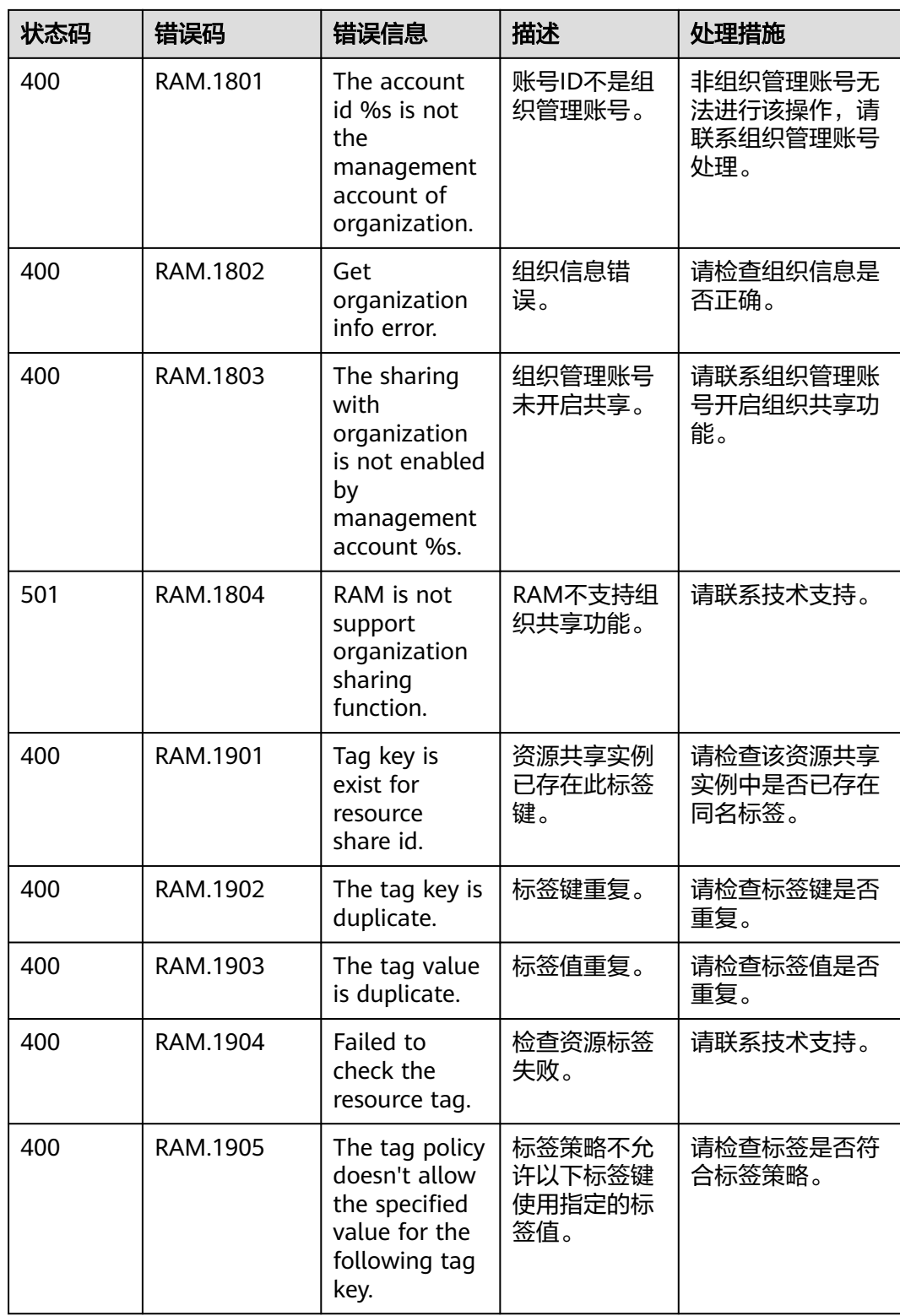

# **6.3** 获取账号、**IAM** 用户、项目、用户组、区域、委托的名 称和 **ID**

## 获取账号、**IAM** 用户、项目的名称和 **ID**

- 从控制台获取账号名、账号**ID**、用户名、用户**ID**、项目名称、项目**ID**
	- a. 在华为云首页右上角,单击"控制台"。
	- b. 在右上角的用户名中选择"我的凭证"。

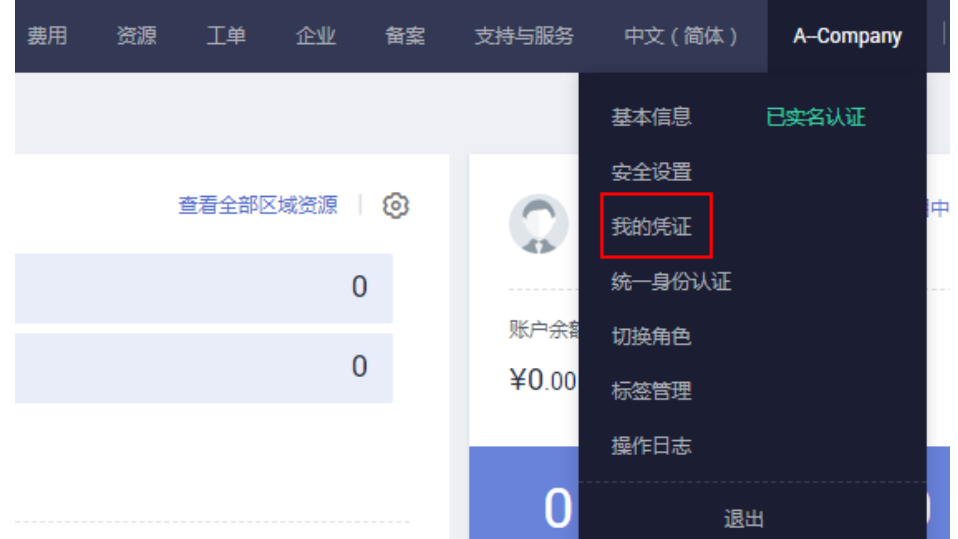

图 **6-1** 进入我的凭证

c. 在"我的凭证"界面,API凭证页签中,查看账号名、账号ID、用户名、用户 ID、项目名称、项目ID。

每个区域的项目ID有所不同,需要根据业务所在的区域获取对应的项目ID。

图 **6-2** 查看账号名、账号 ID、用户名、用户 ID、项目名称、项目 ID

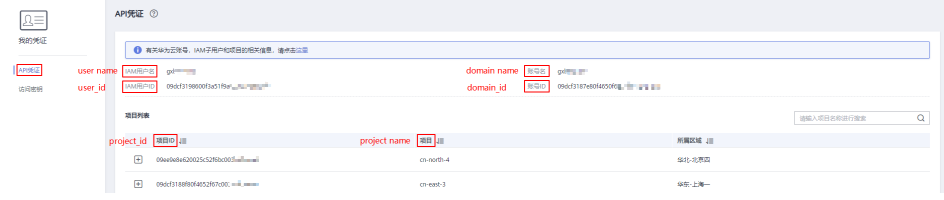

- 调用**API**获取用户**ID**、项目**ID**
	- 获取用户ID请参考:[管理员查询](https://support.huaweicloud.com/intl/zh-cn/api-iam/iam_08_0001.html)**IAM**用户列表。
	- 获取项目ID请参考: **查询指定条件下的项目列表**。

#### 获取用户组名称和 **ID**

步骤**1** 登录华为云,进入IAM控制台,选择"用户组"页签。

步骤**2** 单击需要查询的用户组前的下拉框,即可查询用户组名称、用户组ID。

#### **----**结束

#### 获取区域 **ID**

- 步骤**1** 登录华为云,进入IAM控制台,选择"项目"页签。
- 步骤**2** "项目"列的内容即为所属区域对应的ID。

#### **----**结束

#### 获取委托名称和 **ID**

- 步骤**1** 登录华为云,进入IAM控制台,选择"委托"页签。
- 步骤2 鼠标移动到需要查询名称和ID的委托上,黑色框中出现的第一行为委托名称,第二行 为委托ID。

**----**结束

# **7** 修订记录

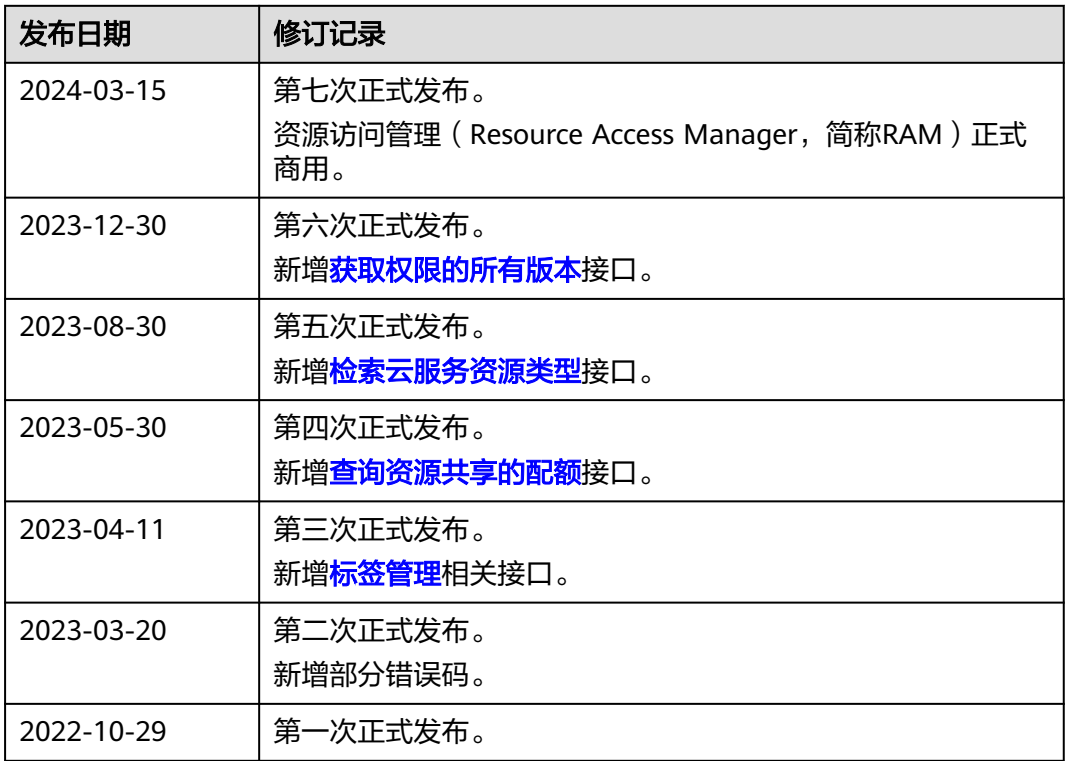